Факультет комп'ютерно-інформаційних систем і програмної інженерії

(повна назва факультету ) Кафедра комп'ютерних систем та мереж (повна назва кафедри)

## КВАЛІФІКАЦІЙНА РОБОТА

на здобуття освітнього ступеня

бакалавр (назва освітнього ступеня)

на тему: Генератор ОК-коду на основі 5ТМ32Р4

Виконав(ла): студент(ка)  $IV$  курсу, групи  $Clc-44$ 

спеціальності 123 «Комп'ютерна інженерія»

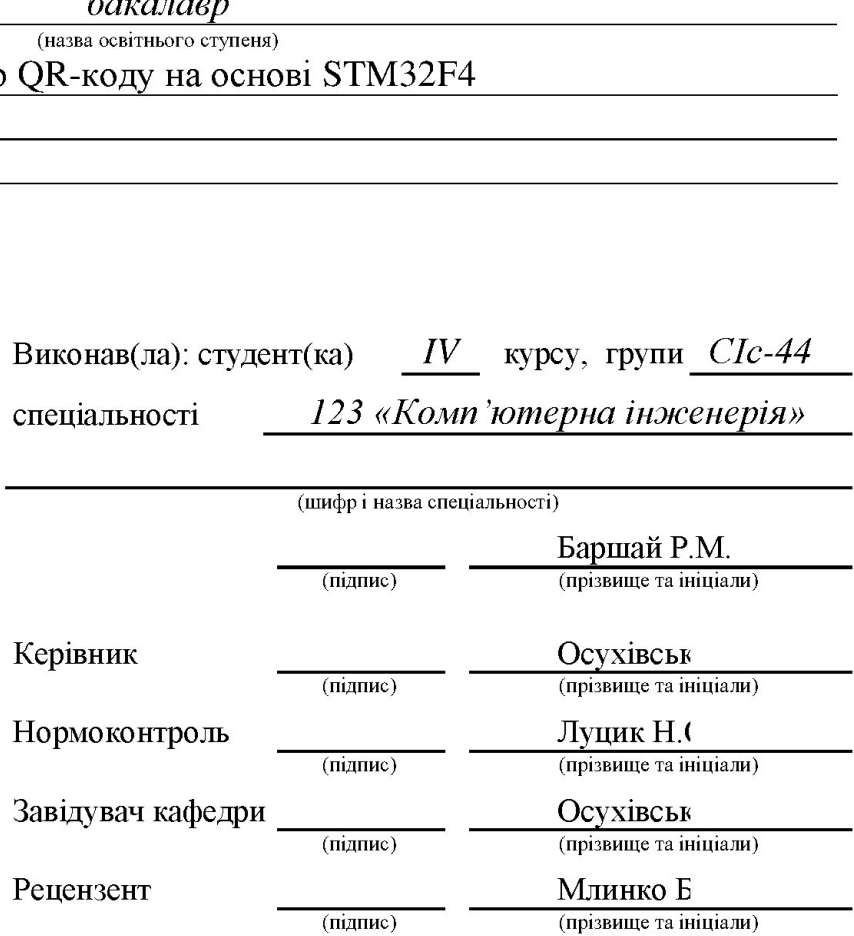

Тернопіль 2021

### Міністерство освіти і науки України Тернопільський національний технічний університет імені Івана Пулюя раїни<br><u>гитет імені Івана</u><br><sub>29</sub><br>3 ЗАТВЕРДЖУЮ<br>Завідувач кафед

Факультет. комп'ютерно-інформаційних систем і програмної інженерії (повна назва факультету)

Кафедра комп'ютерних систем та мереж

(повна назва кафедри)

### ЗАТВЕРДЖУЮ

Завідувач кафедри

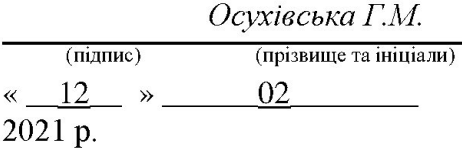

### ЗАВДАННЯ НА КВАЛІФІКАЦІЙНУ РОБОТУ

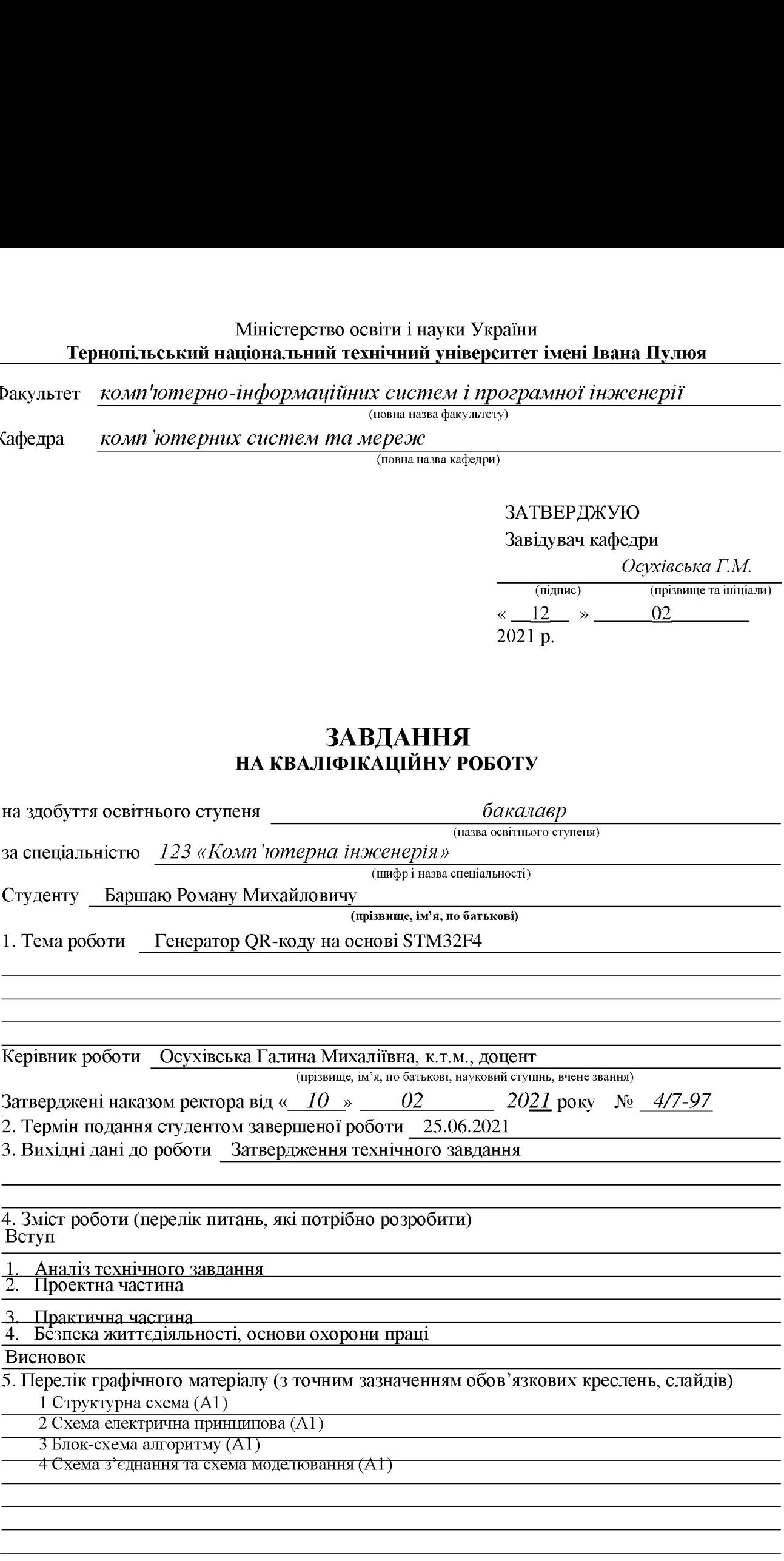

# 6. Консультанти розділів роботи

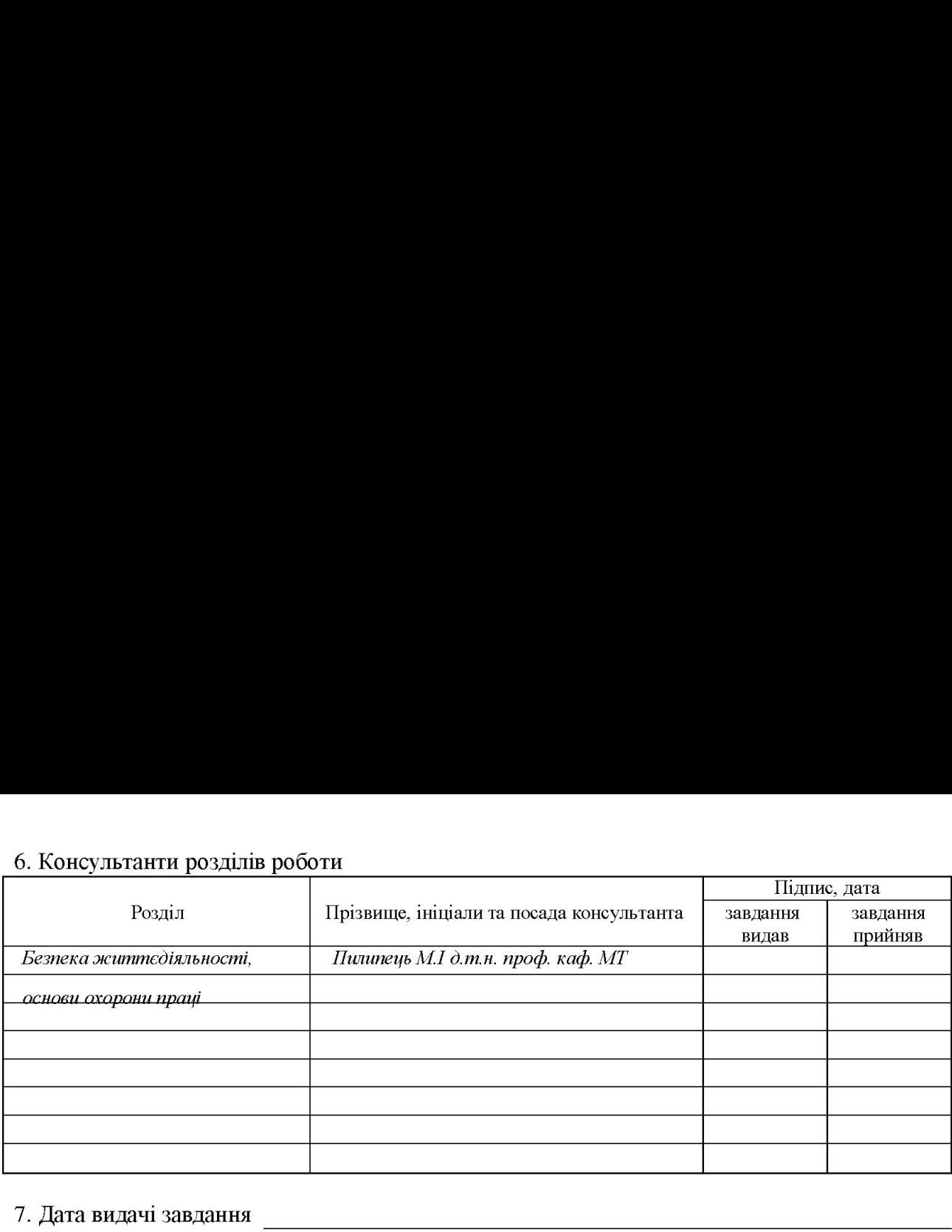

### КАЛЕНДАРНИЙ ПЛАН

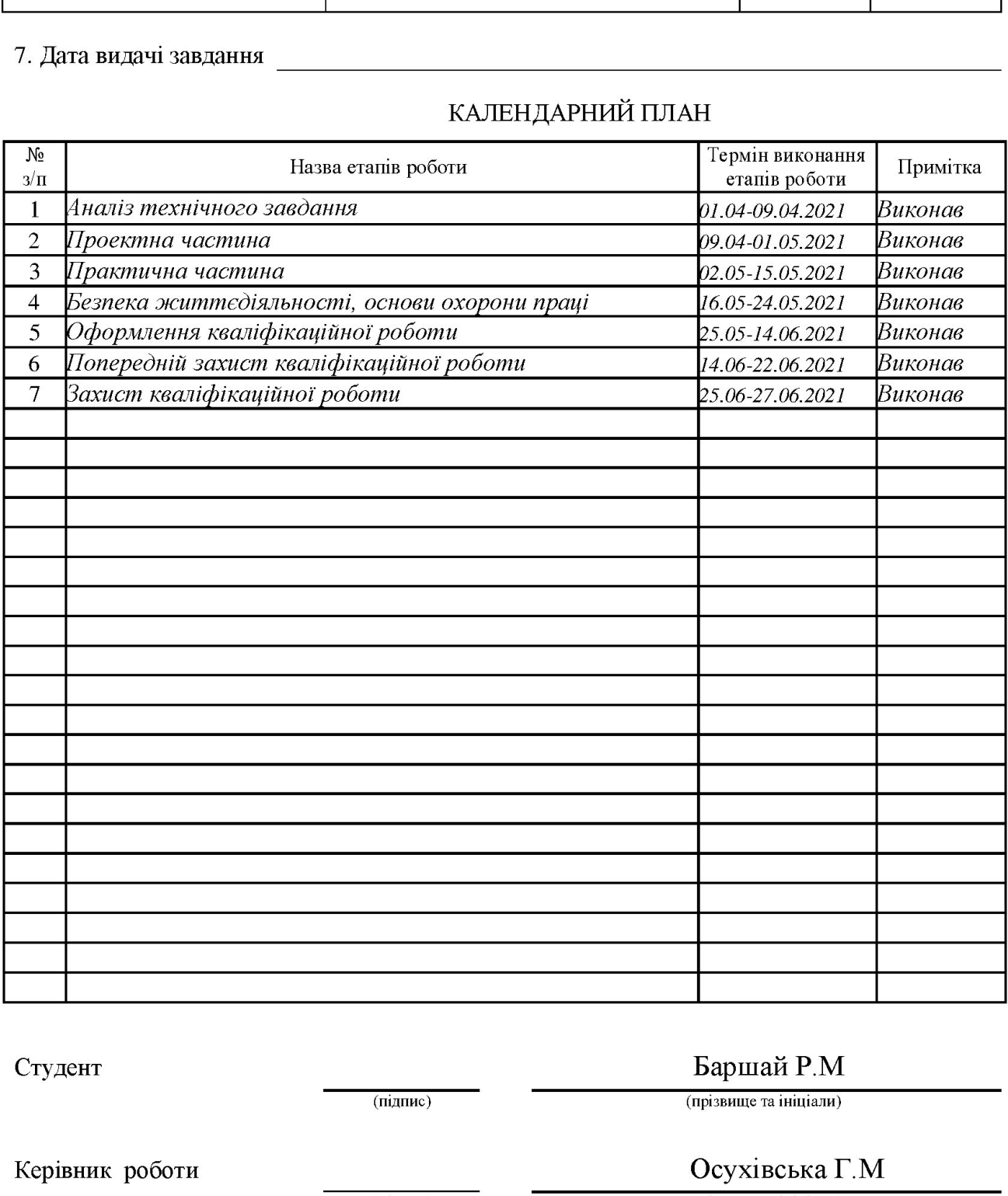

Студент

Баршай Р.М

(підпис) (прізвище та ініціали)

Керівник роботи

Осухівська Г.М

(підпис) (прізвище та ініціали)

### АНОТАЦІЯ

Генерування ОК коду за допомогою STM32F407VGT6-Discovery // Кваліфікаційна робота на здобуття освітнього ступеня бакалавр // Баршай Роман Михайлович // ТНТУ, спеціальність 123 «Комп'ютерна інженерія»// Тернопіль, 2021 // с. – 57, рис. – 18, табл. – 2, аркушів А1 – 4, бібліогр. – 21.

Ключові слова: вбудована система, STM32F407VGT6-Discovery, UART, SPI, Keil uVision, STM32cubeMX, Proteus.

У кваліфікацій роботі бакалавра розроблено вбудовану систему для генерування QR коду за допомогою STM32F407VGT6-Discovery. На основі аналізу предметної області побудовано структурну схему, блок-схему, алгоритм роботи системи. Окрім цього, було створено схему з'єднання, моделювання в середовищі ргоїеця та побудову пристрою.

В першому розділі зроблений аналіз технічного завдання та огляд існуючих систем та вимого до системи.

В другому розділі відбувається обгрунтування структурної схеми наводиться обтрунтування вибору елементної бази відбувається опис шин, протоколів які використовуються в проекті та опис схеми електричної принципової.

В третьому розділі відбувається програмна реалізація проекту опис алгоритму роботи програми, створення проекту в середовищі STM32CubeMX, компіляція програмного проекту в середовищі Keil та побудова проекту в середовищі Proteus.

### **ABSTRACT**

Generate QR code using STM32F407VGT6-Discovery // Qualification work for obtaining a bachelor's degree // Barshay Roman Mikhailovich // TNTU, specialty 123 "Computer Engineering" // Ternopil, 2021 // p.–57, Fig. -18, table. -2, Sheets A1  $-4$ , Bibliogr.  $-21$ .

Keywords: embedded system, STM32F407VGT6-Discovery, UART, SPI, Keil uVision, STM32cubeMX, Proteus.

In the bachelor's qualifications, a built-in system for generating a OR code using STM32F407VGT6-Discovery has been developed. Based on the analysis of the subject area, the structural scheme, block diagram, algorithm of the system operation are built. In addition, a connection diagram, proteus simulation, and device construction were created.

The first section analyzes the terms of reference and an overview of existing systems and system requirements.

In the second section there is a construction of the built-in system, the substantiation of the structural scheme the substantiation of a choice of element base there is a description of tires, the protocols used in the project and the description of the scheme of electric basic.

In the third section there is a software implementation of the project, a description of the algorithm of the program, project creation in the STM32CubeMX environment, compilation of the software project in the Keil environment and construction of the project in the Proteus environment.

### 3MICT

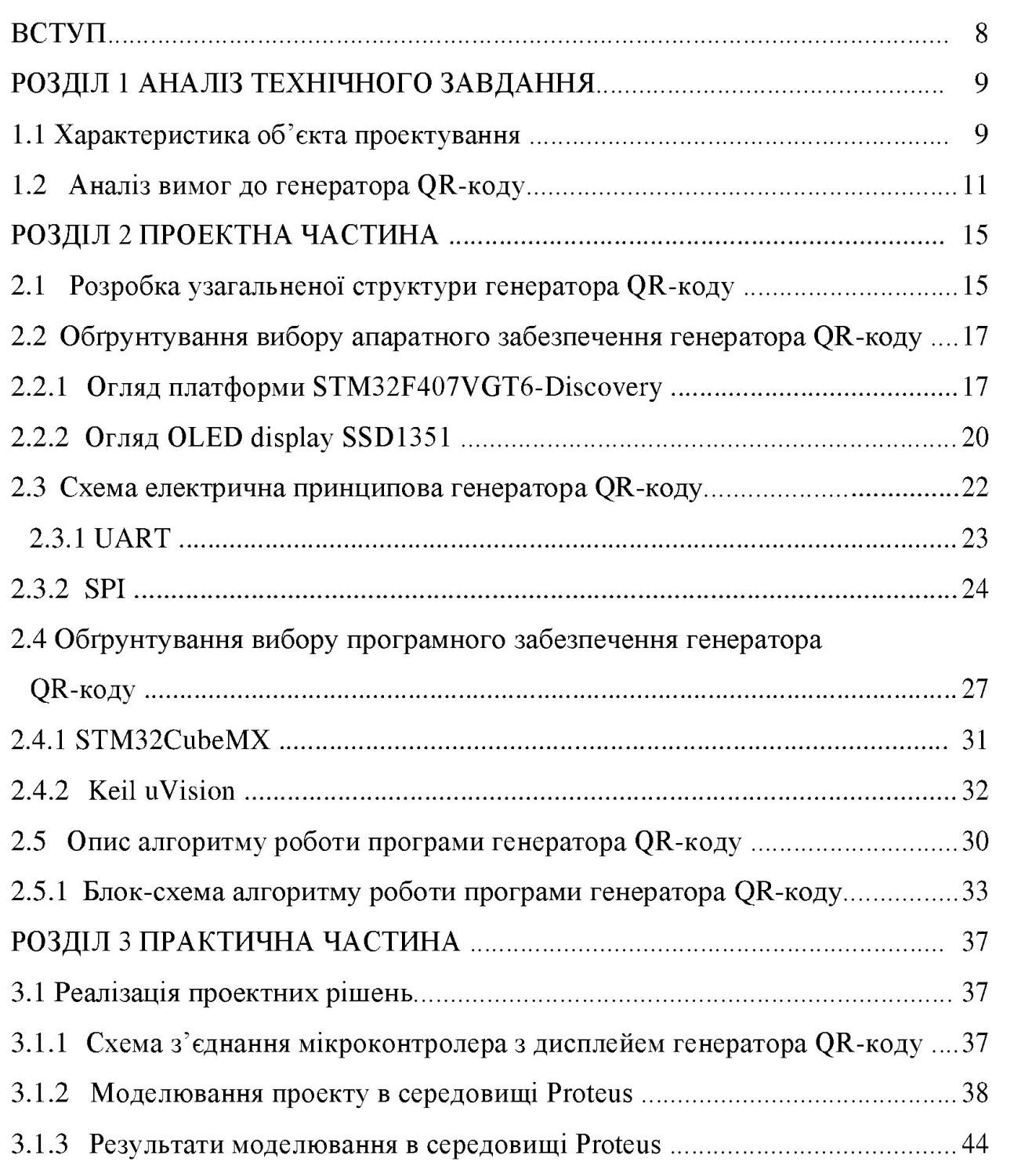

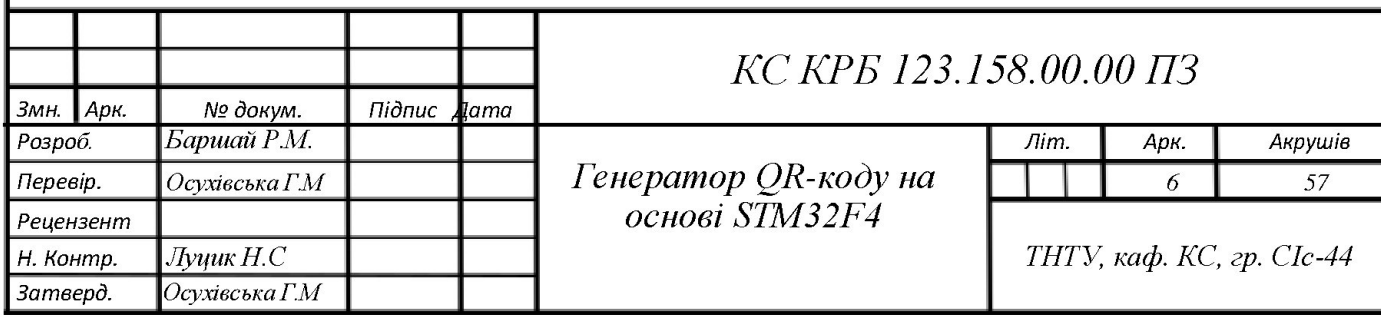

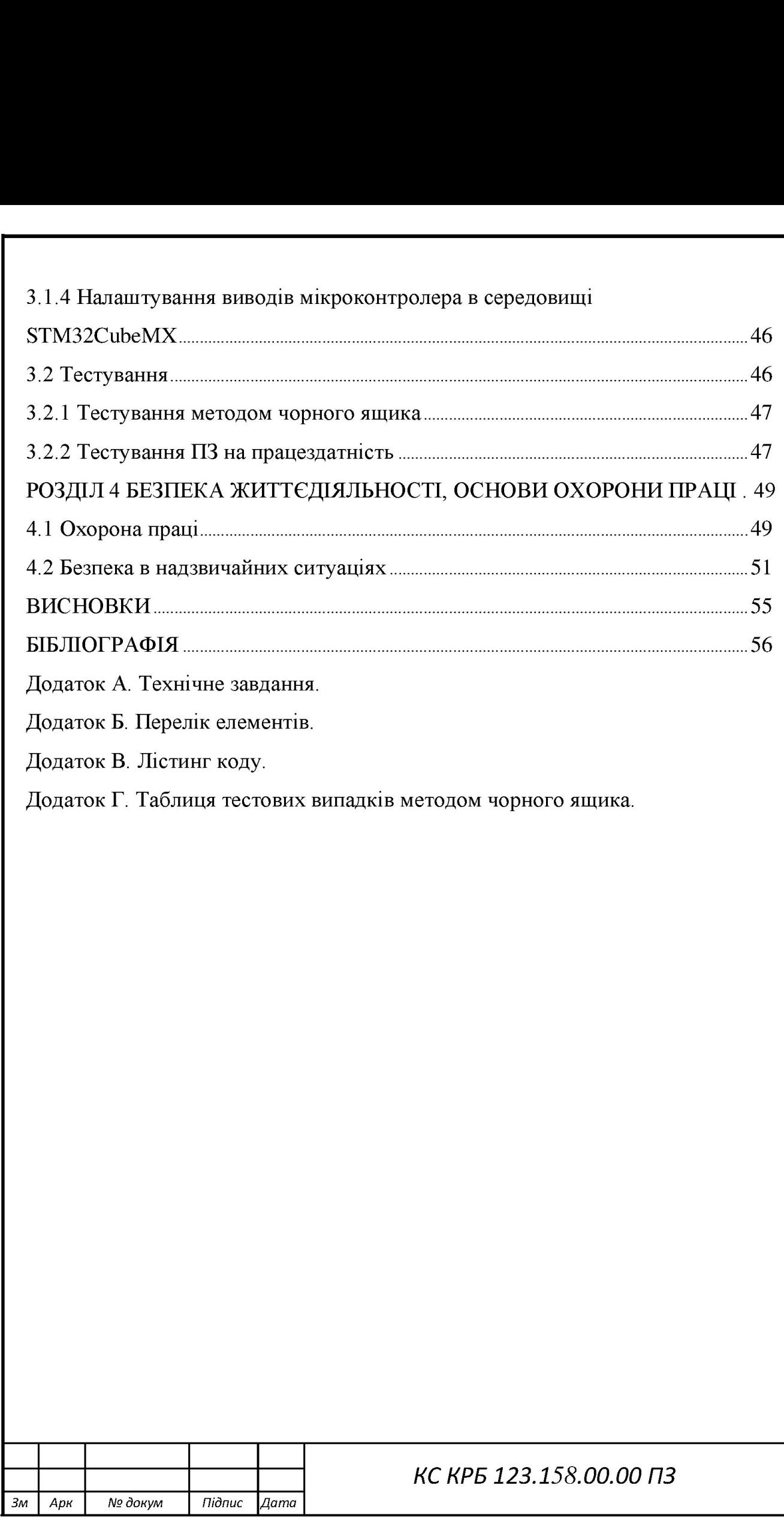

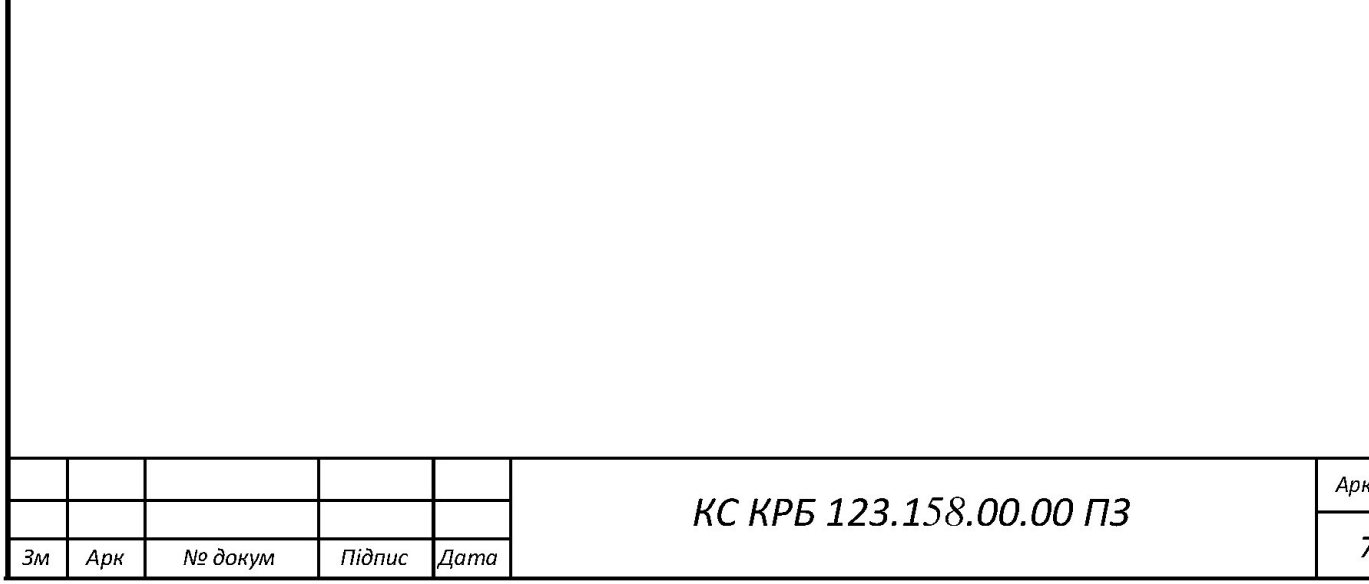

### ВСТУП

ОВ-код (Оцісік Кевроп5е) - це знайдений близько двадцять три роки тому в Токіо двомірний зчитувач коду, що використовувався для кодування будь-якої інформації: текстів, веб-посилань, номерів телефонів та чимало іншого. ОК-код безумовно уявлений у вигляді темно-білосніжного квадрата, що нагадує всім відомі лабіринти. В будь-якому ОВ-коді є можливість кодувати: 7088 чисел, та 4297 символів (також у вигляді кирилиці), 1818 ієрогліфу. Код може бути в будьякій текстовій комбінації, яка може містити цифри та символи [1].

Основною перевагою QR-кода над простим штрих-кодом є можливість здійснювати сканування простою камерою мобільного телефона, а також сканування широкого обсягу інформацій, що кодується [1].

Відтворення ОК-коду можна здійснювати програмно (з використанням мікропроцесора або мікроконтролера) або апаратно (за підтримкою спеціального приладу). В такому випадку QR-код відскановується сенсорами як двомірне зображення. Три квадратних візерунки по кутах штрих-коду і маленькі синхронізуючі квадрати по даному коду дають можливість стабілізувати розміри зображень і його орієнтованість, а також кут, на якому розгорнутий сенсор до верхньої частини візерунка коду. А програма-розпізнавач дозволяє користувачу моментально внести в свій мобільний телефон будь-який текст для запису інформації, контактну інформацію в книгу для адрес, переходити по webпосиланнях або відсилати 5М8-повідомлення, тощо. 4297 символів (також у вигляді кирилиці<br>4297 символів (також у вигляді кирилиці)<br>якій текстовій комбінації, яка може міст<br>0сновною перевагою QR-кода на<br>5 здійснювати сканування простою каме<br>сканування широкого обсягу інф ими скастови комонаци, яки може мести<br>Основного перевагого QR-кода на<br>здійснювати сканування простою каме<br>сканування широкого обсягу інформацій<br>Відтворення QR-коду можна здій<br>мікропроцесора або мікроконтролера) аб<br>прилад

Метою цієї кваліфікаційної роботи є розробка пристрою, який буде генерувати ОК-код, побудованого на базі STM32F407VGT6-Discovery. посиланнях а<br>Метою<br>генерувати Q

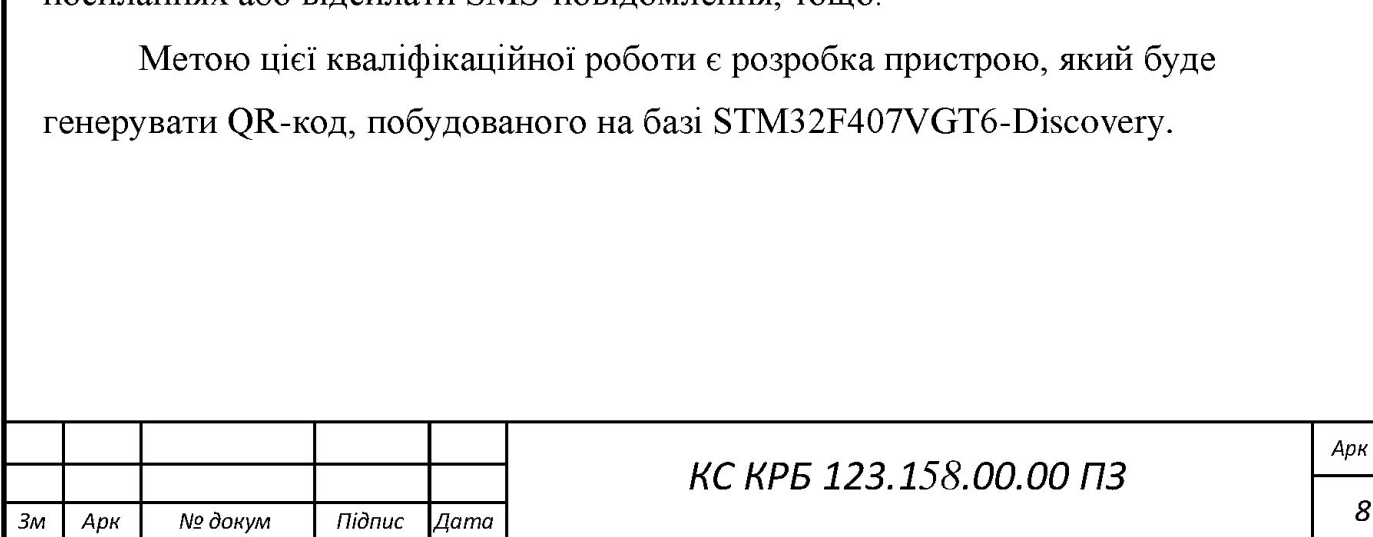

### РОЗДІЛ 1 АНАЛІЗ ТЕХНІЧНОГО ЗАВДАННЯ

### 1.1 Характеристика об'єкта проектування

Об'єктом проектування є прилад генерації ОК коду, який буде застосовуватися для динамічної генерації в реальному часі та стрімкого читання ОК-коду.

Генератори ОК-кодів на сьогоднішній день є досить таки популярними та отримали велике поширення.

Сферою використання таких пристроїв є платіжні термінали на базі ОКкодів для невеликої кількості користувачів, а також вони використовуються в банківських сферах, міні-магазинах, продовольчих ринках, кафе та інших місцях як для оплати послуг, так і для отримання інформації. отримали велике поширення.<br>
Сферою використання таких прис<br>
кодів для невеликої кількості користува<br>
банківських сферах, міні-магазинах, проз<br>
як для оплати послуг, так і для отриманн<br>
Для ознайомлення з генерування<br>
алг

Для ознайомлення з генеруванням ОК коду нижче описаний простий алгоритм генерування ОК коду, який використовується на простих сайтах, задля ознайомленням з ОК кодом.

Алгоритм процесу генерування ОК-коду | 21:

- Кодування даних.

- Додавання службової інформації та заповнення.

- Розділення інформації на блоки.

- Створення байтів корекції.

- Об'єднання блоків.

- Розміщення інформації на ОК-коді.

На першому етапі здійснюється вибір типу кодування. Існують такі типи кодування як: цифровий (тільки цифри), літерально-цифровий (де можна кодувати літери і цифри), кендзі (китайські, японські ієрогліфи) 1 побайтове кодування. На першому етапі здійснюється вибір типу кодування. Існують такі типи<br>кодування як: цифровий (тільки цифри), літерально-цифровий (де можна<br>кодування і цифри), кендзі (китайські, японські ієрогліфи) і побайтове<br>кодування. кодів для невеликої кількості користува<br>
банківських сферах, міні-магазинах, продикани<br>
Для ознайомлення з генерування<br>
алгоритм генерування QR коду, який вик<br>
ознайомленням з QR кодом.<br>
Алгоритм процесу генерування QR<br>

На другому етапі - здійснюється вибір рівня корекції. Всього існує чотири рівня корекції: L (із допустимим максимальним пошкодженям - 7%), М

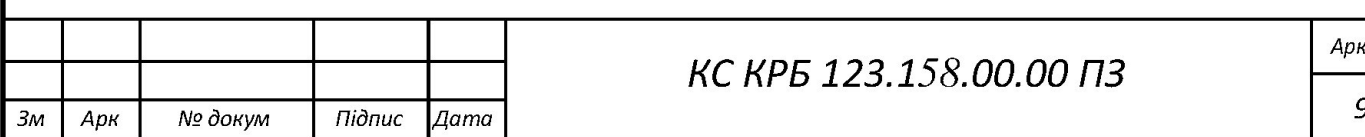

(із допустимим максимальним пошкодженням  $-15\%$ ), Q (25%) і H (30%). Більшоптимальний 1 часто застосовується - це М.

Також на другому етапі потрібно вибрати рівень версії, чим більша версія тим більший його розмір. Всього існує сорок рівнів.

На третьому етапі потрібно зробити розбиття інформації на блоки. При цьому всю кількість байт поділити на кількість блоків даних. Якщо це число не ціле, то треба визначити залишок від ділення.

Для створення байтів корекції на цьому етапі використовується алгоритм Ріда-Соломона. Це цикл, в якому підготовлюється масив, довжина якого дорівнює максимуму з кількості байтів в поточному блоці 1 кількості байтів корекції, їі при цьому необхідно заповнити його початок байтами з поточного блоку, а кінець - нулями.

Далі здійснюється об'єднання блоків. Оскільки вже існує блок даних та блок корекції байтів, тому необхідно їх об'єднати в одну послідовність.

Завершальний етап - це розміщення інформації на ОК-коді.

Одним із найпопулярніших аналогів пристроїв генерування кодів є модель Міббя з двома екранами, встроєними МЕС та калькулятором | 31).

Mf66s - це платіжний термінал на базі QR-коду, розроблений Fujian Morefun Tecnologia Eletronica Co Ltd для невеликої кількості розрахунків. Підтримує сканування ()К-коду, відображення платежу, пароля та підпискидоставки платежу МЕС для здійснення невеликої кількості платежів за допомогою мобільного телефону. Він може обмінюватися даними з головним комп'ютером через дротовий інтерфейс USB і безпосередньо стикуватися з бездротовою платіжною платформою GPRS / WIFI, таким чином швидко виконуючи функцію оплати. дорівнює максимуму з кількості байтів<br>корекції, і при цьому необхідно заповни<br>блоку, а кінець - нулями.<br>Далі здійснюється об'єднання блок<br>блок корекції байтів, тому необхідно їх с<br>3 завершальний етап - це розміщенн<br>Одним

Міббѕ широко використовується в міні-магазинах, продовольчих ринках, кафе та інших невеликих сценаріях оплати. Є простим у експлуатації, а вбудоване вікно сканування ОК-коду на робочому столі - зручне для продавців для отримання платежів. бездротовою платіжною платформою GPRS / WIFI, таким чином швидко<br>виконуючи функцію оплати.<br>
Mf66s широко використовується в міні-магазинах, продовольчих ринках,<br>
кафе та інших невеликих сценаріях оплати. Є простим у експ виконуючи ф<br>Мf66s<br>кафе та інш<br>вбудоване він<br>для отриманн

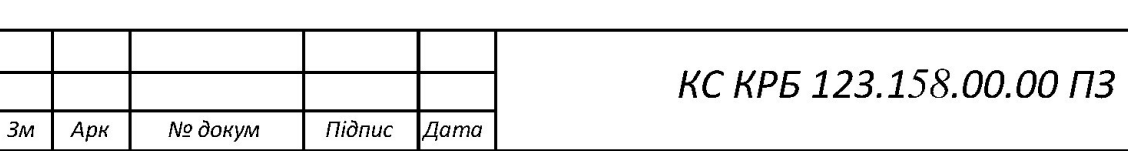

Модель Мібб5 дуже зручна для генерування QR коду, завдяки своїм габаритам.

На рисунку 1.1 показаний загальний вигляд POS TERMINAL генерування коду Мібб5 |31.

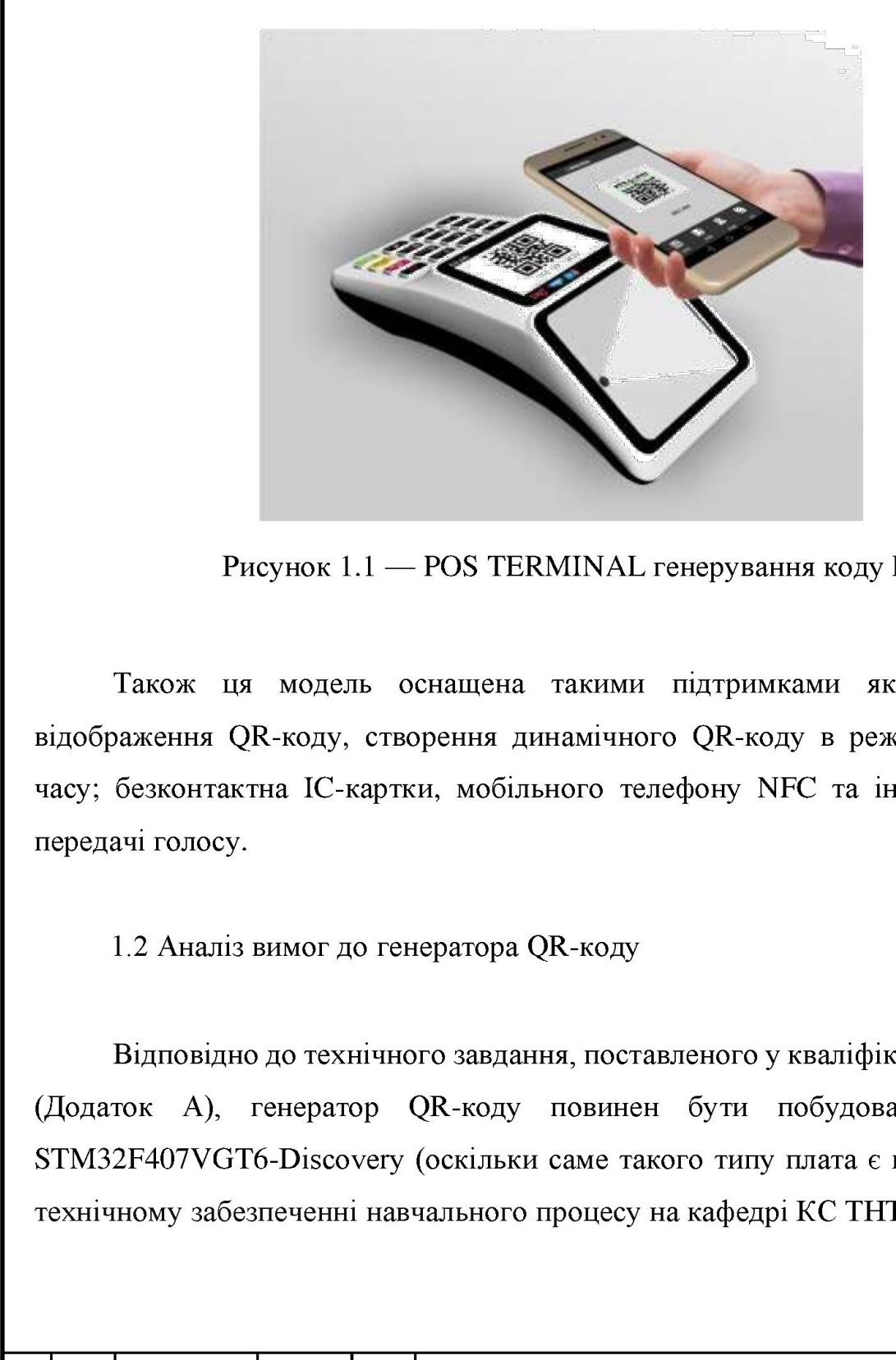

Рисунок  $1.1 -$  POS TERMINAL генерування коду Mf66s.

Також ця модель оснащена такими підтримками як: читання та відображення QR-коду, створення динамічного QR-коду в режимі реального часу; безконтактна ІС-картки, мобільного телефону МЕС та ін., можливістю передачі голосу.

1.2 Аналіз вимог до генератора ОК-коду

е и сунічного завдання, п $\alpha$ тор QR-коду пов $\alpha$ соvery (оскільки сам $\alpha$ ні навчального проц $\alpha$ Відповідно до технічного завдання, поставленого у кваліфікаційній роботі (Додаток А), генератор ОК-коду повинен бути побудований на базі STM32F407VGT6-Discovery (оскільки саме такого типу плата є в матеріальнотехнічному забезпеченні навчального процесу на кафедрі КС ТНТУ). Відповідно до технічного завдання, поставленого у кваліфікаційній роботі<br>(Додаток А), генератор QR-коду повинен бути побудований на базі<br>STM32F407VGT6-Discovery (оскільки саме такого типу плата є в матеріально-<br>технічному Рисунок 1.1 — РОЅ ТЕКМ<br>
Також ця модель оснащена та<br>
відображення QR-коду, створення дина<br>
часу; безконтактна IC-картки, мобільно<br>
передачі голосу.<br>
1.2 Аналіз вимог до генератора QR<br>
Відповідно до технічного завдання<br>
(

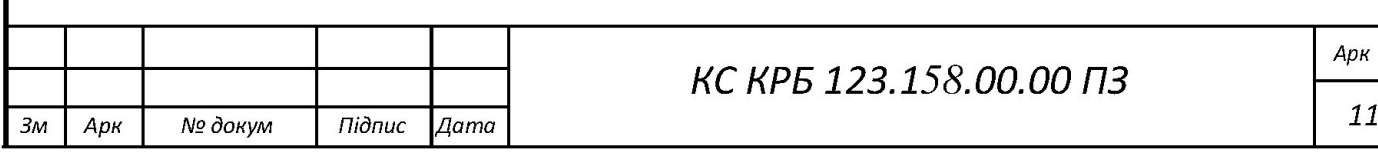

Розроблений генератор ОК -коду повинен забезпечувати функціонування таких основних режимів:

- вивід результату генерації ОК -коду на екран;

- підключення клавіатури;

- підключення джерела живлення;

- згенерований QR-код.

Вивід результату генерації коду на екран - перший етап цього режиму і передбачає занесення даних до матриці, тобто побітове перетворення, яке отримується в наслідок читання даних, заноситься до матриці. Другим етапом цього режиму є перетворення матриці в картинку, тобто переведення матриці до розміру 21х21 пікселів. Третій етап цього режиму - це вивід ОК коду на екран, тобто вже згенеровані пікселі виводять картинку ОК коду, яка потрібна користувачеві.

Підключення клавіатури виконується за підтримкою послідовного порта UART. UART - це (Universal asynchronous receiver / transmitter) або УАП (універсальний асинхроннізуючий приймач) - найстаріший 1 найпоширеніший на сьогоднішній день фізичний протокол передачі даних. Стандартна конфігурація представляє собою швидкість обміну пакетів 115200біт/с даними по 8біт, в стандарта не має біта парності, але існує один стоп-біт |4|.

Подання джерела живлень реалізується за підтримкою практичної послідовної шини USB mini. Це послідовний інтерфейс для під'єднування периферійних приладів до обчислювального обладнання. Заробив велике поширення і став головним інтерфейсом під'єднання периферії до повсягденного цифрового обладнання, кабель який задовільняє живлення в +5В. Як джерело живлення застосовують РС. Horo режиму с перетворення матриці в позміру 21x21 пікселів. Третій етап цього тобто вже згенеровані пікселі виводя користувачеві.<br>
— Підключення клавіатури виконуєт<br>
Шиключення клавіатури виконуєт<br>
Шиключення клавіатури

Розроблені технічні рішення з створення пристрою генерування ОК коду повинне забезпечувати його функціонування в  $+3,3B$ . Задля цього застосовується імпульсний перетворювач напруги, який призначений для перебудови напруги з одного рівня в інший рівень. Частіше вживають цифрового об<br>живлення зас<br>Розроб.<br>повинне забе:<br>імпульсний п<br>одного рівня

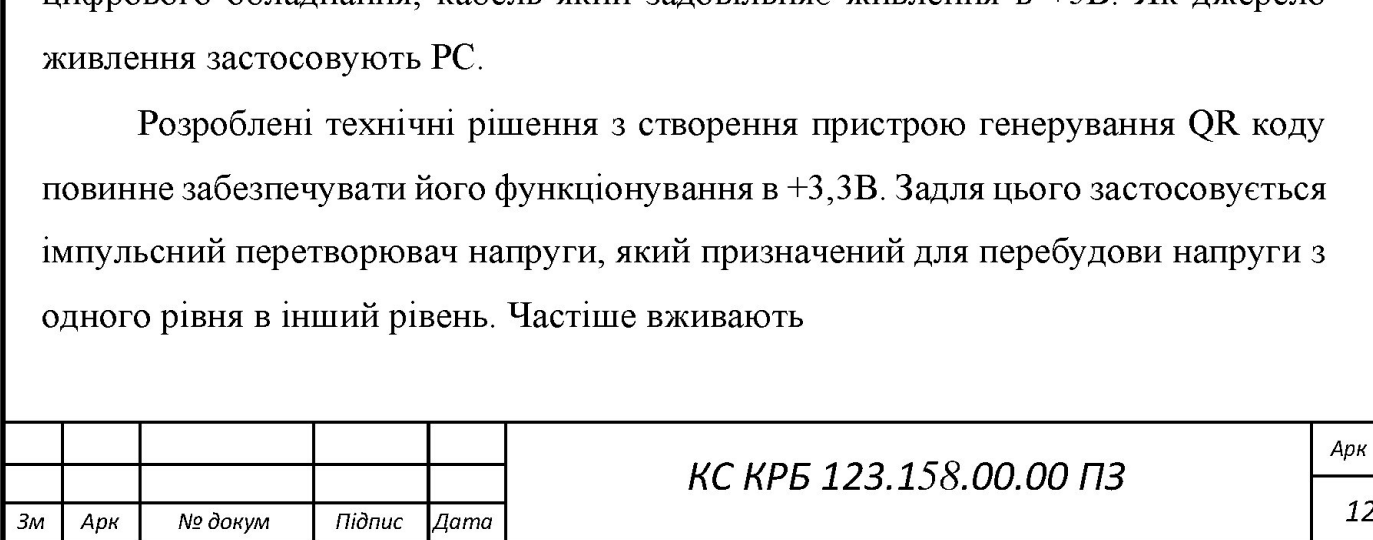

імпульсні перетворювальні напруги з застосуванням індуктивних накопичувачів енергії. Такі перетворювачі виділяються великим ККД, іноді - до 95%, і є змога здобути підвищений, знижений або інвертований сигнал вихідної напруги. В нашому варіанті - перетворення напруги використовується для зниження напруги  $3 + 5B$  до  $+3,3B$ . иллульсні перетворювальні напруги з за енергії. Такі перетворювальні напруги з за енергії. Такі перетворювачі виділяютьс здобути підвищений, знижений або ін нашому варіанті - перетворення нап<br/>напруги з +5В до +3,3В. імпульсні перетворювальні напруги з за енергії. Такі перетворювальні напруги з за енергії. Такі перетворювалі виділяютьс здобути підвищений, знижений або ін нашому варіанті - перетворення нап<br/>напруги з +5В до +3,3В.

На цьому етапі користувач отримує згенерований монохромний (ОВ-код, який являє собою графічний об'єкт високої точності відтворення, і який прикрашений відповідними візерунками. Користувачі можуть відсканувати його за допомогою камери смартфонів або спеціальних сканерів ОК -коду.

Вимоги до складових частин виробу, вихідних й експлуатаційних матеріалів такі: для виробництва пристрою повинні використовуватися матеріали імпортного виробництва, які можливо купити та замінити в Україні, або власна елементна база, яка розробляється в Україні.

В таблиці 1.1 зображені деякі технічні характеристики пристрою генерації ОК-коду.

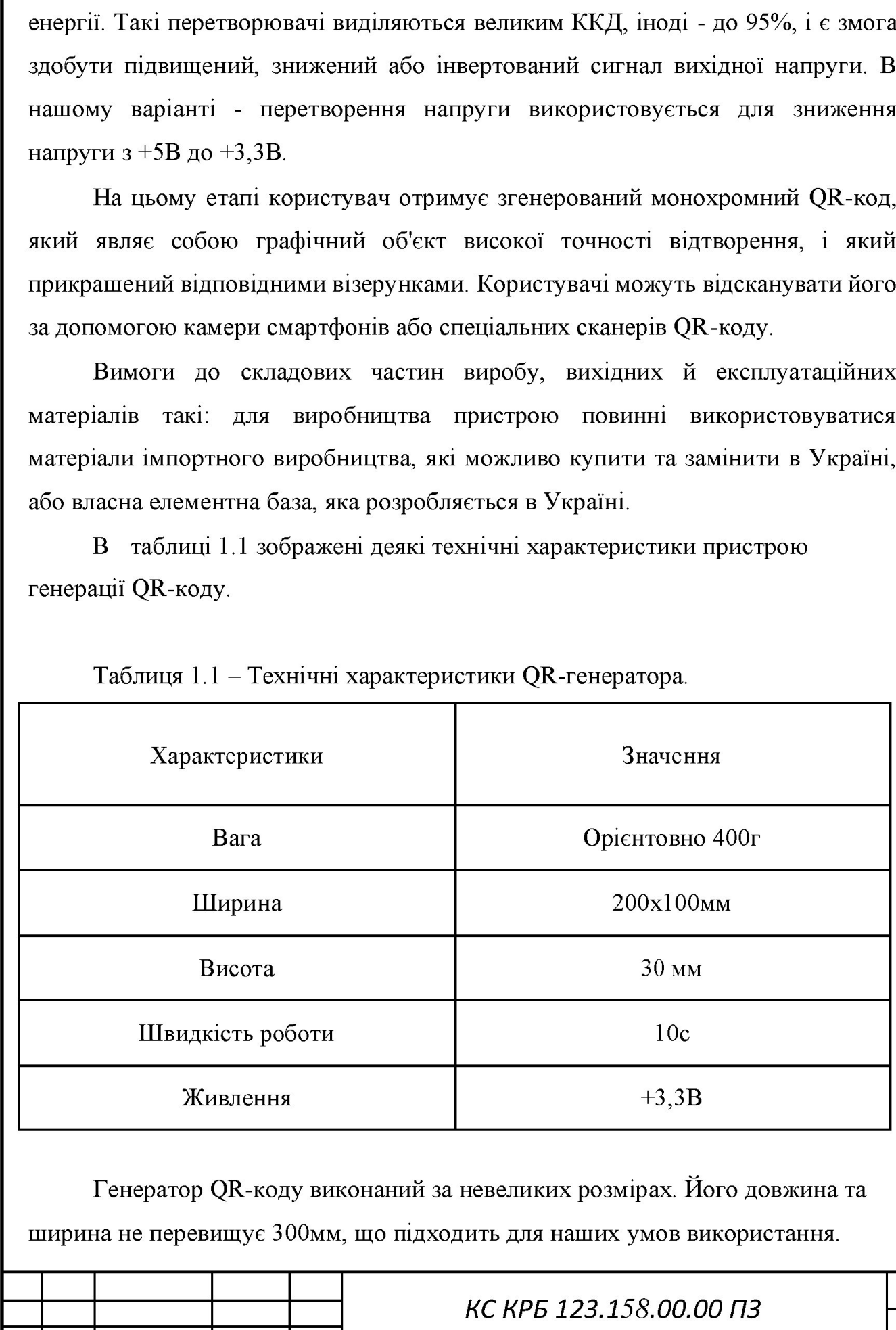

Таблиця 1.1 - Технічні характеристики ОК-генератора.

Генератор ОК-коду виконаний за невеликих розмірах. Його довжина та ширина не перевищує 300мм, що підходить для наших умов використання.

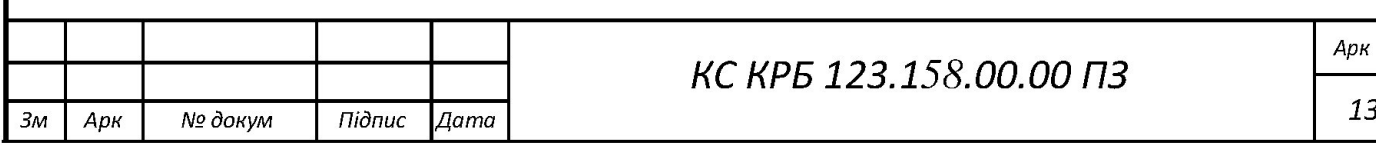

Пристрій QR-коду оснащений живленням в +3,3В. Він може відсканувати при невеликому навантаженні зі швидкістю в 10 секунд, що є оптимальною швидкістю для мікроконтроллера 5ТМ32Е407УСТЬ-Рівсомету.

QR-код генератор підтримує інтерфейси комунікації з зовнішніми пристроями через широко розповсюджені стандарти USB.

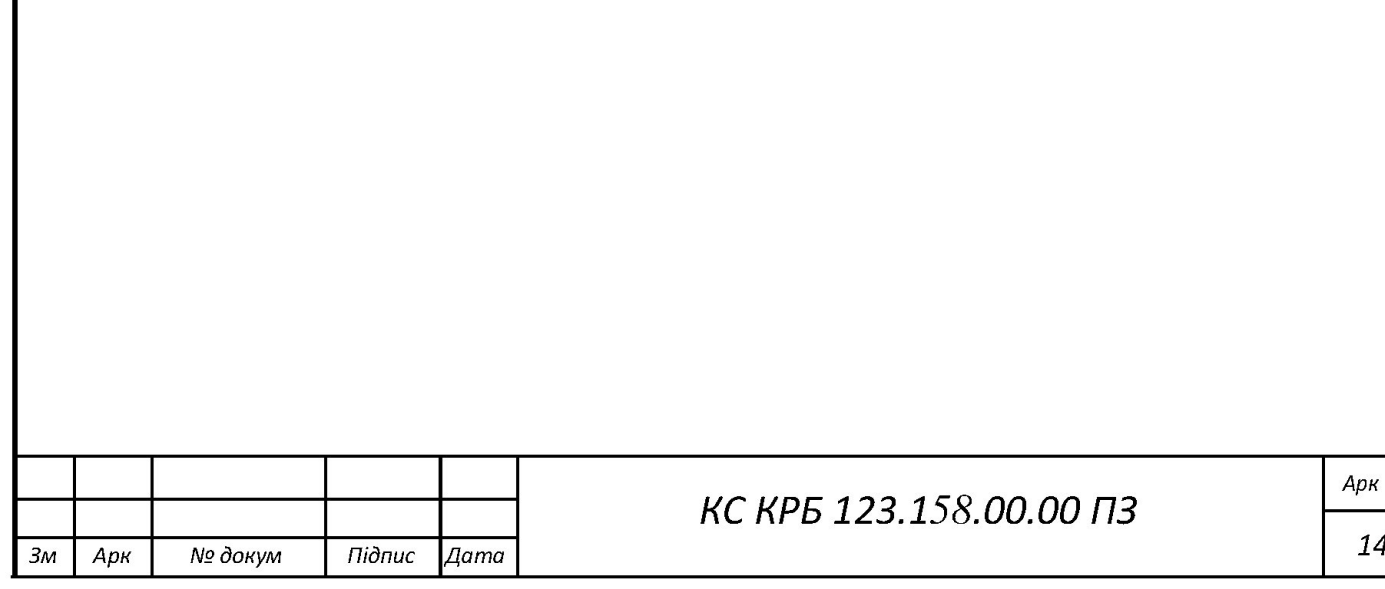

### РОЗДІЛ 2 ПРОЕКТНА ЧАСТИНА

2.1 Розробка узагальненої структури генератора ОК -коду

Одним з перших етапів при створенні девайсу є створення його структурної схеми, що позначається як головна функціональна частина проекту, взаємовідношення проекту та його наміри. Структурна схема розроблена для відтворення основної схематики приладу, інакше кажучи, його головні вузли, частини, блоки та основні зв'язки між ними, не звертаючи увагу на схему реалізації для функціональної частини. взаємовідношення проекту та його нам відтворення основної схематики прила частини, блоки та основні зв'язки міз реалізації для функціональної частини.<br>Структурна схема забезпечує шв<br>для швидкого виявлення визначних мі<br>схе

Структурна схема забезпечує швидкий огляд системи на високому рівні для швидкого виявлення визначних місць або проблемних місць. Структурна схема не буде детально відображати кожен провід і комутатор, це завдання принципової схеми. частини, блоки та основні зв'язки міз<br>реалізації для функціональної частини.<br>Структурна схема забезпечує шв<br>для швидкого виявлення визначних мі<br>схема не буде детально відображати і<br>принципової схеми.<br>3 структурної схеми

З структурної схеми має бути зрозумілим, для чого необхідний цей апарат і як він використовується в основних режимах праці, як співпадають його частини.

Найменування елементів структурної схеми обираються довільно, хоча широкоприйнятих правил роботи схем слід додержуватись.

При розробці генератора ОВ-коду була створена структурна схема, яка зображена на рисунку 2.1.

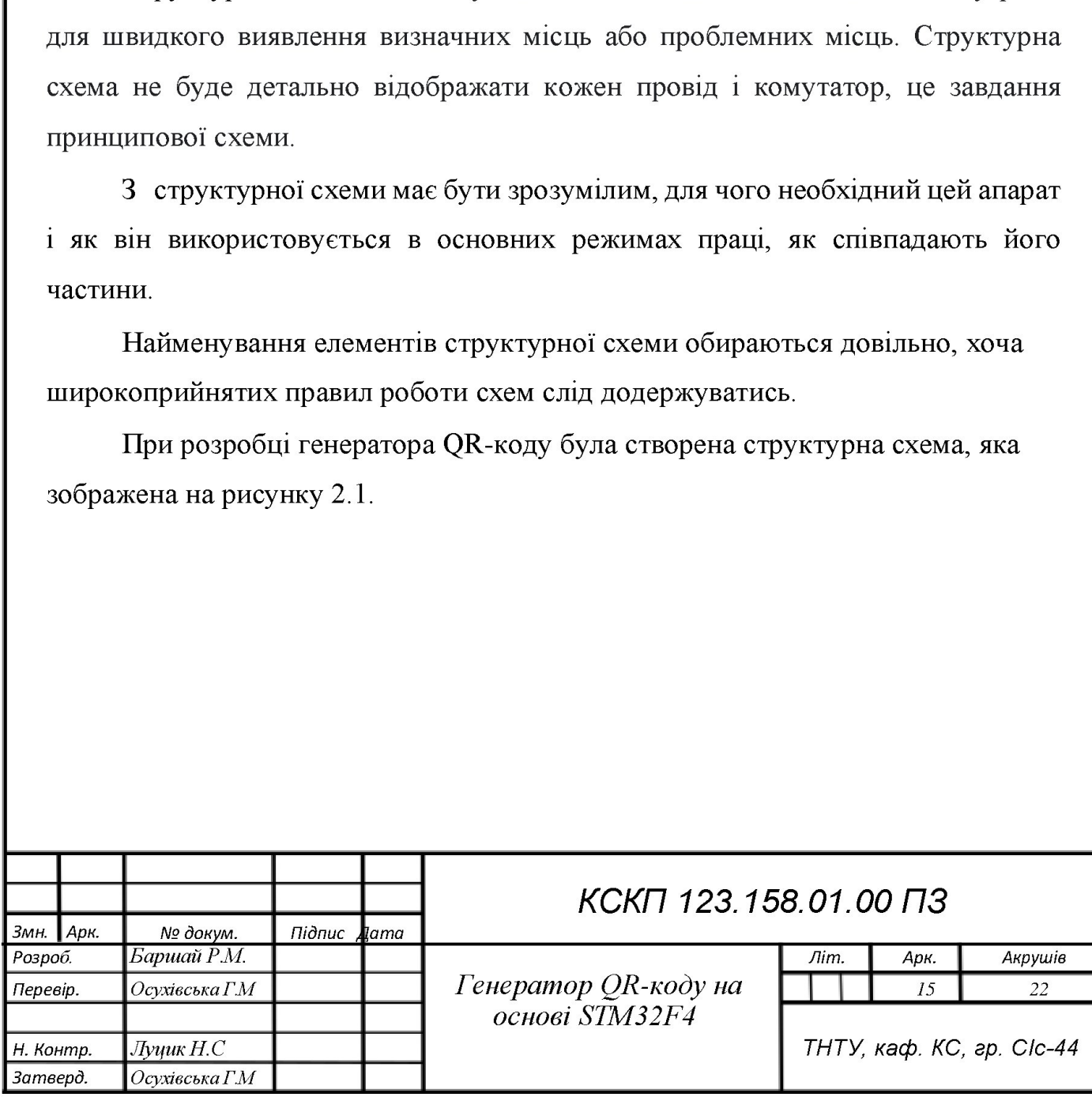

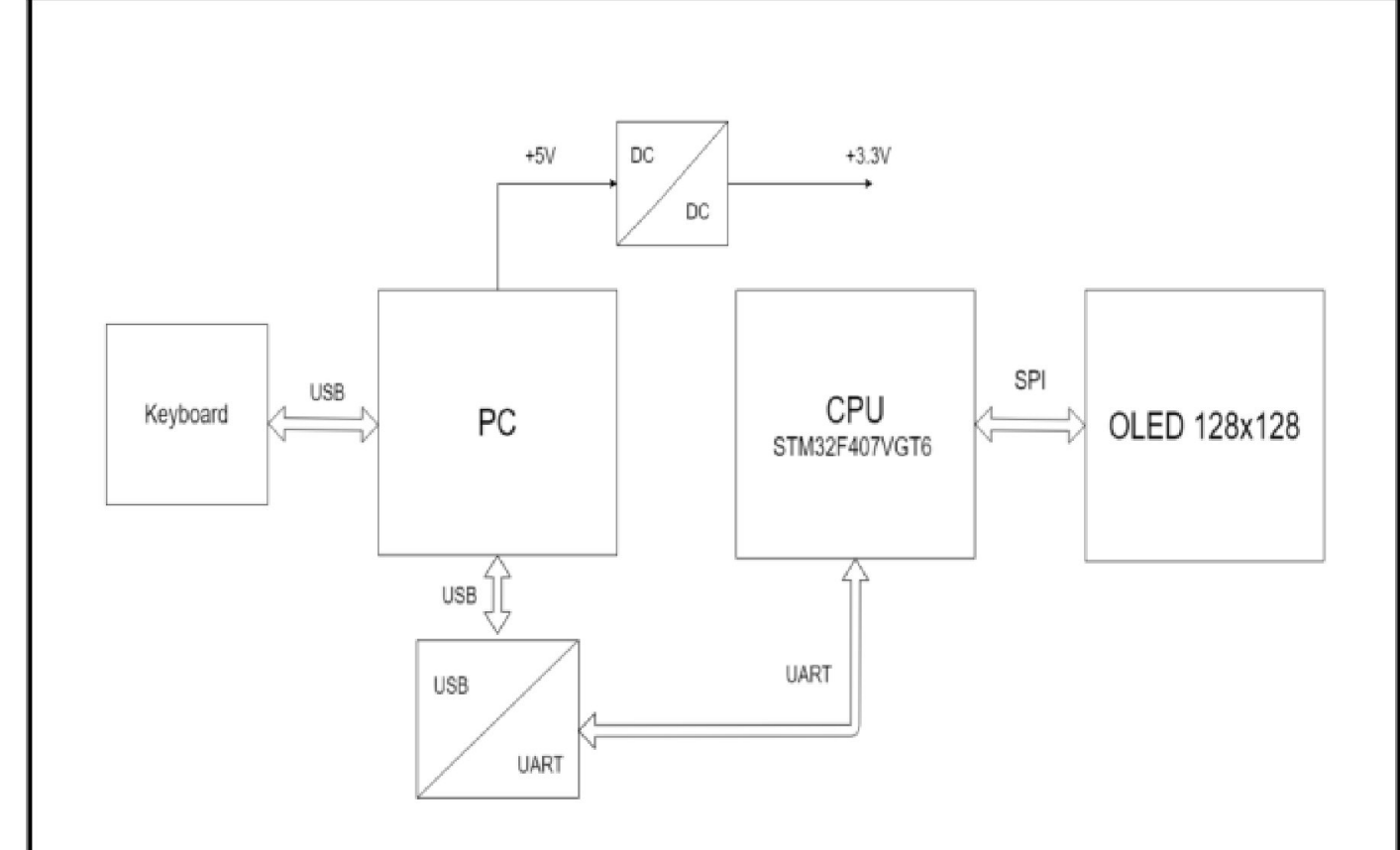

Рисунок 2.1 – Структура схема генератора QR-коду

Для правильної роботи потрібно визначити як повинен працювати кожен блок. Отже, відповідно до запропонованої структурної схеми:

- РС - блок який є основним ресурсом для живлення всієї системи (генератора OR-кодів), також використовується для підключення клавіатури, перетворювача інтерфейсів та подання живлення на мікроконтроллер.

- Keyboard - блок що використовується для подання цифрових даних на РС, тобто подання набору текстової інформації на нашу систему.

– DC/DC - це перетворювача інтерфейсів, що використовується для пониження поданого живлення з РС (з +5В до +3,3В).

- USB/UART - блок використовується для підключення клавіатури та джерела живлення до CPU. Для підключення клавіатури використовується послідовний порт UART, а для подання живлення - універсальна послідовна шина USB mini.

![](_page_15_Picture_51.jpeg)

- СРU - головний блок, мікроконтроллер що використовується для підключення дисплею, також він використовується для обробки пакету та подання їх на ОІ.ЕІ)-екран.

- OLED 128x128 - вихідний блок вміщає відображення результатів генерації ОК-коду. Він повинен мати невеликі розміри і після його генерування, користувач повинен мати можливість відсканувати його.

2.2 Обтрунтування вибору апаратного забезпечення генератора ОК-коду.

Для реалізації апаратної частини генератора QR-коду було обрано наступні елементи (детальніший список елементів наведено в додатку Б):

– Мікроконтролер STM32F407VGT6.

 $-$  Дисплей SSD1351.

 $-$  Po<sub>3</sub>'<sub>EM</sub> 47346-0001.

- Мікросхема МСР2200Т-1/55.

- Перетворювач ІМ37.

Для забезпечення нормального функціонування електричної схеми також були використані два кварцових резонаторів, конденсатори та резистори.

2.2.1 Огляд платформи STM32F407VGT6-Discovery

Для розробки нашого проекту вибраний мікроконтролер ЗТМ32Е407УСТЬ, який виконує необхідні функції для підтримки передачі даних (підтримка ЮБАКТ, 5РІ або І2С інтерфейсів), які будуть оброблюватись за допомогою мікроконтролеру. А також необхідно зауважити, що саме такого типу плата є в матеріально-технічному забезпеченні навчального процесу на кафедрі КС ТНТУ, тому саме на базі неї передбачено реалізувати генератор ОВ-коду. Для реалізації апаратної частини г<br/> наступні елементи (детальніший список – Мікроконтролер STM32F407VG<br/>7 – Дисплей SSD1351. – Роз'єм 47346-0001. – Мікросхема МСР2200Т-I/SS. – Перетворювач LM37. Для забезпечення н допомогою мікроконтролеру. А також необхідно зауважити, що саме такого типу<br>плата є в матеріально-технічному забезпеченні навчального процесу на кафедрі<br>КС ТНТУ, тому саме на базі неї передбачено реалізувати генератор QR идет реаквании анаритов частити специалистических становительства.<br>
1797 и персис становити (детальніший еписок еписненів наведено в долатку Б):<br>
- Мироконтролев STM32F407VGT6.<br>
- Роз'см 47346-0001.<br>
- Роз'см 47346-0001.

Серія 5ТМ32 Е4 - це перша група мікроконтролерів 5ТМ32, в якої база ядра ARM Cortex-M4F. Серія F4 також є першою серією STM32, яка має DSP і інструкції з плаваючою комою. ЕА, за висновками, сумісний з серією 5ТМ32 Е2 THE CHANGE OF THE THE CHANGE OF THE CHANGE OF SHAPER CHANGE OF THE CHANGE OF THE CHANGE OF THE CHANGE OF THE CHANGE OF THE CHANGE OF THE CHANGE OF THE CHANGE OF THE CHANGE OF THE CHANGE OF THE CHANGE OF THE CHANGE OF THE

![](_page_16_Picture_133.jpeg)

і додає вищу тактову частоту, статичне ОЗУ ССМ 64 КБ, повнодуплексний І?25, поліпшені годинник реального часу і більш швидкі АЦП.

ЗТМ32Р407УСТ6 включає високошвидкісну вбудовану пам'ять (Пазртетогу до 1Мбайт, до 192Кбайт SRAM), до 4Кбайт зарезервованої SRAM, а також великий спектр розширеного входу та виходу на периферійних пристроях, що підключені по двох шинах АРВ, або трьох шин АНВ з 32-бітною мультиматричною шиною АНВ [5].

Мікроконтролер STM32F407VGT6 має наступні параметри:

– Максимальна тактова частота: 168МГц.

Розмір програмної пам'яті: ІмБ.

Розмір КАМ пам'яті: 192кБ.

- Порт вводу-виводу тільки: 80.

Таймери ШІМ: 17.

Максимальний струм з піна або на пін: 2мА.

- Робоча температура: -40...+85°С.

Особливості мікроконтролеру 5ТМ32Б407УСТЬ:

- Маленький та вишуканий зовнішній вигляд, зручний для різноманітних проектів, що виготовляються своїми руками.

 $-$  Сумісний з двома процесорами: STM32F407VGT6 та STM32F407VET6.

 $-$  Основна частота процесора досягає 168 МГц, що є швидким і потужним.

- Картка 50 може розширити простір для зберігання.

 $-$  Підтримка завантаження SWD та послідовного порту, легка налагодження. – Розмір програмної пам'яті: 1мБ.<br>– Розмір RAM пам'яті: 192кБ.<br>– Порт вводу-виводу тільки: 80.<br>– Таймери ШІМ: 17.<br>– Максимальний струм з піна або<br>– Робоча температура: -40...+85°С<br>Особливості мікроконтролеру STN<br>– Малень

- Розширення порту СРІО, щоб зручно підключати різні периферійні пристрої. налагодженни<br>
– Розши пристрої.<br>
– Підт<br/> висока швиди висока швиди пристрої.<br>
– Підт - Розширення порту GPIO, щоб зручно підключати різні пери<br>пристрої.<br>- Підтримка використання шини FSMC для керування PK<br>висока швидкість відображення.<br>- КС КРБ 123.158.00.00 ПЗ

- Підтримка використання шини ЕЗМС для керування РК-дисплеєм, висока швидкість відображення.

![](_page_17_Picture_141.jpeg)

Галузь, де використовують STM32F407VGT6 - це управління двигунами для медичного обладнання, промислових пристроїв: програмованих та логічних контролерів, інверторів і переривники ланцюгів, принтерів та сканерів, різні системи сигналізації, відеотехніка, в пристроях клімат-контролю, побутова аудіотехніка, концентратор датчиків мобільних телефонів та ін.

STM32F407VGT6-DISCOVERY - недорогий відладочний комплект для початку роботи з популярним сімейством мікроконтролерів STM32F1 х на основі ядра ARM Cortex - МЗ від одного з світових лідерів з виробництва

електронних компонентів STMicroelectronics. Внутрісхемний програматор/відладчик для STM8L, STM8S и STM32 компанії STM.

Апаратна складова мікроконтролера STM32F407VGT6-Discovery зображена на рисунку 2.2 [6].

![](_page_18_Figure_4.jpeg)

Рисунок 2.2 – Апаратна блок-схема STM32F407VGT6-Discovery

Засоби, які можуть застосовуватись для програмної реалізації мікроконтролера STM32F407VGT6-DISCOVERY:

![](_page_18_Picture_73.jpeg)

- Keil nVision: MDK-ARM.

 $- IAR: EWARM.$ 

- IDE на основі GCC, включаючи безкоштовний SW4STM32 від AC6.

– Arm® Mbed<sup>TM</sup> онлайн.

Програмне забезпечення, що застосовується для демонстрації, яке включене в пакет STM32Cube MCU, попередньо завантажується в флеш-пам'ять STM32 для легкого тактування периферійних пристроїв в автономному режимі. Новіші версії можна загрузити з веб-сайту виробника [5].

2.2.2 Огляд OLED-display SSD1351

SSD1351 - це CMOS-драйвер OLED/PLED з 384 сегментами та 128 підтримує матричний загальними вихідними даними, ШО дисплей ДО 128RGBx128 точок. Ця мікросхема призначена для загального катоду типу OLED/PLED панелі [7].

**SSD1351** має вбудовану пам'ять графічного відображення даних (GDDRAM). Він підтримує 8, 16, 18 біт 8080/6800 паралельний інтерфейс, та послідовний периферійний інтерфейс. Він має 256-ступінчасту контрастність і 262К управління кольором, даючи яскравий кольоровий дисплей на OLEDпанелях

Роздільна здатність: 128RGBx128 матрична панель.

Глибина кольору 262тис. Кольорів, підтримувана вбудованим 128х128х18бітним буфером відображення SRAM.

Вигляд OLED-display SSD1351 можна побачити на рисунку 2.3 [8].

![](_page_19_Picture_78.jpeg)

### КС КРБ 123.158.00.00 ПЗ

![](_page_20_Picture_0.jpeg)

Рисунок 2.3 - SSD1351 OLED-display

MCU Serial Interface (3-провідниковий SPI) складається з:

- послідовного годинника SCLK;

- послідовних даних SDIN та CS #.

У 3-проводному режимі SPI D0 діє як SCLK, D1 - як SDIN. Для невикористаних контактів даних D2 слід залишити відкритим.

Виводи від D3 до D17, R / W # (WR #), E (RD #) та D / C # можуть бути підключені до зовнішнього заземлення.

Операція подібна до 4-провідного послідовного інтерфейсу, тоді як штифт D / C # не використовується. Всього є 9-бітові волі бути зміщеними в регістр зсуву на кожному дев'ятому годиннику послідовно: D / C # біт, D7 до D0 біт Біт D / C # (перший біт послідовних даних) визначатиме наступний байт даних у регістрі зсуву, який записується на дисплей. Детально можна побачити на рисунку 2.4 [7].

![](_page_20_Picture_49.jpeg)

![](_page_21_Figure_0.jpeg)

Рисунок  $2.4 - Cx$ ема пінів дисплея SSD1351

Оперативна пам'ять даних (D / C # bit = 1) або регістр команд (D / C # bit = 0). У послідовному режимі виконуйте лише операції запису що дозволені в цій системі.

2.3 Схема електрична принципова генератора QR-коду.

Схема електрична принципова – графічна ілюстрація ескізу, за підтримкою умовного графічного та буквеного-цифрового позначення, взаємозв'язків серед елементів електронного гаджету. Вона показує на те, які компоненти з якими взаємозв'язуються. Як правило, при побудові приладу,

![](_page_21_Picture_49.jpeg)

процес формування схеми електричної принципової є проміжною ланкою між стадіями розробки функціональної схеми і проектуванням друкованої плати.

Електрично-принципова схема є схожа з картою в якої є наявність електричних з'єднань. Застосування схеми електричної принципової не просто дає розуміння про проект, але і дає інформацію, як на її основі побудувати схеми відокремлених з'єднань, реалізувати вдосконалення конкретних вузлів. За нею ж і здійснюється перевірка постановки правильного монтажу для електронного обладнання [9].

Принципова електрична схема призначена для цілого відображення зв'язків між пристроями з враховуванням принципів їх дії 1 черговості роботи.

Розробка електричної принципової схеми ОК генератора (креслення КС КРБ 123.158.00.00 ПЗ) здійснювалася відповідно до структурної схеми (див.рис.2.1) і зображена на рисунку 2.5. Перелік елементів наведено в ДодаткуБ.

![](_page_22_Figure_4.jpeg)

Рисунок 2.5 - Схема електрична принципова генератора ОК-кода.

![](_page_22_Picture_89.jpeg)

STM32F407VGT6-DISCOVERY, який забезпечує необхідну функціональну підтримку передавання пакетів (також існує підтримка UART, 5ЗРІ інтерфейсу), які будуть оброблюватись за допомогою мікроконтролеру **STM32F407VGT6.** 

2.3.1 UART

ОАКТ - узагальнений асинхронний приймач / передавач, в якого тип асинхронного приймання та передавачі, необхідних компонентів для РС та периферійних приладів, також має можливість передачі пакетів в послідовній та паралельній між собою формі.

СОАКТ це проста відокремлена частина мікросхеми або звичайна мікросхема, що застосовується для взаємозв'язку між комп'ютером або периферійним послідовним портом. Взагалі ПАКТ у цілому включений до мікроконтролерів. UART це проста відокремлена<br>
мікросхема, що застосовується для<br>
периферійним послідовним портом. В:<br>
мікроконтролерів.<br>
У цілому UART формується з таки<br>
— погіка для контролю читання<br>
— тактові генератори, частота<br>
бітре

У цілому САКТ формується з таких компонентів |41:

- логіка для контролю читання або запису;

тактові генератори, частота яких як правило може бути кратною бітрейту, щоб допустити цикл передавання біта на центральну частину дискретизації;

зсувні регістрів, що використовуються для вводу або виводу;

схеми, що контролюють передачу або прийом пакетів;

буферна пам'ять стеку під назвою FIFO (опціонально);

- буферне передавання або приймання пакету (опціонально);

- буфери паралельних шин даних (опціонально).

ОАВТ - це логічна схема, яка з одного боку використовує підключення до шини розрахункового приладу, а з іншої сторони - має два або більше виходів для поверхневого з'єднання. UART - це логічна схема, яка з одного боку використовує підключення до<br>шини розрахункового приладу, а з іншої сторони - має два або більше виходів<br>для поверхневого з'єднання.<br>UART може бути як окрема мікросхема (приклади иини розрах:<br>для поверхне<br>UART в або бути вели

UART може бути як окрема мікросхема (приклади схем Intel I8251, I8250) або бути великими частинами великої інтегральних схем (прикладом

![](_page_23_Picture_133.jpeg)

можуть бути мікроконтролери), що застосовується для передавання пакетів через послідовний порт РС.

Передача і прийом послідовних даних здійснюється за так: ПАКТ бере байт пакету і передає окремі біти у вигляді певної послідовності. Кожен ПАКТ містить регістр зсуву, який є основним методом перетворення між послідовною і паралельною формою. Послідовна передача цифрової інформації (бітів) через один провід або інший носій є менш дорогим, ніж паралельна передача по декільком проводам.

ОАВТ зазвичай не створює або приймає безпосередньо зовнішні сигнали, що використовуються між різноманітними елементами устаткування. Окремі інтерфейсні пристрої використовуються для логічного переведення рівнів сигналів СД АВТ. Зовнішні сигнали можуть мати безліч різних форм. Приклади стандартів для передачі пакетів напруги є RS-232, RS-422 і RS-485 від ЕІА. Деякі мікросхеми сигналізації не застосовують електричні дроти. Прикладом може бути оптоволоконні кабелі, ІгDA (інфрачервоні), і Bluetooth (бездротові) в Serial Рогі Ргобіе (8РР). Деякі мікросхеми сигналізації маніпулюють несучими модуляціями сигналів (з або без проводів). Це може бути модуляція звукових сигналів з телефонної лінії модемів, ВЧ модуляції з радіостанціями даних, 1 рС-ІЛМ для зв'язку по лінії електропередачі. по використовуються між різноманітни<br>
итерфейсні пристрої використовуються<br>
сигналів UART. Зовнішні сигнали можу<br>
стандартів для передачі пакетів напруги<br>
мікросхеми сигналізації не застосовують<br>
бути оптоволоконні кабелі

Контакт може бути симплексний (тільки в одному напрямку, без надання прав для приладу одержувача, щоб забрати інформацію назад на передавальний прилад), застосовується повний дуплекс (взаємодіють обидва пристрої передавання 1 приймання пакету одночасно) або полудуплекс (пристрій передає і приймає по черзі).

2.3.2 5РІ

Послідовний периферійний інтерфейс (Є8РІ) - це інтерфейсні шини, які зазвичай служать для передавання пакетів між CPU та невеликими периферійними приладами, такими як регістри зсуву, датчики та SD карти. Він застосовує окремі лінії таймера та даних разом із виділеною лінією для вибору пристрою, з яким ви хочете поговорити. і приймає по черзі).<br>
2.3.2 SPI<br>
Послідовний периферійний інтерфейс (SPI) - це інтерфейсні шини, які<br>
зазвичай служать для передавання пакетів між CPU та невеликими<br>
периферійними приладами, такими як регістри зсуву, дат  $2.3.2$  SH<br>  $10$ сліде<br>
зазвичай сл<br>
периферійни<br>
застосовує ок<br>
пристрою, з я

![](_page_24_Picture_130.jpeg)

5ЗРІ працює дещо по-іншому. Це «синхронна» шина даних, що означає, що вона використовує окремі рядки для передачі даних та «таймер», який забезпечує ідеальну синхронізацію обох сторін. «Таймер» - це коливальний сигнал, який повідомляє приймачу, коли саме потрібно відбирати біти на лінії передачі даних. Це може бути зростаючий (від низького до високого) або спадаючий (від високого до нижчого) краю тактового сигналу; у таблиці буде вказано, яку з них використовувати. Коли приймач виявить цей край, він негайно перегляне рядок даних, щоб прочитати наступний біт. Оскільки час надсилається разом із даними, вказівка швидкості не є важливою, хоча пристрої матимуть максимальну швидкість, з якою вони можуть працювати.

Однією з причин популярності ЯРІ є те, що приймальне обладнання може бути простим регістром зсуву. Це набагато простіше і дешевше апаратне забезпечення, ніж повноцінний UART (універсально асинхронний передавач або прииймач), який вимагає асинхронний послідовний пристрій.

У 5РІ лише одна сторона генерує тактовий сигнал (зазвичай називається СІК або 5СК для послідовного СІосК). Сторона, яка генерує таймер, називається "контролером", а інша - "периферійною". Завжди є лише один контролер (який майже завжди є вашим мікроконтролером), але периферійних пристроїв може бути декілька. швидкість, з якою вони можуть працюва<br>
Однією з причин популярності SPI<br>
бути простим регістром зсуву. Це на<br>
забезпечення, ніж повноцінний UART (у<br/><br>
прииймач), який виматає асинхронний пе<br>
У SPI лише одна сторона ге

Зверніть увагу, що ЗРІ є "повнодуплексним" (має окремі лінії надсилання та прийому), і, отже, у певних ситуаціях можна одночасно передавати та отримувати пакети (наприклад, вимагаючи нового зчитування датчика під час отримання пакетів з попереднього).

В даній специфікації для передавання пакетів служать чотири сигнали:

- MOSI чи SI - ведучий вихід, ведучий вхід. Використовується для передавання пакетів від ведучого компоненту до головного. В даній специфікації для передавання пакетів служать чотири сигнали:<br>
— MOSI чи SI — ведучий вихід, ведучий вхід. Використовується для<br>
передавання пакетів від ведучого компоненту до головного.<br>
— MISO чи SO — ведучий вх

- MISO чи SO — ведучий вхід, ведучий вихід. Застосовується для передавання пакетів від головного приладу до ведучого.

![](_page_25_Picture_120.jpeg)

- SCLK чи SCK — це послідовно-тактовий сигнал. Використовується як передавач тактових сигналів для ведення до СРІ).

 $-$  CS чи SS  $-$  сигнал, який відповідає початку завершення процедури зв'язку. По закінченню обміну - пакет повинен бути змінений, що дозволить приймачеві пакету піти з режима прочитаних пакетів або занесення, до режима опрацьовування пакету (10).

2.4 Обгрунтування вибору програмного забезпечення генератора ОКкоду.

Для попереднього налаштування мікроконтролера і ініціалізації початкового коду для різних середовищ розробки, використано середовище STM32CubeMX [11].

Для програмної розробки, що представляє собою набір утиліт для виконання повного комплексу заходів з написання програмного забезпечення для мікроконтролерів, та базу даних мікроконтролерів, що містять докладну інформацію про всі підтримувані пристрої було обрано середовище Keil uVisio [13].

2.4.1 57М32СиьемХ

STM32CubeMX - це генератор вихідного кода для мікроконтролера 5ЗТМ32. Що дає змогу налаштувати периферію за допомогою графічного інтерфейсу [12].

Якщо створити проект в 5ТМ32СиЬеМХ, вибрати мікроконтролер серії ЕІ і згенерувати вихідний код, не проводячи ніяких налаштувань, то цей код відключить інтерфейси програмування JTAG і SWD. Якщо таку програму скомпілювати і прошити, то в наступний раз прошити мікроконтролер буде важко. Для попереднього налаштуван<br>початкового коду для різних середови<br>STM32CubeMX [11].<br>Для програмної розробки, що і<br>виконання повного комплексу заходів з<br>для мікроконтролерів, та базу даних м<br>indopmaniio про всі підтримувані и згенерувати вихідний код, не проводячи ніяких налаштувань, то цей код<br>відключить інтерфейси програмування JTAG і SWD. Якщо таку програму<br>скомпілювати і прошити, то в наступний раз прошити мікроконтролер буде<br>важко.<br>Віз T згенерувати<br>Biдключить i<br>CKOMПIЛЮBATI<br>BAXKO.<br>Bisyaлi<br>STM32CubeN

Візуалізуючий редактор, що використовується для налаштувань  $STM32C$ ube $MX$  i що  $\epsilon$  складовим компонентом iнфраструктур  $STM32C$ ube,

![](_page_26_Picture_133.jpeg)

який теж включає спеціальні бібліотечні компоненти для роботи з різноманітними серіями мікроконтролера 5ТМ32. Також відзначають, що інтегрування між компонентами виконуються вдало, оскільки встановити необхідну бібліотеку можливо прямо з головного редактора. Для цього потрібне підключення до Інтернету, оскільки завантаження проводиться з сайту компанії STMicroelectronics. Також є можливість відслідковувати оновлення версій вже завантажених бібліотек. Крім того, дані бібліотеки мають можливість застосовуватись самотужки при розробці в іншому програмному забезпеченні.

Програмний пакет має в себе такі головні компоненти [11]:

- бібліотека для взаємодії з периферійним пристроєм (Hardware

- компонент, що спрощує виконання всіх здатностей відомих мікросхем

- компонент бібліотек CMSIS;

- бібліотека високих прикладних рівнів, які дають можливість реалізовувати спеціальні здатності мікросхеми такі як: системи реального часу, робота з файлами КАТ та роботу з стеками протоколів ТСР / ІР за допомогою компонента lwIP. Не всі бібліотеки даного рівня можуть бути доступні для підключення при використанні конкретного мікроконтролера. Програмний пакет має в себе такі г<br>— бібліотека для взаємодії з пери<br>— компонент, що спрошує виконан<br>— компонент бібліотек CMSIS;<br>— бібліотека високих приклад<br>реалізовувати спеціальні здатності мікро<br>робота з файлами FAT

Особливо можна відзначати, що є можливість роботи з бібліотекою НАЇ,, що є доповнена версія популярної бібліотеки SPL, з якої HAL бере спільну концепцію для роботи з програмним кодом. Також архів з бібліотеками містить документацію та різні приклади кодів та корисні додатки.

Головні можливості, які надає візуальний редактор конфігурації, є:

- настройка використання висновків периферійними пристроями в складі мікроконтролера; документаців $\Gamma$ оловн $-$ настр $\mu$ ікроконтрол $-\mu$ астр $-\pi$ ериф  $T^{0.1}$   $T^{0.1}$   $T^{0.0}$   $T^{0.0}$   $T^{0.0}$   $T^{0.0}$   $T^{0.0}$   $T^{0.0}$   $T^{0.0}$   $T^{0.0}$   $T^{0.0}$   $T^{0.0}$   $T^{0.0}$   $T^{0.0}$   $T^{0.0}$   $T^{0.0}$   $T^{0.0}$   $T^{0.0}$   $T^{0.0}$   $T^{0.0}$   $T^{0.0}$   $T^{0.0}$   $T^{0.0}$   $T^{0.0}$   $T^{0.$ 

- настройка тактування;

- периферійне налагодження пристрою;

![](_page_27_Picture_188.jpeg)

- споживання струму та його розрахунок за планованим режимам роботи.

Виглял інтерфейсу ПЗ є дуже зрозумілий, простий та зручний. Без погляду на існування можливості розширеного налагодження, інтерфейс не має непотрібних функцій, а візуальна уява про різні системи МК дає повну картину про кінцеві результати виконаних редагувань [12].

Для імпорту роботи на середовище розробки користувач налаштовує проект в меню, також є можливість вибору ланцюжка утиліти для побудови проекту в середовищі IDE, для якого мусить бути створений програмний код С. STM32CubeMX гарантує, що дані проекту, що відповідають IDE, додаються до папки з проектом, щоб він міг бути безпосередньо імпортований як новий проект у сторонній IDE (IAR EWARM, Keil MDK ARM, Atollic TrueSTUDIO та AC6 System Workbench для STM32) [12].

2.4.2 Keil uVision

Keil uVision – це середовище розробки, що представляє собою набір утиліт для виконання повного комплексу заходів з написання програмного забезпечення для мікроконтролерів [13].

Keil uVision, популярна IDE від Keil Software, поєднує проект управління, редагування вихідного коду, налагодження програм та Flash програмування в середовищі, управління потужному проектами, **ЄДИНОМУ** налаштування пристрою та конфігурація інструменту. Налагодження файлів або моделювання процесора та периферії.

Для досвідчених користувачів µVision додає нові функції, такі як структура, навігація функціями, шаблони редакторів, додатковий пошук, майстер конфігурації, аналізатор логіки, моделювання CAN та I C, flash програмування та налагодження JTAG.

Можливості редактора для створення, модифікації та виправлення програм такі: Keil uVision забезпечує легкий та послідовний проект управління. Зберігаються файли одного проекту, такі як імена вихідних файлів, що зберігають конфігурацію інформації для compiler, Assembler, Linker, Flash

![](_page_28_Picture_75.jpeg)

І оадег та інших утиліт. Меню ргоєесі забезпечує доступ до проекту файли та діалогові вікна для управління проектами. Ореп рго)есі ... завантажує існуючі файли проекту. Папка "example" містить багато корисного зразки додатків, як приклад Мвазиге |131.

ему Ргоїесі ... дозволяє створити ваш власні проекти.

Платформа дозволяє переглядати та змінювати обраний цільовий процесор. Також дозволяє вказати процесор і параметри пам'яті та дозволяє налаштувати згенерований об'єкт та файли списку.

Кеїї цМізіоп дозволяє встановити параметри інструменту за допомогою головного, групового та вихідного файлів. Варіанти діалогового вікна відкриваються через контекстне меню [13].

Проект робочої області та забезпечує вкладки для налаштування інструменту, включаючи лінкера, налагоджувача та симулятора. Як правило, це єдині налаштування необхідно зробити, щоб розпочати новий проект.

Налагодження - дозволяє налаштувати Vision Simulator та налагоджувач.

Службові програми - дозволяють налаштовувати конкретні проекти (наприклад, програмування Flash).

Редактор Keil uVision пропонує багато стандартних і розширені функції редагування програмного забезпечення. Колір виділення синтаксису та відступ тексту оптимізовано для редагування вихідного коду С. Більшість функцій редактора можна швидко отримати за допомогою панелі інструментів або в контекстному меню. головного, групового та вихідного<br>відкриваються через контекстне меню [1<br>Проект робочої області та зай<br>інструменту, включаючи лінкера, налаго<br>едині налаштування необхідно зробити,<br>Налагодження - дозволяє налашту<br>Службові

Програма налагодження безпосередньо контролюється в редакторі. Це середовище дозволяє швидко інтегрувати та перевіряти зміни вихідного коду.

Keil uVision містить потужні функції та інтерфейси до зовнішніх інструментів. середовище дозволяє швидко інтегрувати та перевіряти зміни вихідного коду.<br>
Кеіl uVision містить потужні функції та інтерфейси до зовнішніх<br>
інструментів.<br>
Вбудований браузер джерел (доступний для Keil Cx51, C251 та C166)

Вбудований браузер джерел (доступний для Keil Cx51, C251 та C166) підтримує базу даних програмних символів для швидкої навігації по вихідних

![](_page_29_Picture_127.jpeg)

файлах. Можна використовувати детальну інформацію для оптимізації типів пам'яті ЗМІННИХ.

Keil uVision для ARM забезпечує виконання профілі, який записує статистику виконання для кожної інструкції процесора, а також дозволяє переглянути кількість або час виконання в редакторі та розбирання вікон. Вигляд редактора надає огляд вихідного коду, тобто можна використовувати інформацію, зібрану виконувачем профайлера, щоб визначити, де програма проводить більшу частину свого часу |131.

2.5 Опис алгоритму роботи програми генератора QR-коду.

Для комп'ютерних систем алгоритмами є списки детальних інструкцій, що втілюють різні процеси обчислень, який починається з першого стану, здійснюється крізь наступність логічних станів, і закінчуєтьсяя заключним станом. З попереднім переходом до наступного переходу стан не обов'язково повинен бути детермінований - декілька алгоритмів можуть містити елементи випадковості (14). 2.5 Опис алгоритму роботи прогр<br>Для комп'ютерних систем алгори<br>по втілюють різні процеси обчислень<br>здійснюється крізь наступність логічни<br>станом. 3 попереднім переходом до нас<br>повинен бути детермінований – декільк<br>випадк

Алгоритм представляє собою спеціалізовану блок-схему високого рівня, що використовується в техніці, використовується для проектування нових систем або для опису та вдосконалення існуючих. Його структура забезпечує огляд на високому рівні основних компонентів системи, ключових елементів процесу та важливих взаємозв'язків.

Розроблена система забов'язана мати зрозумілий, сформований алгоритм, який дозволяв би миттєво працювати в програмі та безперебійно опрацьовувати вхідні 1 вихідні дані.

Алгоритму роботи програми генератора ОК-коду такий: на початку відбувається опрацювання пакету від клавіатури та подання живлення; наступний етап - це завантаження даних на пристрій, тобто ввід тексту з алгоритм, який дозволяв би миттево працювати в програмі та безперебійно<br>опрацьовувати вхідні і вихідні дані.<br>Алгоритму роботи програми генератора QR-коду такий: на початку<br>відбувається опрацювання пакету від клавіатури та опрацьовуват<br>Алгор<br>відбувається<br>наступний ет

![](_page_30_Picture_114.jpeg)

клавіатури; і завершальним етапом є генерація ОК-коду, яка здійснюється натисненням на кнопку.

Алгоритм програми представлено у вигляді блок-схеми (креслення КС КРБ 123.158.00.00).

2.5.1 Блок-схема алгоритму роботи програми генератора ОК-коду.

На початку відбувається опрацювання пакету від клавіатури, опрацювання пакету використовується для вводу даних з клавіатури.

Потім випадає можливість для вводу даних, тобто вже під'єднане живлення, подані дані з клавіатури 1 є можливість для вводу даних до рядку.

Наступним етапом відбувається перевірка на нецензурні слова, тобто в даній системі розроблений алгоритм, який робить перевірку на погані слова. Якщо введено нецензурне слово, то алгоритм перекидає користувача до початкового рядку вводу даних, якщо ж все вірно - програма пропускає до наступного етапу. Наступним етапом відбувається п<br>даній системі розроблений алгоритм, я:<br>Якщо введено нецензурне слово, то<br>початкового рядку вводу даних, якщо<br>наступного етапу.<br>Далі здійснюється перевірка на к<br>робить перевірку на правильні

Далі здійснюється перевірка на кількість введених символів: процедура робить перевірку на правильність вводу символів. Якщо кількість введених символів більше 20, то викине повідомлення про коректність вводу символів, якщо ж кількість менша 20 - то цикл пропускає до наступного етапу.

На початковому етапі даний масив потрібно перетворити у послідовність, де перші 4 біти зберігають тип кодування, наступні 2 байти зберігають обсяг інформації, що зашифрована в коді — це звичайне двійкове число.

Головна блок схема поділена на дві частини, алгоритм програми зображений на рисунках 2.6 та 2.7.

![](_page_31_Picture_106.jpeg)

![](_page_32_Figure_0.jpeg)

![](_page_33_Figure_0.jpeg)

Арк  $\boxed{A_i}$ 

Другий етап - це визначення типу даних, оскільки наш пристрій читає тільки числові і стрічкові дані, то, відповідно, цих вимог користувач повинен дотримуватись. Відповідно цих вимог розроблений алгоритм, який повертає користувачів назад, якщо введений некоректно тип даних.

Побітове перетворення - етап на якому пристрій виконує переведення бітів до пікселя. Цей процес називається бітовою глибиною - що використовується для визначення обсягу даних про колір, присутній для всіх пікселів зображення. Велика чисельність бітів даних на піксель вказує на велику чисельність допустимих забарвлень та їх точне зображення на картинці, що можуть впливати на розміри зображень. Інакше кажучи, зі приростом бітової глибини розміри файла збільшують, тому що можна зберегти багато даних про колір в пікселі на даному зображенні |21.

Занесення даних до матриць - це процес відбувається так: повнокольорове зображення генерують за допомогою трьох світодіодів, які містять такі забарвлення: червоне, зелене та синє, в матриці чи кластері, для утворення поодиноких пікселів (точок) (151.

Матриця світлодіодного дисплея - це схема, яка керується за інтегрованим світлодіодом, комутаційним контактером і захисним фільтром. Світодіоди в матриці розміщені в суворій послідовності з рівними інтервалами в горизонтальному порядку (називають піксельним кроком), 1 рівними

інтервалами (відстань між лініями світодіодів по вертикалі також ідентичні).

Елементи світлодіодних екранів називають кластерами, вони демонструють окремі герметичні корпуси, в яких існують три кольори (зелений,червоний та синій) 1 більш світлодіодів. Із зовнішнього боку кластер прикритий пластиковою лінзою. Також потрібно зазначити, що в кластерних світодіодних дисплеях кластером називають поодиничні пікселі |151. на розміри зображень. Інакше кажучи,<br>
дайла збільшують, тому що можна збере<br>
даному зображенні [2].<br>
Занесення даних до матриць - це п<br>
зображення: червоне, зелене та синс,<br>
подиноких пікселів (точок) [15].<br>
Матриця світл (зелений, червоний та синій) і більш світлодіодів. Із зовнішнього боку кластер прикритий пластиковою лінзою. Також потрібно зазначити, що в кластерних світодіодних дисплеях кластером називають поодиничні пікселі [15].<br>До (эслении, черт<br>прикритий п.<br>світодіодних<br>Дозвіл<br>одиницю на г

Дозвіл світлодіодного екрану - щільний піксель, який використовує одиницю на поверхні. Чим кращі ці дані, тим якісніше зображення.

![](_page_34_Picture_119.jpeg)

Перетворення матриці в ОК зображення відбувається за набирання модулів, що створюють поле світлодіодного екрана.

Мікроконтролер, як система, яка керує світлодіодними екранами що "розбиває" цілу картинку на маленькі "ділянки". Кількість цих «ділянок» рівноцінна кількості світлодіодних модулів екрану і посилає крізь маленькі контролери, для відбиття, кожну "ділянку", яка відповідає світлодіоду модуля. Отже, після цих операцій, формують на світлодіодному дисплеї всю картинку.

Відокремлений модуль світодіодів, як матриця, утворюється з піксельних світодіодів, які і є випромінюючими елементами екрану світлодіоду, з яких і формується повне зображення.

В завершальному етапі пристрій виводить ОК-код на екран, в результаті чого користувач може відсканувати його за підтримкою відскановувача ОК коду. формується повне зображення.<br>В завершальному етапі пристрій в чого користувач може відсканувати його коду.

![](_page_35_Picture_70.jpeg)
### РОЗДІЛ 3 ПРАКТИЧНА ЧАСТИНА

3.1 Реалізація проектних рішень

3.1.1 Схема з'єднання мікроконтролера з дисплейем генератора QR-коду.

Схема підключення - це просте візуальне зображення фізичного з'єднання бути підключені до системи. та фізичної електричної схеми системи. Він показує, як електричні дроти взаємопов'язані, а також може показувати, де кріплення та компоненти можуть

З'єднання мікроконтролера STM32F407VGT6-Discovery з дисплейем SSD1351 пристроями зображено на рисунку  $3.1$ 

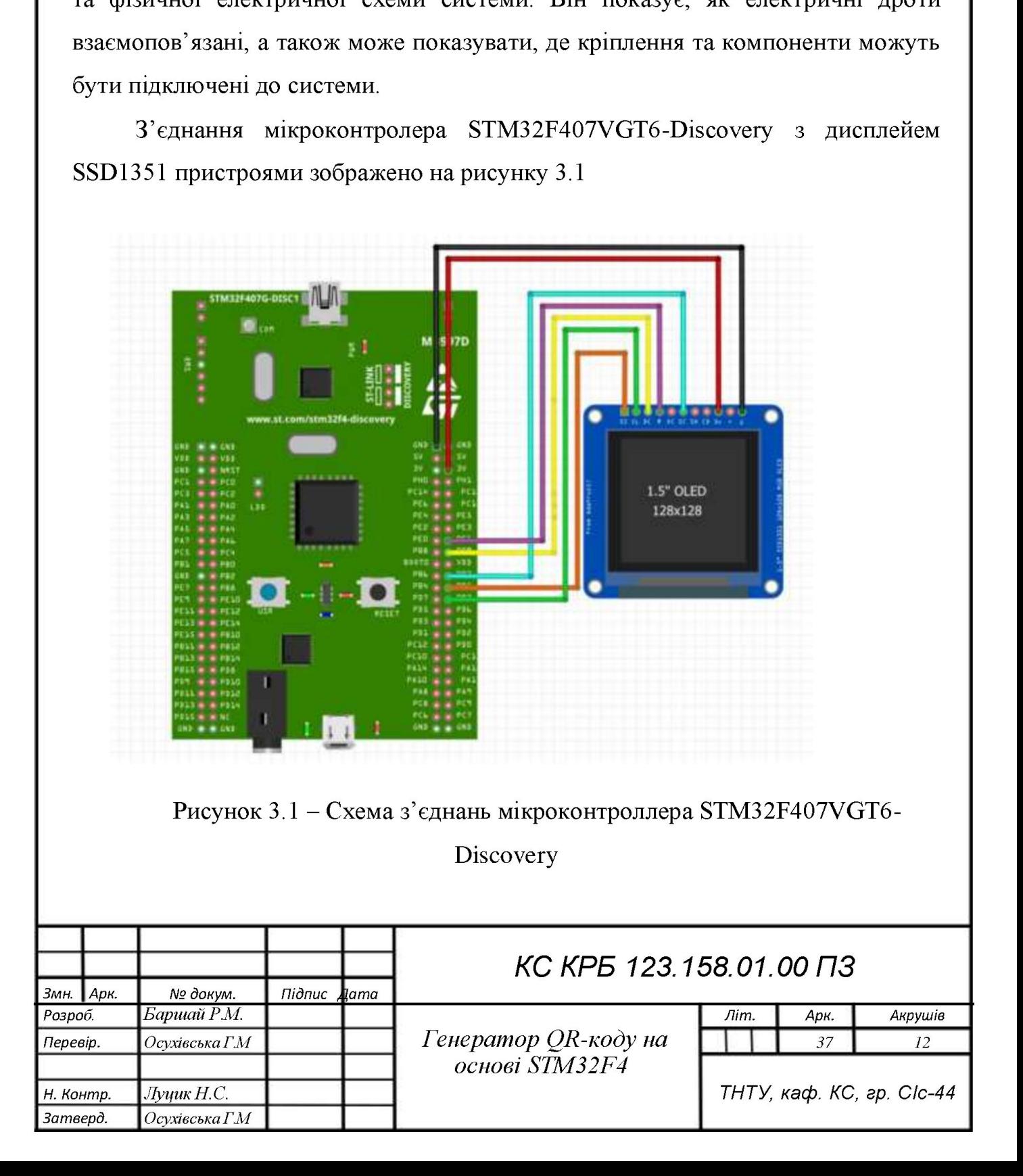

Порт РЕ1 з'єднується з портом дисплея RES. Де RES - це низьке скидання активу (Reset, low active).

Порт РВУ - з'єднуються з портом дисплея DC. Де DC використовується для 3-провідникового SPI: підключається до GND, залишається низьким.

Порт РВ7- з'єднуються з портом дисплея CS. Де CS - використовується для вибору чіпів, рівень активності залишається низьким.

Порт РВ5- з'єднуються з портом дисплея РІМ. Де РІМ - це МОЗІ проста лінійна передача даних від провідних пристрої до введених.

Порт РВЗ- з'єднуються з портом дисплея СLK. Де СLK - це SCL тактовий їмпульс, що генерує за допомогою провідного пристрою синхронізацію передачі даних.

Vсе було під'єднано до  $+3.3B$ , порт GND - з'єднуються з портом дисплея GND. BS встановлюється до 1 підключення до VCC, а D/C слід підключити до GND. DIN - підключається до MOSI і CLK - підключається до to SCK.

3.1.2 Моделювання проекту в середовищі Proteus.

Proteus - це програма для схематичної зборки, що використовується для модуляції та виготовлення друкованих плат. Його можна застосовувати у багатьох випадках, залежно від розмірів конструкцій, що випускаються, та вимог до моделювання мікроконтролера. Продукти PCB Design включають авторутер та головні можливості моделювання 5РІСЕ в змішаному режимі.

Схематичне моделювання в Proteus застосовують як для моделінгу конструкцій, так і як етап проектування проекту друкованої плати. Тому він є головним компонентом і входить до складу всіх конфігурацій продукту |151.

Моделювання мікроконтролера в Proteus працює, застосовуючи або шістнадцятковий файл, або файл налагодження до частини мікроконтролера на схемі. Потім він моделюється разом із будь-якою підключеною до нього аналоговою та цифровою електронікою. Це дає користуватись ПЗ в повному спектрі прототипування проектів у таких областях як управління двигуном, итульс, що генерує за допомогою провід<br>даних.<br>Vec було під'єднано до +3,3B, пор<br>GND. BS встановлюється до 1 підключе<br>GND. DIN - підключається до MOSI і CL<br>3.1.2 Моделювання проекту в сере;<br>Proteus - це програма для схемат контроль температури та дизайн інтерфейсу користувача. Він також знаходить Моделювання мікроконтролера в Proteus працює, застосовуючи або<br>micrнадцятковий файл, або файл налагодження до частини мікроконтролера на<br>cxemi. Потім він моделюється разом із будь-якою підключеною до нього<br>аналоговою та ц HOACH<br>
шістнадцяткс<br>
схемі. Потім<br>
аналоговою<br>
спектрі проти<br>
контроль тем

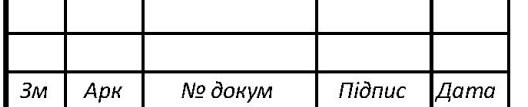

широке застосування, оскільки не потрібне жодне обладнання, його зручно використовувати як інструмент для вивчення чи навчання | 16).

Доступна підтримка для співмоделювання з такими мікроконтролерами:

 $-$  Technologies Microchip dsPIC33, PIC12, PIC16, PIC18, PIC10, PIC24.

 $-$  Мікроконтролери Arduino та Atmel ARM Cortex-M3, 8051 та AVR.

- Мікроконтролери Texas Instruments MSP430, ARM Cortex-M3 та

- Ргеезсаїе НСІ І, РагаПах Вазіс 5гатр.

Модулі компонують друковані плати їм автоматично надається інформація про підключення спискових з'єднань із модулів схематичного захоплення. Ця інформація застосовується разом із правилами проектування, визначеними користувачами, та різні інструменти для автоматизації проектування, щоб підсобити у дизайні плат без помилок. Друковані плати, що містять до 16 шарів міді, можуть бути виготовлені з конструктивними розмірами, обмеженими конфігурацією виробу (16. про підключення спискових з'єднань із<br>
інформація застосовується разом із п<br>
користувачами, та різні інструменти<br>
гідсобити у дизайні плат без помилок. Д<br>
міді, можуть бути виготовлені з конс<br>
конфігурацією виробу [16].<br>

PROTEUS сумісний з такими середовищами розробки вбудованого ПЗ, в тому числі (151:

- Кеї! (8051 та АКМ).

 $-$  ICC (MK AVR, msp430, ARM7).

- НІТЕСН (МК 8051 1 РІС).

 $-$  IAR (будь-МК).

 $-$  CodeVisionAVR (тільки MK AVR).

 $-$  WinAVR (MK AVR).

Блок пристрою МСР2200Т-1/55 використовується для перетворення протоколів USB в UART з додатковими лініями введення / виведення. Кінцевий користувач має можливість підключення до ПК для збору, передачі даних. Просто підключений інтерфейс UART мікросхем МСР2200 до інтерфейсу UART любого мікроконтролера – також може бути доданий інтерфейс USB [4]. Блок г<br>протоколів U<br>користувач м<br>Просто підкл<br>любого мікро  $\frac{1}{2}$  протоколів U<br>користувач м<br>Просто підкл поружания застосовуеться разом из и<br>
користувачами, та різні інструменти ;<br>
підсобити у дизайні плат без помилок. Д<br>
міді, можуть бути виготовлені з конс<br>
конфігурацією виробу [16].<br>
PROTEUS сумісний з такими сере<br>
тому

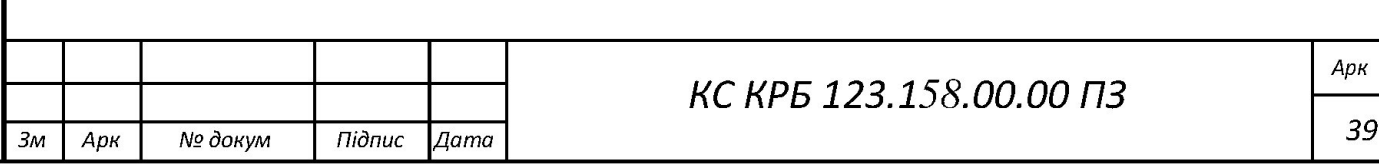

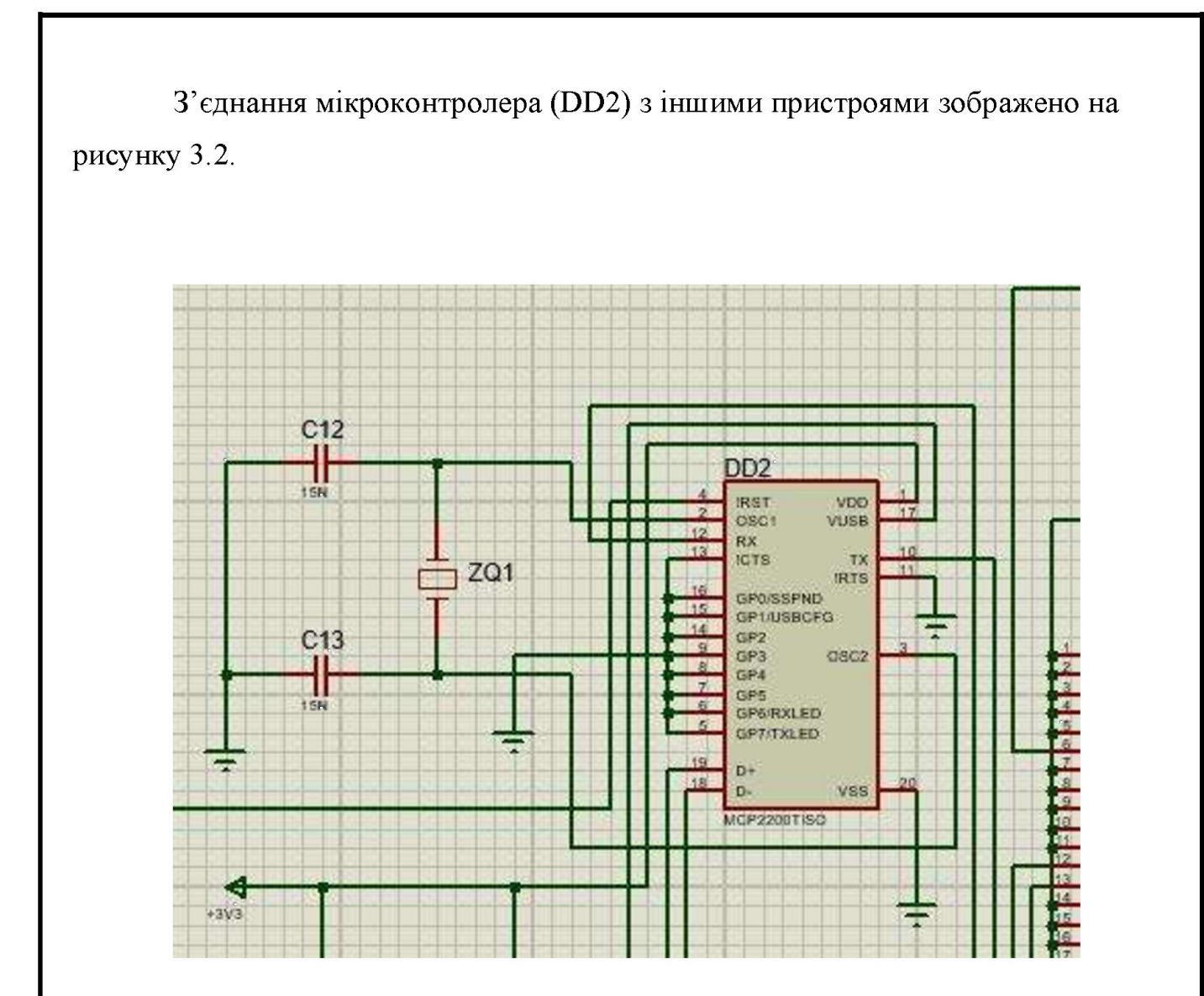

Рисунок 3.2 - Схематичне позначення MCP2200T-I/SS

Порти D+ D- з'єднуються з виводами usb mini D+ та D-. Далі було подано на заземлення порт VSS.

Далі виконується підключення МСР до мікроконтроллера STM по налаштуванню UART використовуючи порти RX та TX.

Порт VDD було подано на живлення +3,3В. Аналогіно було подано порт IRST, а порт OSC1 - подано на заземлення.

Блок пристрою LM317 використовується для пониження вхідної напруги  $B + 5B$  до вихідної напруги +3,3B. Перетворвач напруги (LM317) обмінюється напругою з USB mini з'єднання між пристроями зображено на рисунку 3.3.

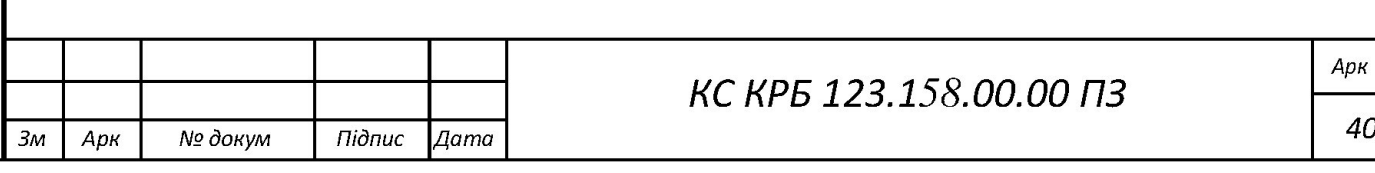

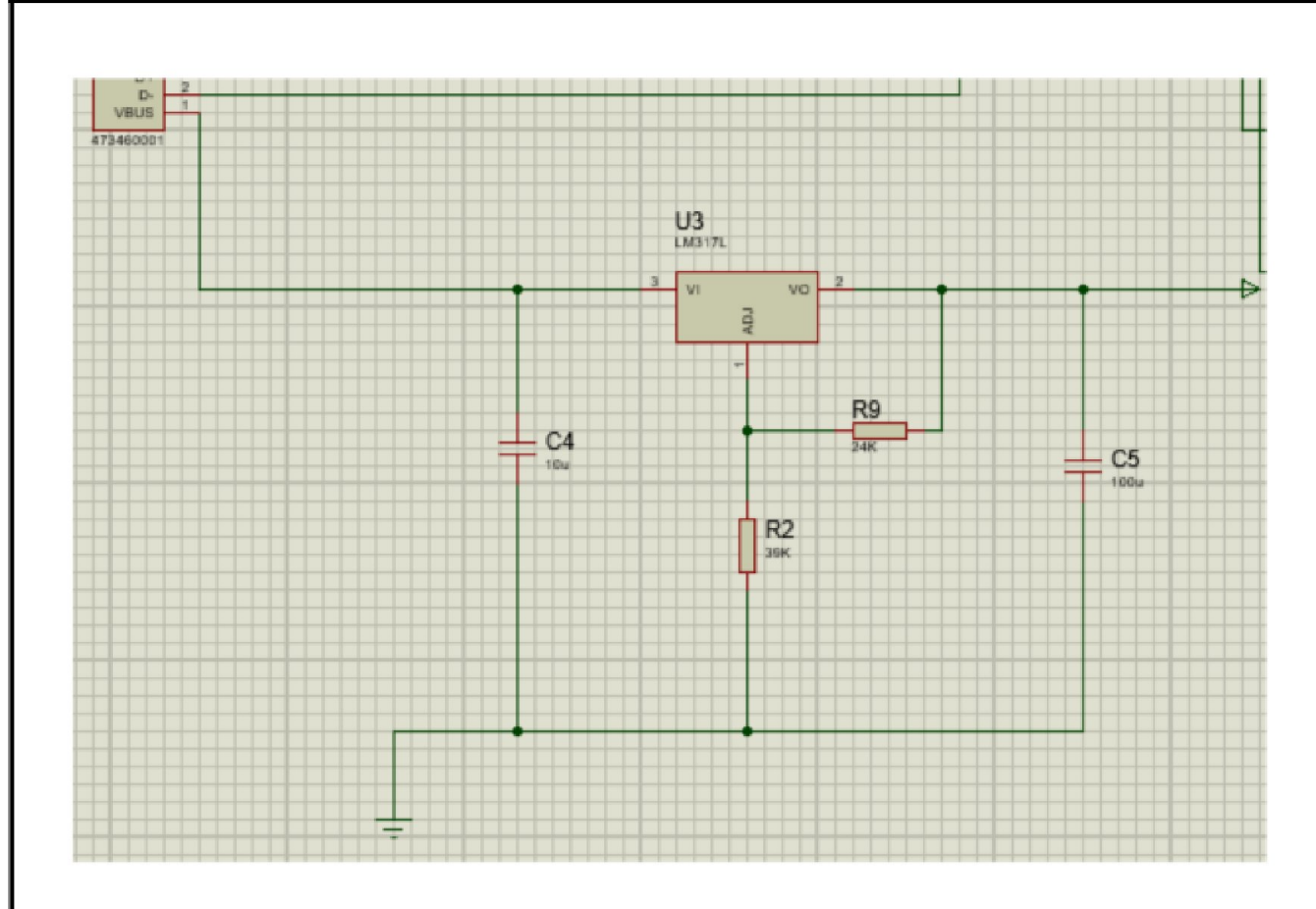

Рисунок 3.3 - Схематичне позначення LM317.

Порт VI призначений для отримання сигналу напруги від USB mini +5B.

Порт VO призначений для виводу сигналу напруги від USB mini +3,3B.

Порти AOJ призначений врегулювання виводу сигналу напруги від USB mini.

Блок пристрою USB mini 473460001 використовується для подання живлення від PC до CPU. Напруга через порти D+ та D- подається до мікросхеми МСР2200. Схематика блока показана на рисунку 3.4.

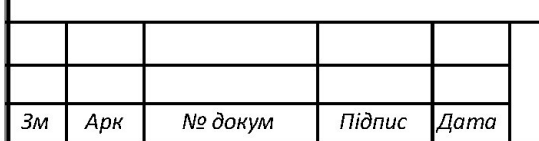

### КС КРБ 123.158.00.00 ПЗ

41

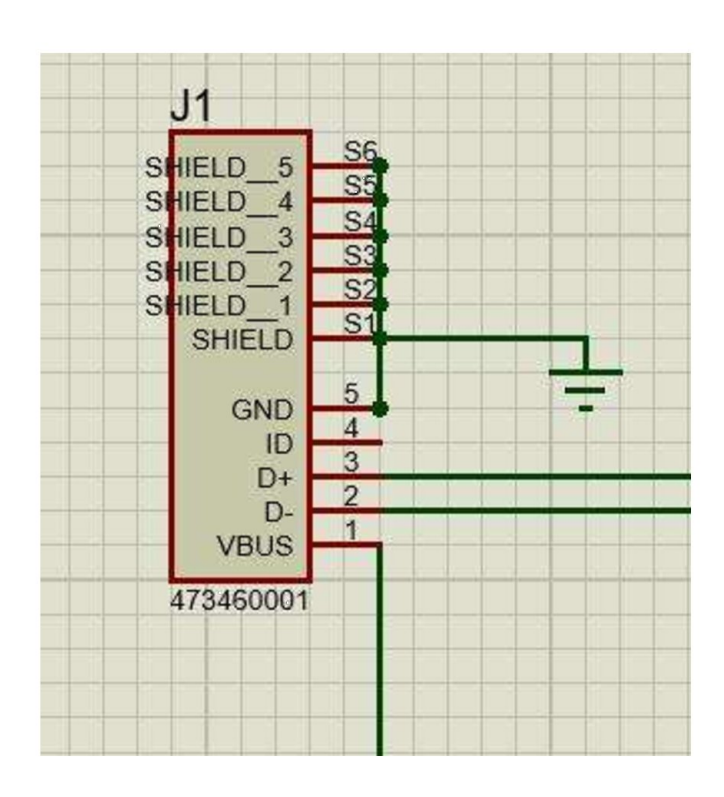

Рисунок 3.4 - Схематичне позначення USB mini

Порт GND призначений для заземлення, а VBUS - використовується для перетворення напгуги.

В основному до мікроконтроллера під'єднані такі компоненти як подання даних та живлення на дисплей, також CPU використовується для отримання живлення від PC по UART протоколу. Непотрібні порти подаються на заземлення.

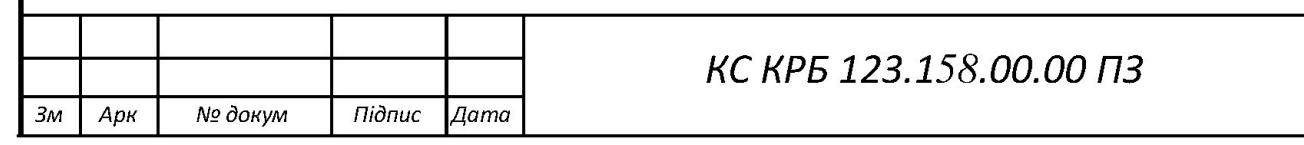

Арк

 $\overline{42}$ 

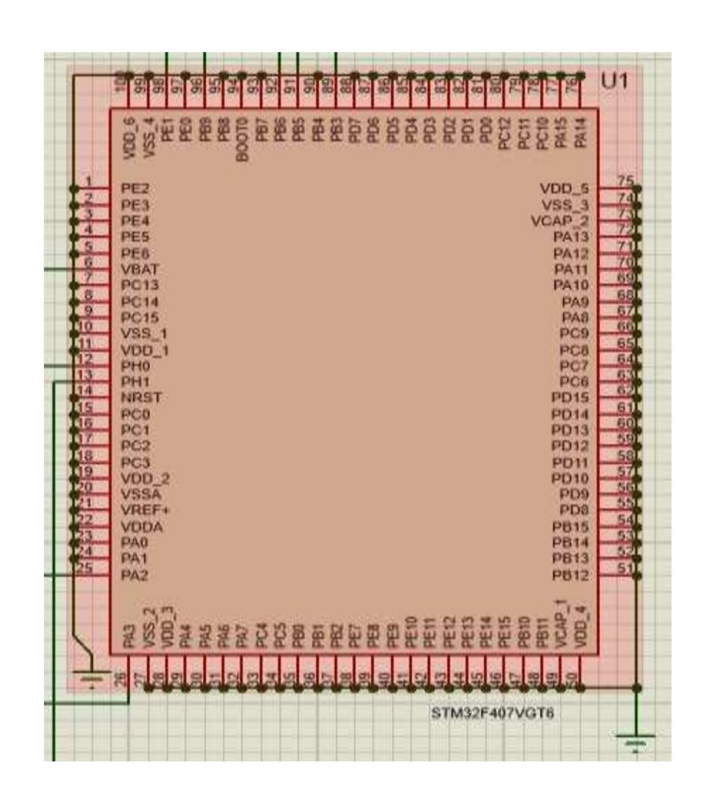

Рисунок 3.5 - Схематичне позначення STM32F407VGT6-Discovery

Для моделювання схеми в якості альтернативи SSD1357 був використаний SSD1336. Який має аналогічні функції та порти версії 1357.

Схематичне позначення блоку CPU показано на рисунку 3.5, а SSD1336 на рисунок 3.6.

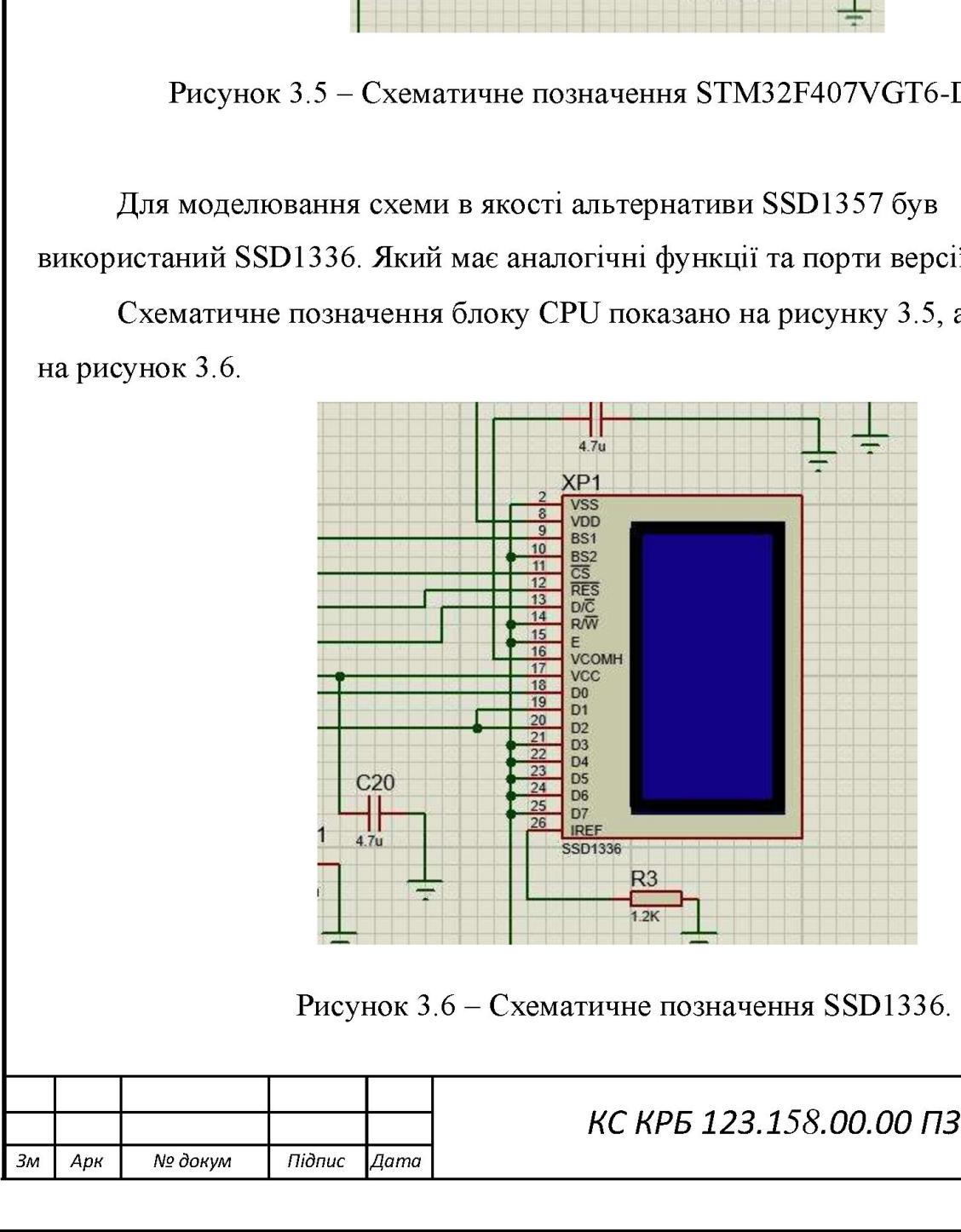

Рисунок 3.6 - Схематичне позначення SSD1336.

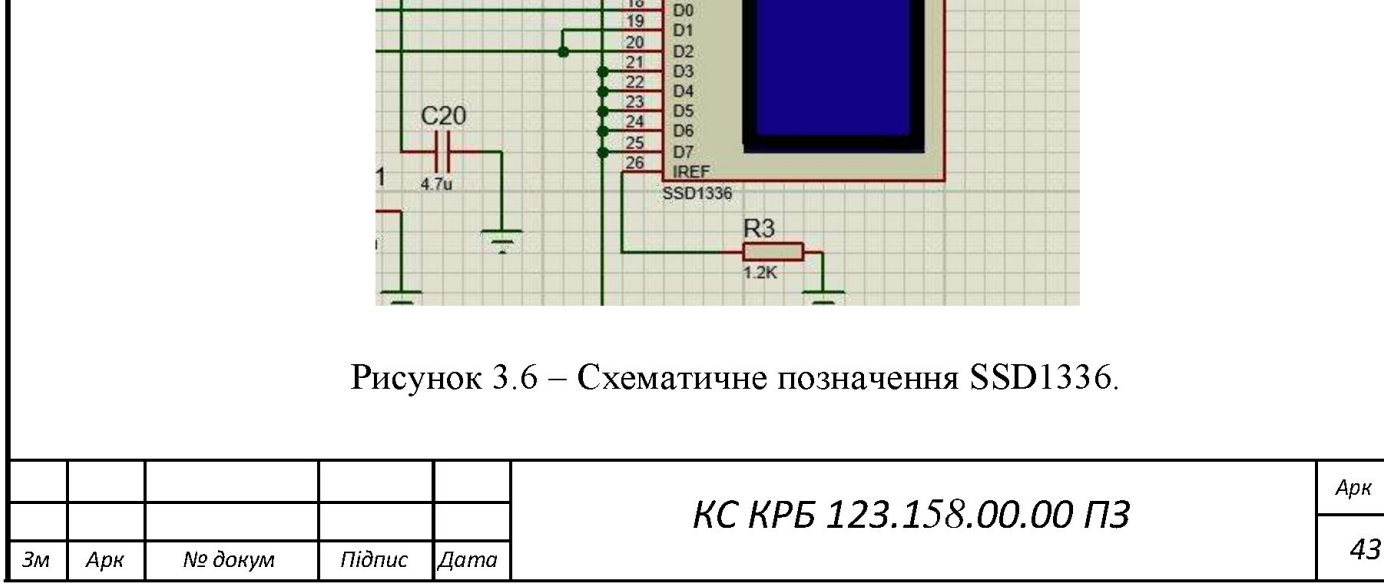

### 3.1.3 Результати моделювання в середовищі Proteus

Робочу модель пристрою генератора QR коду на STM32F407VGT6-Гізсоуегу показано на рисунку 3.7.

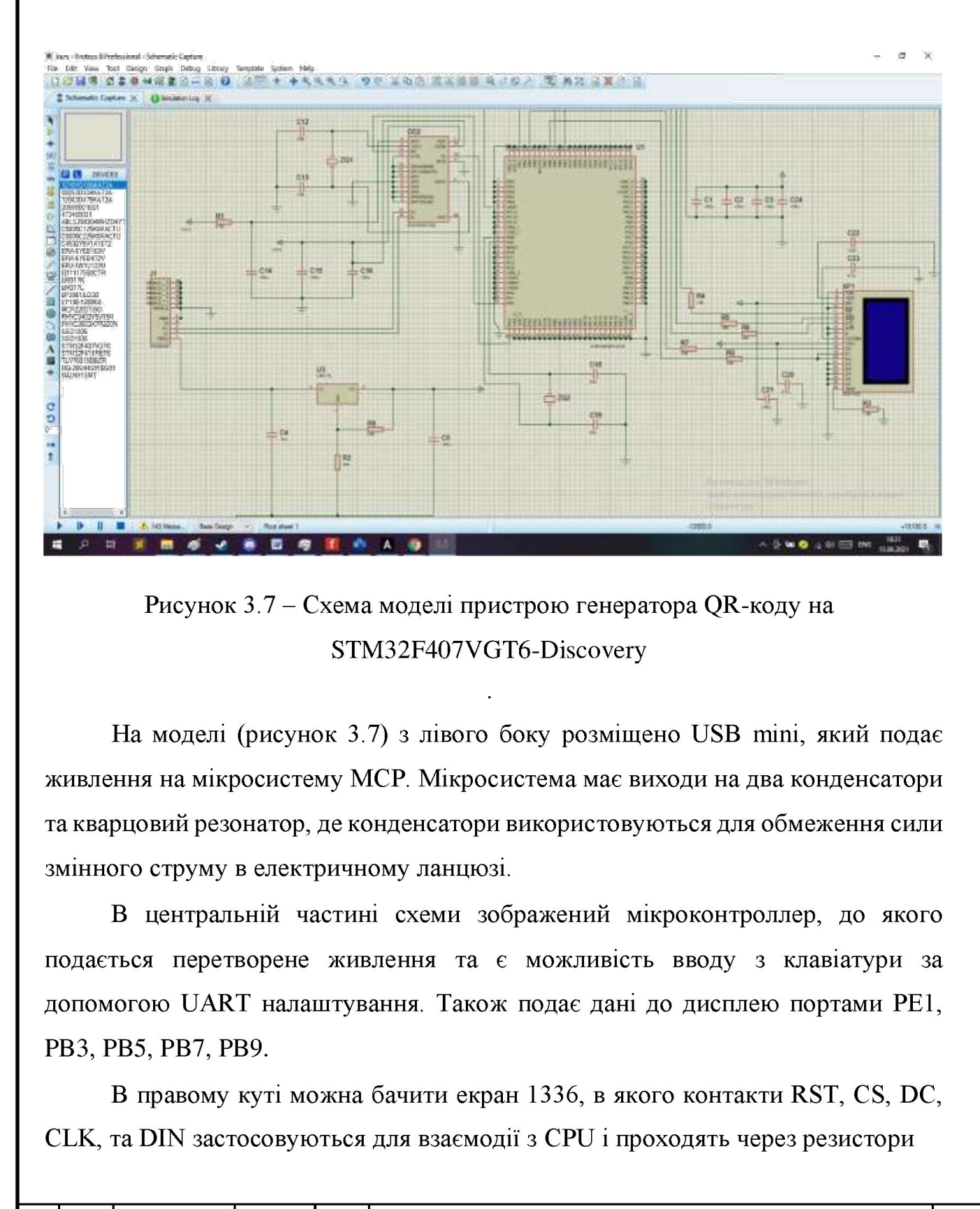

Рисунок 3.7 - Схема моделі пристрою генератора ОК-коду на STM32F407VGT6-Discovery

**EXERCISE AN ARREST AND ASSESSMENT AND ACCORD PROPERTY.**<br> **EXERCISE A PARTICULAR CONTRACT AN ARRINGEMENT AND ACCORD STATISTICALLY CONTRACT AND ARRING THE MEAN DREAM IN A READ TO A REAL PROPERTY AND RELEASE THE MEAN DREAM** На моделі (рисунок 3.7) з лівого боку розміщено USB тіпі, який подає живлення на мікросистему МСР. Мікросистема має виходи на два конденсатори та кварцовий резонатор, де конденсатори використовуються для обмеження сили змінного струму в електричному ланцюзі.

В центральній частині схеми зображений мікроконтроллер, до якого подається перетворене живлення та є можливість вводу з клавіатури за допомогою UART налаштування. Також подає дані до дисплею портами PE1, РВЗ, РВ5, РВ7, РВ9. В центральній частині схеми зображений мікроконтроллер, до якого подається перетворене живлення та є можливість вводу з клавіатури за допомогою UART налаштування. Також подає дані до дисплею портами PE1, PB3, PB5, PB7, P

В правому куті можна бачити екран 1336, в якого контакти RST, CS, DC, ССК, та DIN застосовуються для взаємодії з СРU і проходять через резистори

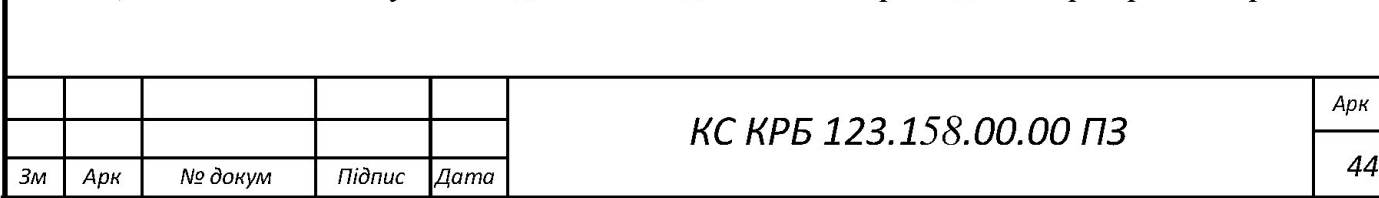

номіналом 10 кОм для обмеження струму. Інші контакти закорочені, оскільки вони не використовуються RST також підключаємо до живлення  $+3.3B$  через резистор для обмеження струму.

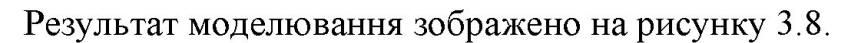

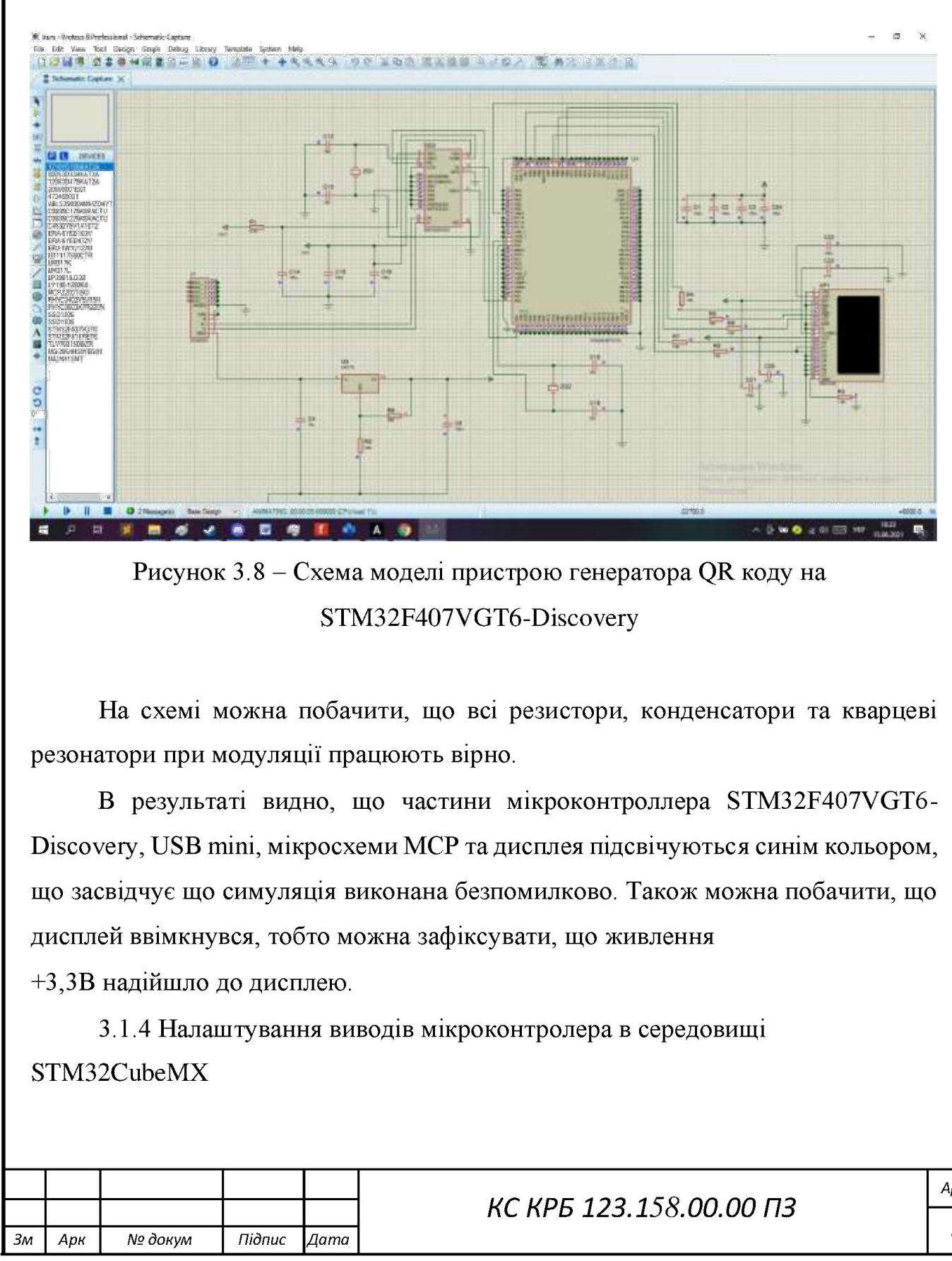

Рисунок 3.8 - Схема моделі пристрою генератора ОК коду на STM32F407VGT6-Discovery

На схемі можна побачити, що всі резистори, конденсатори та кварцеві резонатори при модуляції працюють вірно.

и частини мікроки<br>и МСР та дисплея<br>я виконана безпомилко<br>и можна зафіксувати, щоло.<br>виводів мікроконтроле КС КРБ  $\frac{3}{2}$ <br>  $\frac{3}{2}$ <br> В результаті видно, що частини мікроконтроллера STM32F407VGT6-Discovery, USB mini, мікросхеми МСР та дисплея підсвічуються синім кольором, що засвідчує що симуляція виконана безпомилково. Також можна побачити, що дисплей ввімкнувся, тобто можна зафіксувати, що живлення  $\mu$ сисомету, СЗБ ниш, микросхеми иССР та дисплея підсвічуються синим кольором,<br>по засвідчує що симуляція виконана безпомилково. Також можна побачити, що<br>дисплей ввімкнувся, тобто можна зафіксувати, що живлення<br>+3,3B над

-3,3В надійшло до дисплею.

3.1.4 Налаштування виводів мікроконтролера в середовищі STM32CubeMX

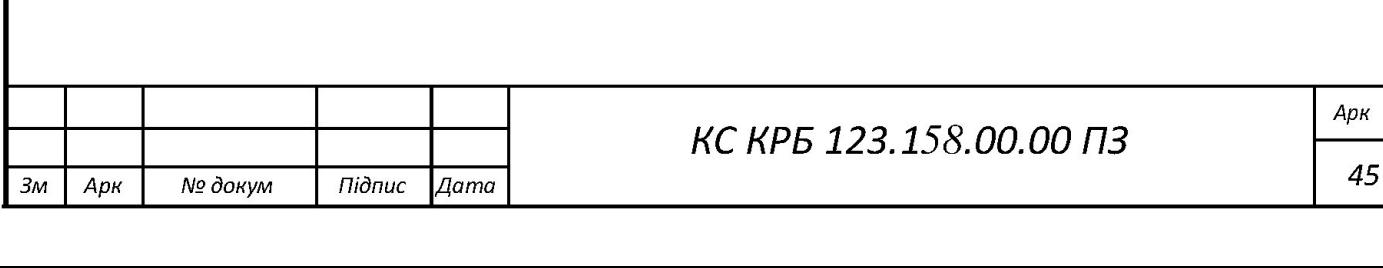

мікроконтролера STM32F407VGT6-Discovery, Виводи позначення з'єднання між SSD1351 дисплеєм зображено на таблиці 3.1 (зліва зображені виводи CPU, а справа - виводи OLED display).

| $+3,3B$          | Підключення живлення           |
|------------------|--------------------------------|
| <b>GND</b>       | <b>GND</b>                     |
| PE1              | <b>RESET</b>                   |
| PB <sub>9</sub>  | <b>DC</b> (режим даних/команд) |
| P <sub>B</sub> 7 | CS (дозвіл роботи з CPU)       |
| PB <sub>3</sub>  | <b>SCK</b> (тактова частота)   |
| P <sub>B5</sub>  | MOSI (відправка даних)         |
| PA <sub>2</sub>  | Відправка пакету               |
| PA <sub>3</sub>  | Отримання пакету               |

Таблиця 3.1 - З'єднання між SSD1351 та STM32F407VGT6

### 3.2 Тестування

Тестування продукту (англ. Software Testing) - можна сказати що це технічний огляд для вияву всіляких інформацій про якість продукту порівняно його контексту, в якому він повинен використовуватись. В тестуванні є два процеси, що називають: дослідження дефектів та пошук різних помилок. Також можна сказати, що тестування є випробуванням для всіляких складових програмних забезпечень з метою їх оцінки [17].

До тестування входять такі частини контролю якості як [17]:

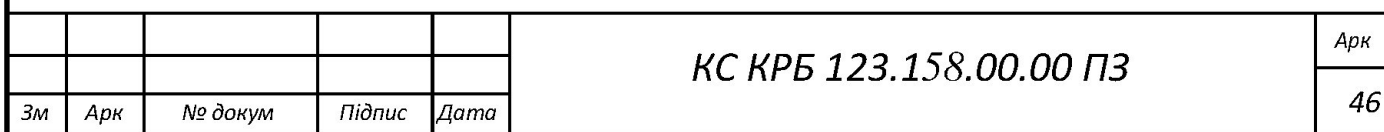

- Аналіз отриманого результату (його називають, Test Analysis).

 $-$  Проектування тесту (його трактують як, Test Design).

 $-$  Проектування робіт (його назва, Test Management).

- Виконування тесту (його назва, Test Execution).

3.2.1 Тестування методом чорного ящика

Тестування компонентів пристрою було проведено в лабораторії кафедри КС ТНТУ, де знаходилось спеціальне обладнання для тестів, таке як: індикатор напруги, мультиметр, тестер ізоляції та мікрометр.

Методом чорного ящика, перевірив функціональну придатність пристрою.

Тестові випадки наведені в таблицях що знаходяться в додатку В.

3.2.2 Тестування ПЗ на працездатність

При тестуванні програмного забезпечення використано плату STM32F407VGT6-DISCOVERY та OLED дисплей SSD1351. Для цього виконано наступне: Методом чорного ящика, перевірии<br>
Тестові випадки наведені в таблиц<br>
3.2.2 Тестування ПЗ на працездатн<br>
При тестування ПЗ на працездатн<br>
При тестування програмного<br>
STM32F407VGT6-DISCOVERY та OL<br>
виконано наступне:<br>
1. 3б

1. Збір макета згідно схеми з'єднань зображеної на рисунку 3.1.

2. Підключення плати за допомогою кабелю miniUSB до PC.

3. Створення та запуск проекту в KeiluVisio.

4. Загрузка код на плату STM32F407VGT6-DISCOVERY.

5. Налаштування для швидкості передачі в 115200.

6. Ввід тексту з клавіатури та натиснення на клавіші, що відповідає за генерацію.

Після того як ми занесли необхідні данні до стрічки можна побачити згенерований ОК-код що показаний на рисунку 3.12.

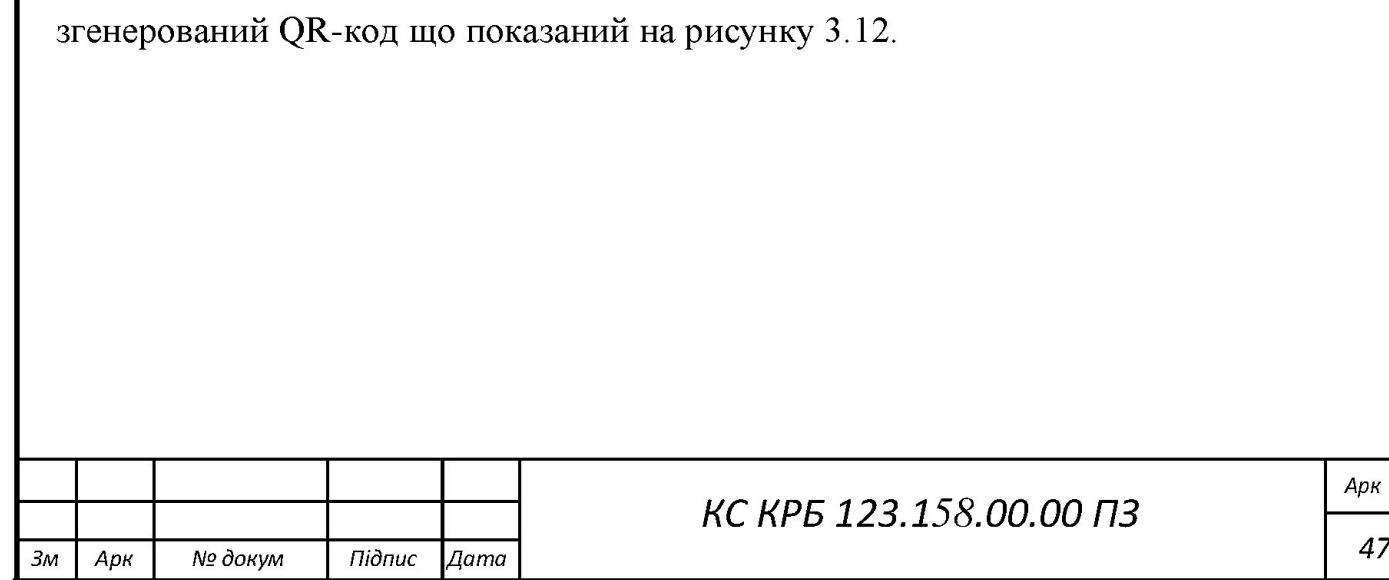

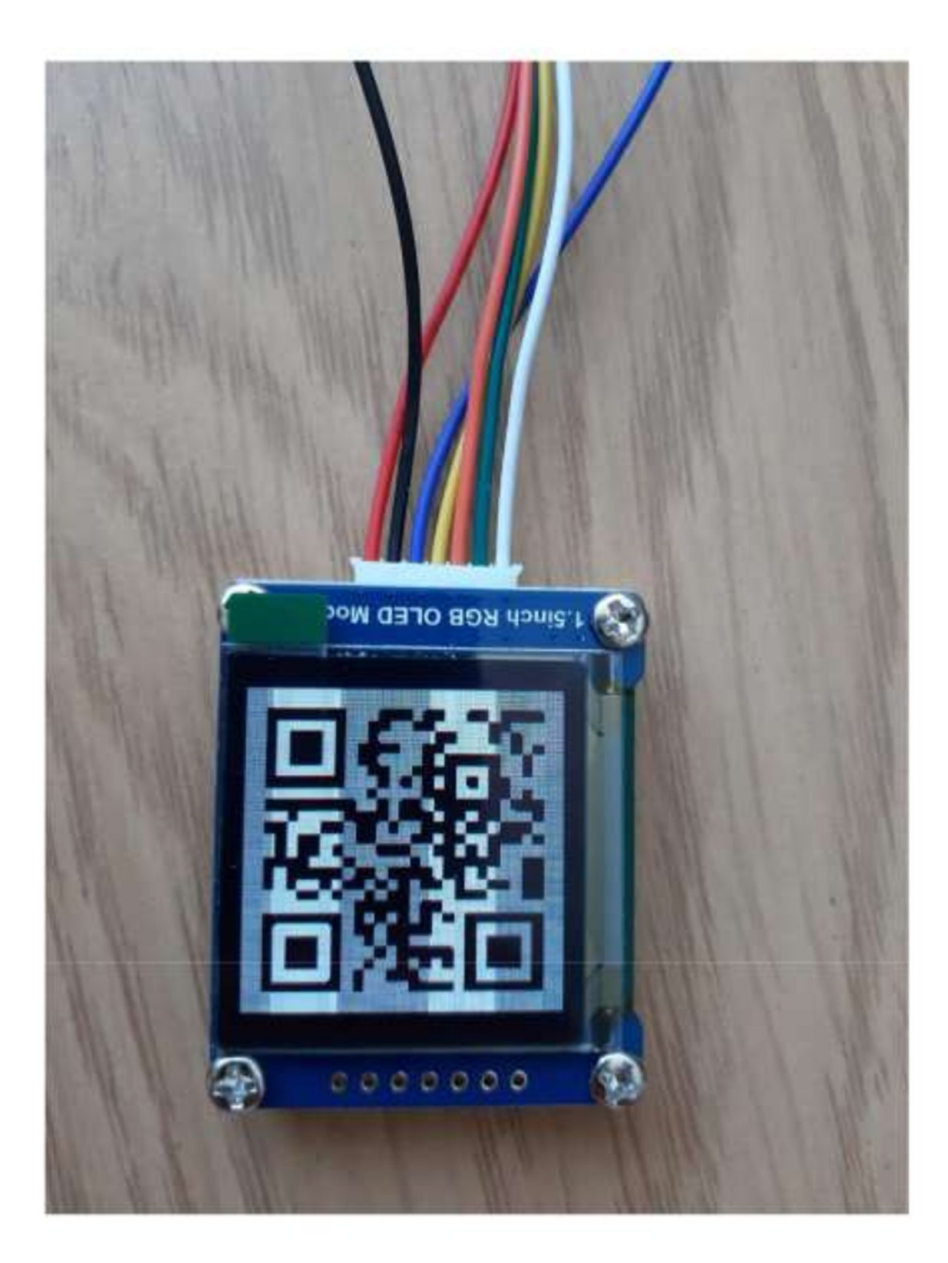

Рисунок 3.12 — Згенерований QR-код

Таким чином ми отримуємо згенерований QR-код який після сканування робить посиланн на сторінку кафедри комп'ютерної інженерії " http://kafks.tntu.edu.ua/".

Отже, в кваліфікаційній роботі бакалавра було змодельовано генератор QR-коду в середовищі Proteus 8.8. Та побудовано генератор QR-коду на основі STM32F4VGT6-Discovery.

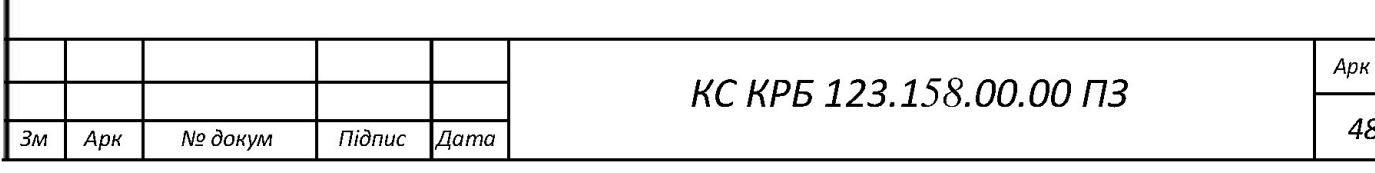

### РОЗДІЛ 4 БЕЗПЕКА ЖИТТЄДІЯЛЬНОСТІ, ОСНОВИ ОХОРОНИ ПРАЦІ

### 4.1. Охорона праці

У кваліфікаційній роботі бакалавра здійснено огляд існуючих систем та створено проект з використанням мікроконтролера 57М32Е407-Пізсоуегу. Оскільки, розробка комп'ютерної систем проводиться на ПК, то важливим аспектом роботи користувача є його безпека. У зв'язку з цим, необхідно врахувати і проаналізувати вимоги і норми охорони праці, а також правила техніки безпеки при експлуатації електронно-обчислювальних засобів 1 периферійних пристроїв.

Основним нормативним документом, який регламентує норми 1 правила експлуатації електронно-обчислювальної техніки є НПАОП 0.00-7.15-18 «Загальні вимоги безпеки з охорони праці для користувачів ПК». Правила встановлюють вимоги безпеки до обладнання робочих місць операторів ЕОМ. Правила НПАОП 0.00-7.15-19 є обов'язковим для виконання роботодавцями, операторами комп'ютерного набору, операторами електронно-обчислювальних машин та працівників інших професій, які у своїй роботі застосовують ЕОМ з ВДТІі ПП. Оскільки, розробка комп'ютерної систаєпектом роботи користувача є його врахувати і проаналізувати вимоги і не техніки безпеки при експлуатації «периферійних пристроїв.<br>
Основним нормативним докумен експлуатації «периферій врахувати і проаналізувати вимоги і неисники безпеки при експлуатації «<br>периферійних пристроїв.<br>Основним нормативним докумен<br>експлуатації електронно-обчислюваль<br>«Загальні вимоги безпеки з охорони<br>встановлюють вимоги безп Основним нормативним докумен<br>
експлуатації електронно-обчислюваль<br>
«Загальні вимоги безпеки з охорони<br>
встановлюють вимоги безпеки до обла;<br>
Правила НПАОП 0.00-7.15-18 є обов'я<br>
операторами комп'ютерного набору, оп<br>
маши

Для забезпечення електробезпеки користувачів ПК при розробці проекту проекту на мікроконтролері STM32F407-Discovery необхідно, щоб комп'ютери і периферійні пристрої відповідали І-му класу захисту, або були заземленими відповідно до вимог НПАОП 40.1-1.32-01. Як зазначається у НПАОП 0.00-7.15- 18 електронно-обчислювальні засоби повинні відповідати вимогам чинних в Україні стандартів і пройти державну санітарно-епідеміологічну експертизу у Порядку проведення державної санітарно-епідеміологічної експертизи. проекту на мі<br>
і периферійн<br>
відповідно дс<br>
18 електронн<br>Україні станд<br>
Порядку прои проекту на ми відповідно до 18 електроння Україні станд $\overline{\text{Topg}}$ дку пров $\overline{\text{Topg}}$ змн. Арк.  $N2$  док Розроб. Баршай Н элогічну ексі $\frac{1}{2}$ й експертизи $\frac{58.00.00 \text{ }\Pi}{\frac{7}{2}}$ элогічну ексі $\frac{1}{100}$ й експертизи $\frac{58.00.00}{\frac{70}{1000}}$ 

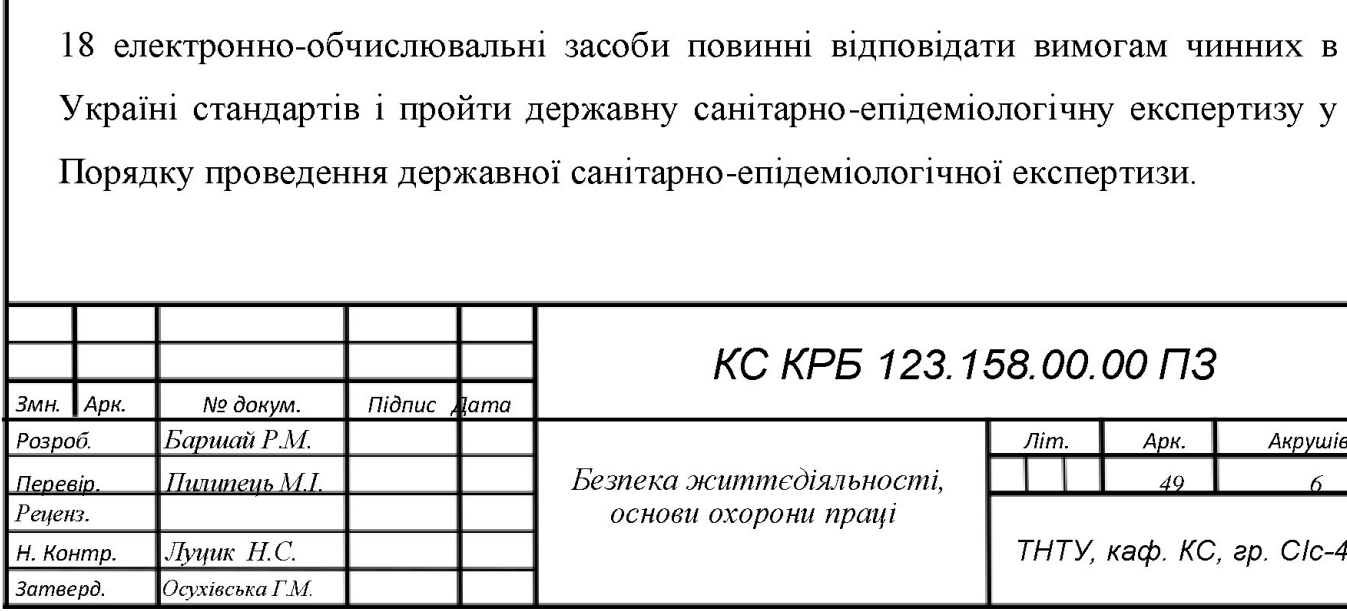

## КС КРБ 123.158.00.00 ПЗ

пека життєдіяльності, основи охорони праці

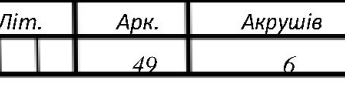

ТНТУ, каф. КС, гр. СІс-44

Для організації робочих місць користувачів розробки проекту в приміщені, необхідно забезпечити дотримання вимог щодо їх розташування, а саме відстань робочого місця від стіни повинна складати Їм, відстань між робочими місцями повинна становити 1,7 м. Площа, яка виділяється на одне робоче місце, обладнане ПК має становити не менше 6.0 м. а об'єм  $- \geq 20$  м<sup>3</sup>. При недостатньому освітленні знижується продуктивність праці користувачів ПК, 1 можливі негативні впливи на здоров'я такі, як короткозорість, швидка втомлюваність, тому всі приміщення, які облаштовані робочими місцями з ПК, мають природне і штучне освітлення |19).

При виборі кімнат для розміщення робочих місць ПК враховано ступінь заломлення світла на екранах дисплеїв, яке проходить через вікна і яке може викликати значне осліплення в тих, хто сидить перед ними, особливо влітку та в сонячні дні. Самі робочі місця з ПК при виконанні творчої роботи, яка потребує значної розумової концентрації, зокрема при розробці проекту на мікроконтролері STM32F407-Discovery, ізольовані одне від одного перегородкою висотою 1,6 м. Поверхня підлоги у приміщеннях повинна бути оздоблена керамічною плиткою 1 бути рівною та зручною для очищення. У приміщеннях штучне освітлення повинно бути виконано у вигляді комбінованої системи освітлення з використанням люмінесцентних джерел світла у світильниках загального освітлення, які розташовувати над робочими поверхнями у рівномірно-прямокутному порядку. При виборі кімнат для розміщення<br>заломлення світла на екранах дисплеїв,<br>викликати значне осліплення в тих, хто с<br>в сонячні дні. Самі робочі місця з ПІ<br>потребує значної розумової концентра<br>мікроконтролері — STM32F407-Disco

Штучне освітлення забезпечує на робочих місцях з ПК освітленість 300 -500 Лк. Щоб недопустити засвітлення екранів ПК прямими світловими потоками лінії, світильники розташовані з достатнім бічним зміщенням відносно рядів робочих місць, а також паралельно до світлових отворів. Кожне вікно повинно мати світлорозсіюючі штори з коефіцієнтом відбивання 0,7 м. У робочому приміщенні необхідно забезпечити і природне освітлення, при цьому на кожному вікні закріплені жалюзі з вертикальними ламелями, що можуть регулюватися для зменшення прямого попадання сонячного світла на екран лінії, світильники розташовані з достатнім бічним зміщенням відносно рядів<br>робочих місць, а також паралельно до світлових отворів. Кожне вікно повинно<br>мати світлорозсіюючі штори з коефіцієнтом відбивання 0,7 м. У робочому лин, сытиви<br>робочих місц<br>мати світлор<br>приміщенні<br>кожному вік<br>регулюватися

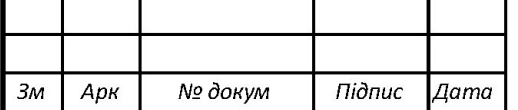

комп'ютерів. Для запобігання нещасних випадків та організації охорони праці на виробництві розробляються інструкції з охорони праці і техніки безпеки при використанні комп'ютерної техніки. Дія інструкції поширюється на всі структурні підрозділи установи.

Для виконання роботи на ПК допускаються особи, які пройшли спеціальне навчання, медичне обстеження, вступний інструктаж з охорони праці, інструктаж на робочому місці та інструктаж з пожежної безпеки. З економічної точки зору, при розташуванні елементів робочого місця враховано наступні фактори: - можливість робити записи, розміщення документації і матеріалів, які використовує користувач; - можливість огляду елементів робочого місця; простір для розміщення користувача; - можливість огляду простору за межами робочого місця. При дослідженні та симуляції проекту на основі середовища proteus проаналізовано та враховано необхідні вимоги охорони праці і правила техніки безпеки, що дозволило забезпечити зручні умови для ефективної роботи користувачів комп'ютерів.

4.2. Безпека в надзвичайних ситуаціях

Правовою основою організації оповіщення населення області при загрозі чи виникненні надзвичайних ситуацій (НС) є Конституція України, Кодекс Цивільного захисту України, Постанови Кабінету Міністрів "Про затвердження Положення про організацію оповіщення про загрозу виникнення або виникнення надзвичайних ситуацій та зв'язку у сфері цивільного захисту", "Положення про єдину державну систему цивільного захисту", накази центрального органу виконавчої влади з питань НС, відповідні розпорядження обласної державної адміністрації та інші акти |20). икористовує користувач; - можливісті<br>простір для розмішення користувача; - м<br>робочого місця. При дослідженні та си<br>робочого місця. При дослідженні та си<br>робочого місця. При дослідженні та си<br>робочого місця. При дослідженн "Положення про єдину державну систему цивільного захисту", накази центрального органу виконавчої влади з питань НС, відповідні розпорядження обласної державної адміністрації та інші акти [20].<br>Одним із основних завдань Ци

Одним із основних завдань Цивільного захисту України, як державної системи органів управління, сил і засобів, які створені для організації і забезпечення захисту населення від наслідків надзвичайних ситуацій

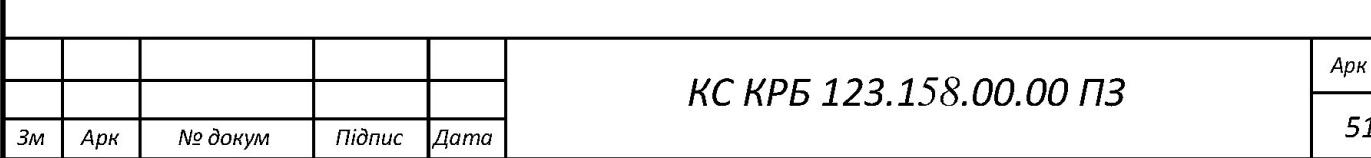

техногенного, екологічного, природного та воєнного характеру, є оповіщення населення про загрозу і виникнення надзвичайних ситуацій у мирний і воєнний часи та постійне інформування його про наявну обстановку.

Система централізованого оповіщення області представляє собою комплекс організаційно-технічних заходів, апаратури і технічних засобів оповіщення, засобів та каналів зв'язку, мереж проводового, радіо, телевізійного мовлення призначених для своєчасного доведення сигналів та інформації з питань цивільної оборони (цивільного захисту) до центральних 1 місцевих органів виконавчої влади, підприємств, установ, організацій і населення. Для зосередження уваги громадян перед передачею інформації вмикаються сирени, інші сигнальні засоби. Їх звук означає попереджувальний сигнал "УВАГА ВСІМ".

Взагалі система оповіщення складається із загальнодержавної, регіональних 1 спеціальних систем централізованого оповіщення; локальних та об'єктових систем 68 оповіщення, систем циркулярного виклику. Ці системи забезпечують оповіщення і подальше інформування:

- чергових служб міністерств та інших центральних органів виконавчої влади по службових телефонах;

- чергових служб місцевих органів виконавчої влади;

- чергових аварійно-рятувальних служб.

Для виконання основних завдань оповіщення, які визначені керівними документами, а саме: забезпечення своєчасного проходження інформації між органами управління щодо ступенів готовності; оповіщення керівного складу, населення про загрозу радіоактивного, хімічного 1 бактеріологічного ураження, про загрозу і виникнення надзвичайних ситуацій у мирний і особливий період та постійне інформування його про наявну обстановку. оосередження уваги громадян перед периші сигнальні засоби. Їх звук означа<br>ВСІМ".<br>Взагалі система оповіщення<br>регіональних і спеціальних систем центр<br>об'єктових систем 68 оповіщення, система<br>забезпечують оповіщення і подаль населення про загрозу радіоактивного, хімічного і бактеріологічного ураження,<br>про загрозу і виникнення надзвичайних ситуацій у мирний і особливий період та<br>постійне інформування його про наявну обстановку.<br>Система оповіщ

Система оповіщення працює за принципом відбору каналів з єдиної національної системи зв'язку. Апаратура оповіщення розташована на відповідних об'єктах органів управління, електрозв'язку, чергових відділах

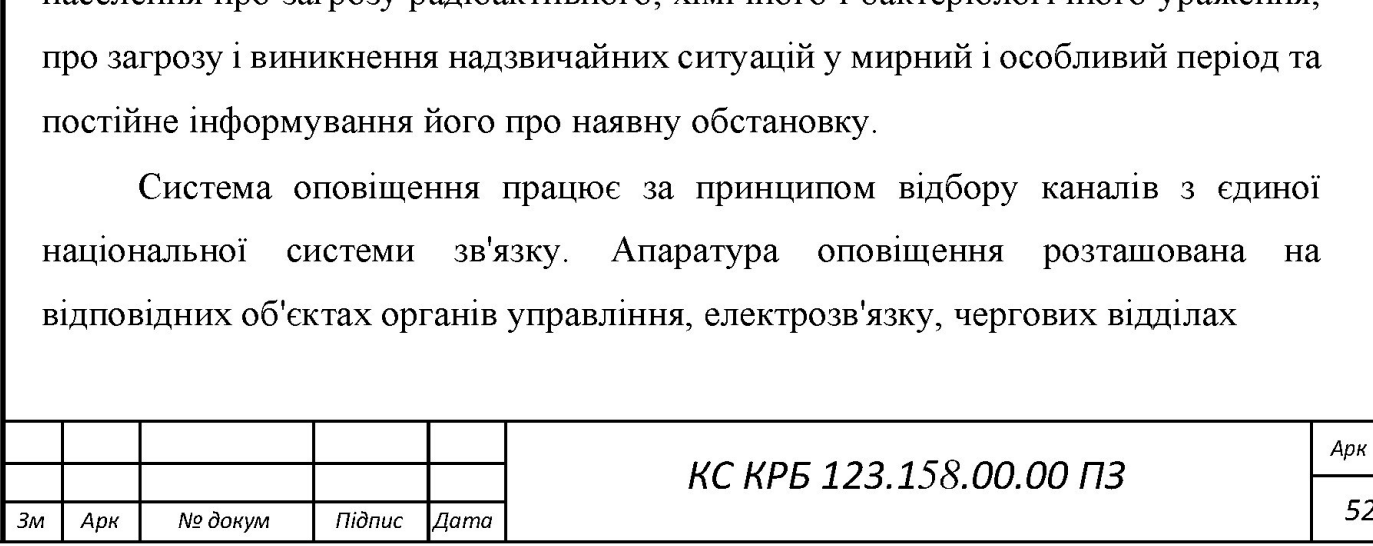

МВС, на радіо-телепередавальних центрах та інших визначених підприємствах і установах |181.

Для оперативного доведення відповідної інформації до керівного складу по телефонам застосовуються стійки циркулярного виклику та апаратура автоматизованого багатоканального оповіщення.

Для передачі попереджувального сигналу "УВАГА ВСІМ" застосовуються електричні сирени централізованого і автономного включення, наявна кількість яких в основному забезпечує озвучення території де проживає населення області.

Інформація до населення доводиться через радіотрансляційні вузли, радіотеле-передавальні центри по проводовому мовленню до якого підключено радіоточки 1 вуличні гучномовці, по визначеним радіо та телевізійним каналам.

На випадок виникнення надзвичайної ситуації безпосередньо на потенційно небезпечних підприємствах за їх рахунок створюються об'єктові системи оповіщення.

Локальні системи оповіщення створюються на потенційно небезпечних об'єктах, зона ураження від яких, у разі виникнення на них надзвичайної ситуації, досягає заселених територій або інших підприємств, установ, організацій. До їх складу входять абонентські радіоточки мережі радіомовлення та відомчих радіотрансляційних вузлів, вуличні гучномовці, пристрої запуску електросирен та самі електросирени, система централізованого виклику, магнітофони, магнітні стрічки із записаними текстами звернень. області.<br>
Iнформація до населення доводі радіотеле-передавальні центри по прово, радіоточки і вуличні гучномовці, по визники На випадок виникнення надзв<br>
потенційно небезпечних підприємствах<br>
системи оповіщення.<br>
Локальні инурышных амельних домоковых сусу рыного подавлении и су-линии с имении для содержания и сустановления и сустания надеились с подавления к надеили в подавления к надеили в подавления с подавленных политических надеилизац

Готовність систем оповіщення забезпечено шляхом:

- організованої цілодобової чергової відповідних служб;

- налагодження телефонного зв'язку чергових служб потенційно небезпечних підприємств,

- зона ураження яких може поширюватися на заселені території або території інших підприємств, установ, організацій з оперативно-черговою Готовни - органи - органи - нала небезпечних  $-$  зона території інш

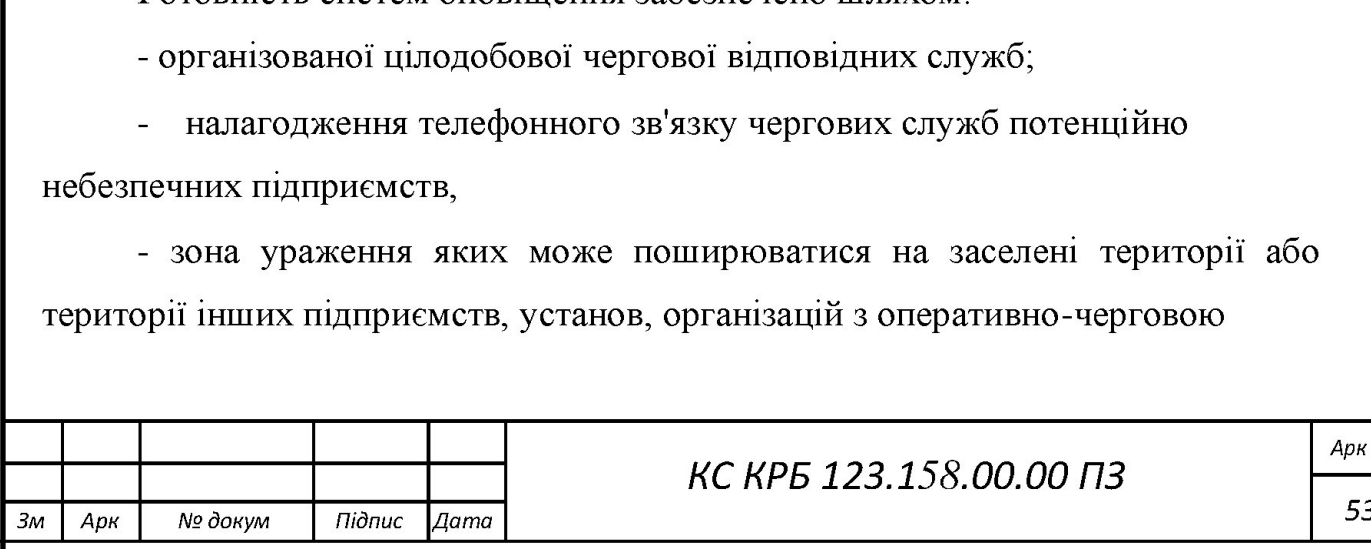

службою пункту управління облдержадміністрації, чергових служб органів МВС в містах та районах області;

- завчасної підготовки персоналу чергових служб до дій у надзвичайних ситуаціях;

- впровадження автоматизованих систем оповіщення з використанням сучасних технологій;

- якісного експлуатаційно-технічного обслуговування апаратури і технічних засобів оповіщення та системи зв'язку.

Забороняється відключати радіотрансляційні точки та абонентські лінії, через які здійснюється запуск електросирен від мереж радіомовлення, демонтувати вуличні гучномовці без погодження з відповідними органами управління з питань ЦЗН. через які здійснюється запуск електамонтувати вуличні гучномовці без і управління з питань ЦЗН.

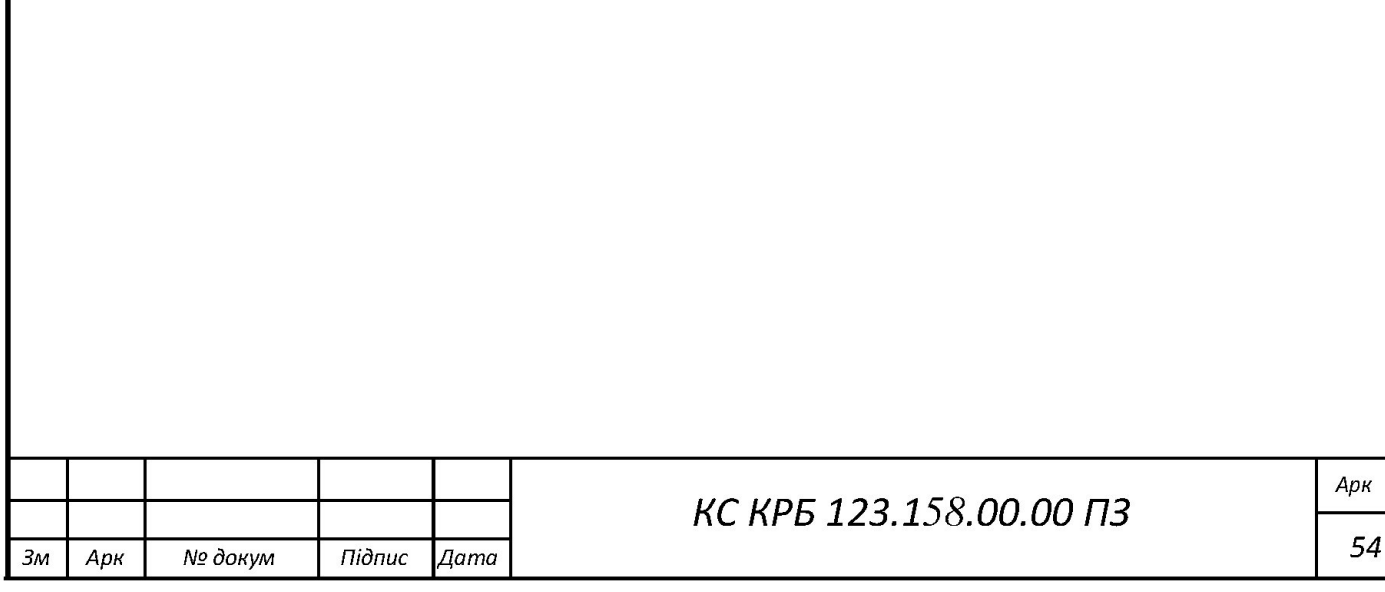

### ВИСНОВКИ

В результаті виконання кваліфікаційної роботи був розроблений генератор ОВ-коду на базі STM32F407VGT6-Discovery.

В процесі виконання поставленого завдання було:

 $-$  описано вимоги до генератора QR-коду на базі STM32F407VGT6-Discovery;

- розглянуто існуючий аналоги;

- розроблено структурну схему, блок-схему алгоритму та схему з'єднань генератора QR-коду на базі STM32F407VGT6-Discovery;

- розроблено та описано схему електричну принципову генератора ОВкоду на базі  $STM32F407VGT6-Discovery; \$ 

- описано вимоги до апаратного та програмного забезпечення;

 $-$  виконано моделювання генератора QR-коду на базі STM32F407VGT6-Discovery в середовищі Proteus;

- виконано тестування;

- описано вимоги безпеки життєдіяльності та охорони праці.

Розроблена система дозволяє генерувати ОК код. Програмне забезпечення дозволяє зчитувати та візуалізувати дані, тобто приймає дані з РС опрацьовує на СРU та відправляє на OLED дисплей. генератора QR-коду на базі STM32F407V<br>- розроблено та описано схему елек<br>коду на базі STM32F407VGT6-Discovery<br>- описано вимоги до апаратного та п<br>- виконано моделювання генератора<br>Discovery в середовищі Proteus;<br>- виконан и описано вимоги до апаратного та п<br>
коду на базі STM32F407VGT6-Discovery<br>
- описано вимоги до апаратного та п<br>
— виконано моделювання генератора<br>
Discovery в середовищі Proteus;<br>
— виконано тестування;<br>
— описано вимоги

Під час розробки генератора ОВ-коду на базі 51М32Р407УСТ6-Різсоуегу були задіяні навички роботи в таких середовищах як Proteus, STM32CubeMX, keil, Fritzing та Diagrams.

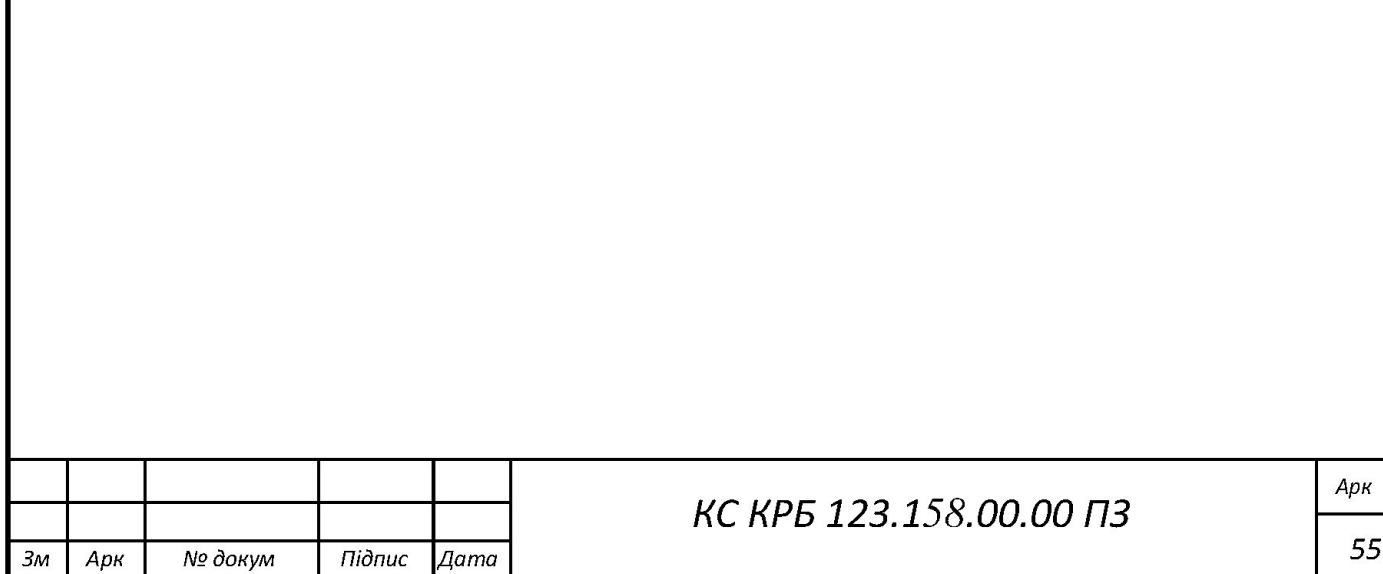

### КС КРБ 123.158.00.00 ПЗ

### БІБЛІОГРАФІЯ

1. OR коди, як вони використовуються. URL: http://teach-hub.com/scho-takeqr-kod-ta-yak-joho-vykorystovuvaty-vchytelyu/

2. Алгоритм генерації QR-коду URL: https://habr.com/ru/post/172525/ (дата звернення 20.04.2021).

3. POS-terminal. URL: https://morefunet.en.alibaba.com/product/6255166368 8805899120/MF66S 2 Screens OR code POS Terminal with NFC and Calculat or.html. (дата звернення: 22.04.2021).

4. UART. Асинхронний приймач. URL: https://uk.wikipedia.org/wiki/UART

 $5.$ STM32F407VGT6. URL: https://liven.com.ua/uk/stm32f103rct6 (дата звернення: 18.05.2021).

6. STM32F407VGT6 Datasheet. URL: https://www.st.com/resource/en/ datasheet/dm00037051.pdf (дата звернення: 21.05.2021).

7. OLED дисплей SSD1351. URL: https://www.newhavendisplay.com/ арр notes /SSD1351.pdf (дата звернення: 24.05.2021).

8. SSD1351 опис. URL: https://www.adafruit.com/product/1431

9. Схема електрична принципова. URL: https://wiki.tntu.edu.ua/

10. Шина SPI. https://uk.wikipedia.org/wiki/Serial Peripheral Interface

11. STM32CubeMX manual. URL: https://www.st.com/resource/en/user manual/dm00104712-stm32cubemx-for-stm32-configuration-and-

initialization-c-code-generation-stmicroelectronics.pdf (дата звернення: 24.05.2021).

12. STM32CubeMX description. URL: https://bravikov.wordpress.com/tag/ stm32cubemx/ (дата звернення: 12.05.2021).

13. KeiluVision5. URL: http://b.sumy.net.ua/swich/TF-320/uv3.pdf (дата звернення: 12.05.2021).

14. Алгоритм. URL: https://uk.wikipedia.org/wiki/

15. Світодіодний дисплей. URL: https://uk.wikipedia.org/wiki/

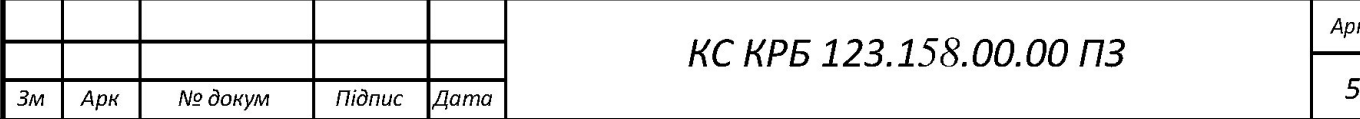

16. Proteus 8.8. URL: http://www.gaw.ru/html.cgi/txt/soft/avr/Proteus.htm (дата звернення: 30.05.2021).

17. Тестування продукту. URL: https://quizlet.com/306571379/qa-flash-cards/

18. Безпека життєдіяльності (забезпечення соціальної, техногенної та природної безпеки: Навч. посібник/ В.В. Бєгун, І.М. Науменко. К.: Видавництво УАННП " Фенікс", 2004. 328с.

19. Жидецький В. Ц Основи охорони праці |Текст| : підруч. / В. Ц. Жидецький; М-во освіти і науки України. Наук.-метод. центр вищої освіти. Укр. акад. друкарства ; рец.: Г. Г. Гогіташвілі, І. І. Даценко, Б. С. Штангрет. 3-тє вид., перероб. і доп. — Львів: Укр. акад. друкарства, 2006. 336 с. Бібліогр.: с. 329–330. І5ВМ 966-8013-11-5.

20. ГОСТ 22.0.05-97 Безпека в надзвичайних ситуаціях.  $$ https://docs.cntd.ru/document/1200001536 (дата звернення: 03.06.2021). URL:

21. Охорона праці. / За ред. В.П.Кучерявого. - Лвів: Оріяна - Нова, 2007. 368 с.

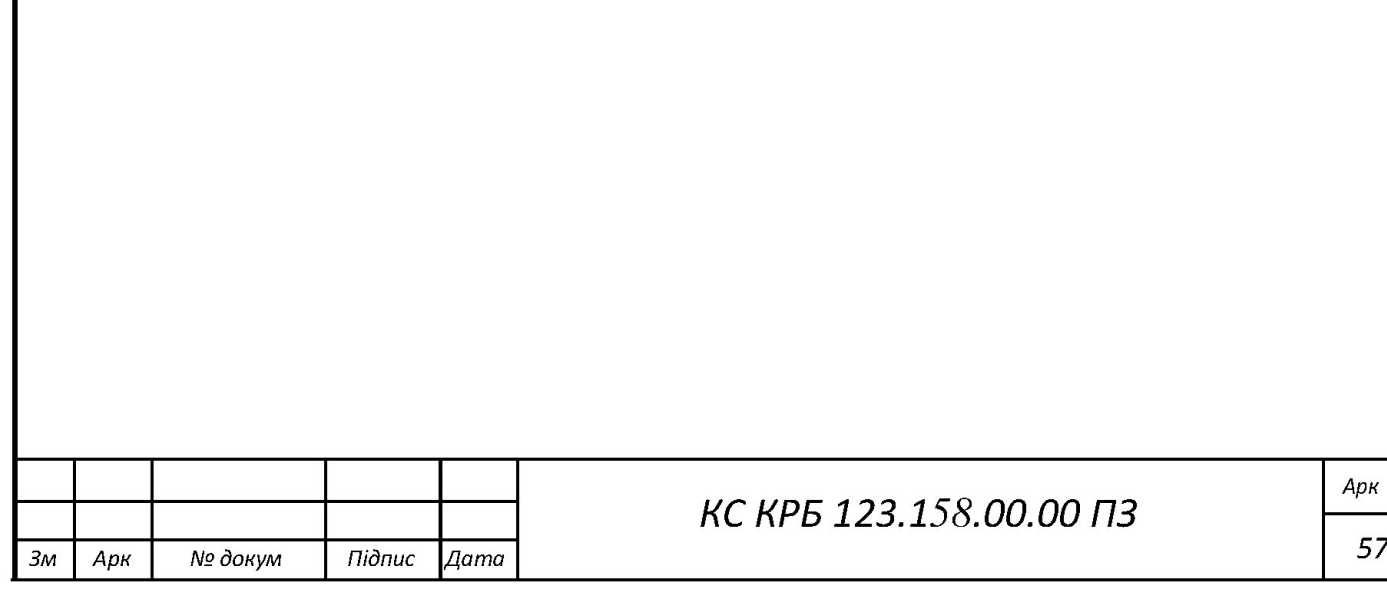

# Додаток А

### Технічне завдання

### МІНІСТЕРСТВО ОСВІТИ І НАУКИ УКРАЇНИ

### Тернопільський національний технічний університет імені Івана Пулюя Факультет

комп'ютерно-інформаційних систем 1 програмної інженерії

Кафедра комп'ютерних систем та мереж

### "Затверджую?"

Завідувач кафедри КС

Осухівська Г.М.

 $\frac{a}{2021}$   $\frac{?021}{?}$ 

### ГЕНЕРАТОР ОК-КОДУ НА ОСНОВІ 5ТМ32Б4

### ТЕХНІЧНЕ ЗАВДАННЯ

на 6 листках

Вид робіт: Кваліфікаційна робота

На здобуття освітнього ступеня «Бакалавр»

Спеціальність 123 «Комп'ютерна інженерія»

Керівник кваліфікаційної роботи Студент групи СІс-44

Осухівська Г.М.

«УЗГОДЖЕНО» «ВИКОНАВЕЦЬ»

Завідувач кафедри КС Баршай Р.М.

«  $\rightarrow$  2021 p.  $\rightarrow$  2021 p.

Тернопіль 2021

1. Назва та підстава для виконання роботи.

1.1. Генератор ОВ-коду на основі 5ТМ32БА.

1.2. Підставою для виконання кваліфікаційної роботи бакалавра (КРБ) є Наказ по Університету (№ 4/7-59 від 01.02.2021 р.).

2. Виконавець.

2.1. Студента групи СІс-44 кафедри КС Тернопільського національного технічного університету їм. І. Пулюя Баршай Роман Михайлович.

3. Мета роботи.

3.1. Метою роботи є розробка пристрою генерування ОК-коду STM32F407VGT6-Discovery/

- 4. Склад виробу.
- 4.1. До складу системи повинні входити:
	- 1) мікроконтролер;
	- 2) мікросхема;
	- 3) перетворювачі напруги;
	- 4) виконавчі пристрої;
	- 5) клавіші керування;
	- 6) О5В живлення;
	- 7) ОІЕР-дисплей.
	- 5. Технічні вимоги.
- 5.1. Вимоги по призначенню.
	- 5.1.1. Комп'ютерна система повинна мати наступні параметри:

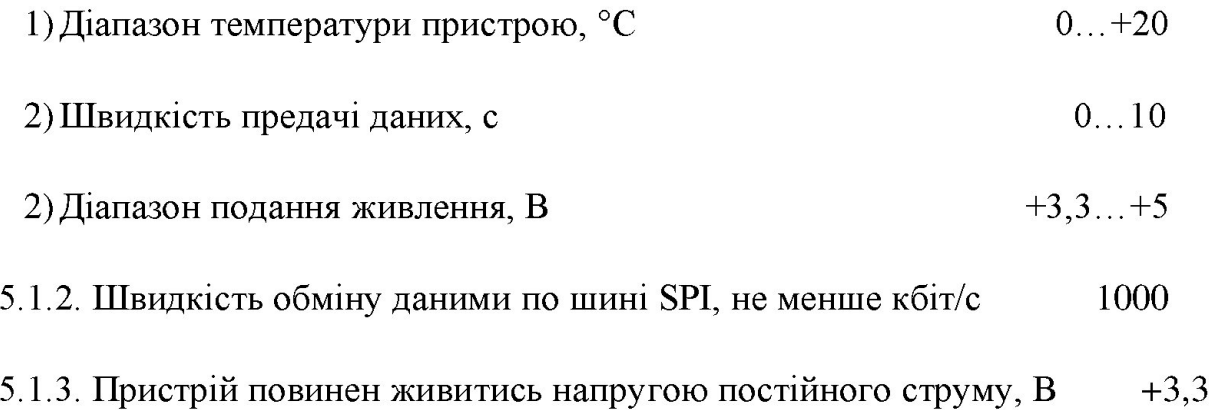

5.2. Вимоги до умов експлуатації:

5.2.1. По умовам експлуатації виріб повинен відповідати вимогам ГОСТ 15150 для УХЛА.І

5.2.2. Температура експлуатації від 0 до +20°С

5.2.3. Відносна вологість до 100% при  $t=25^{\circ}C$ 

5.3. Конструктивні вимоги.

5.3.1. Конструювання корпусу приладу в КРБ не передбачено.

5.3.2. Для побудови системи мають бути використані сучасні компоненти з можливістю поверхневого монтажу друкованого вузла.

5.3.3. При побудові системи необхідно передбачити розміщення роз'ємів живлення 1 обміну даними.

5.3.4. Габаритні розміри при макетуванні, мм, не більше:

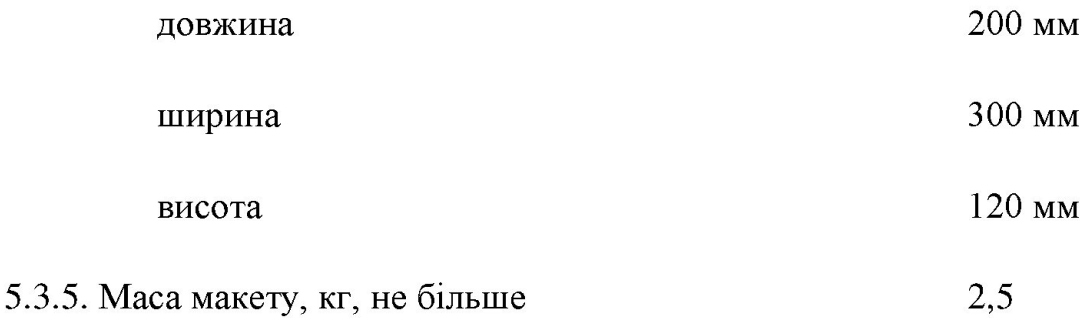

5.3.6. Конструкція макету повинна забезпечувати доступ до всіх комплектуючих виробів при тестуванні.

5.4. Вимоги до надійності.

5.4.1. Система повинна відповідати вимогам ДСТУ 2862-94.

5.4.2. Напрацювання на відмову, не менше 4500 год.

5.5. Вимоги метрології.

5.5.1. Вимірювання параметрів системи при моделюванні повинно виконуватись на універсальних вимірювальних приладах.

6. Економічні показники.

6.1. Собівартість системи повинна бути не більше 7000 грн.

7. Вимоги до документації.

7.1. Конструкторська документація повинна відповідати вимогам ЄСКД, ЄСПД, ДСТУ та ГОСТ.

7.2. До складу документації повинно входити:

- 1) Пояснювальна записка
- 2) Структурна схема ЕЇ
- 3) Електрична схема ЕЗ
- 4) Схема з'єднань Е4
- 5) Блок схема алгоритму роботи

# 8. Стадії та етапи розробки КРБ

# 8.1 Стадії та етапи виконання КРБ наведенні в таблиці 1 8. Стадії та етапи розробки КРБ<br>8.1 Стадії та етапи виконання КРБ н

Таблиця 1

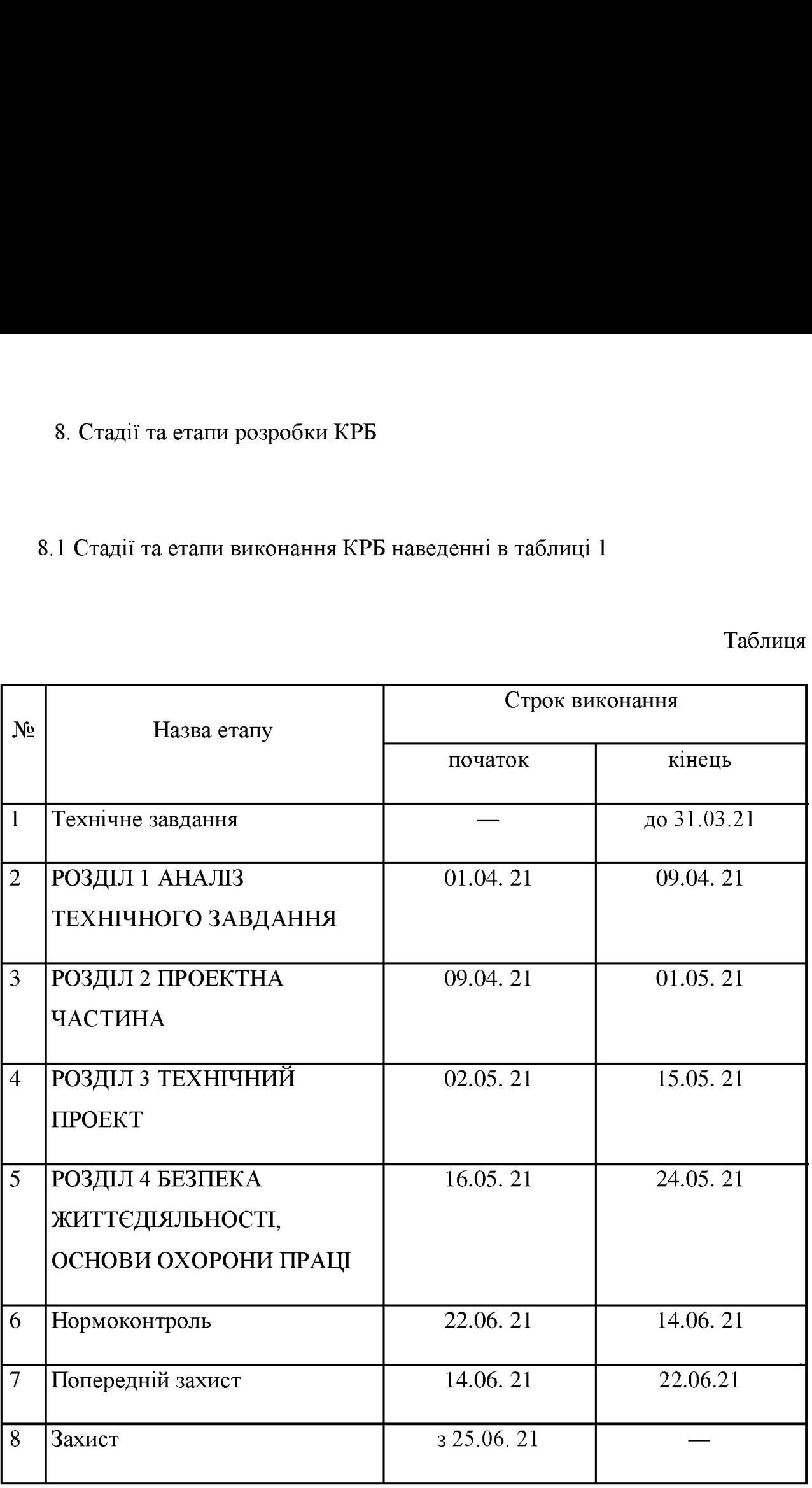

## 9. В дане ТЗ можуть вноситись зміни по узгодженню сторін

### ДОДАТОК Б ПЕРЕЛІК ЕЛЕМЕНТІВ  $\overline{H}$ 03.  $K^-$ Найменування Примітка Позначення  $cm<sub>b</sub>$ Конденсатори 0805-X5R-15V-10 нФ±10% Murata EI  $\overline{C}$  $\overline{1}$  $C2$ <sub> $C6$ </sub> 0805-X5R-15V-100 нФ±10% Murata EI  $\overline{\mathbf{5}}$ 0805-X5R-15V-15 лФ±10% Murata EI  $C7. C8$  $\overline{2}$ 0805-X5R-15V-100 нФ±10% Murata EI  $\overline{3}$  $C9.C11$ C<sub>12</sub>.C<sub>13</sub> 0805-X5R-15V-2.2 лФ±10% Murata EI  $\overline{\mathcal{L}}$ Мікроконтролери STM32F407VGT6-DISCOVERY D<sub>D</sub>1  $\mathbf{1}$  $DD2$ **MCP2200T-I/SS**  $\mathbf{1}$ Резистори  $0805 - 4.7$  KOM $\pm 5\%$  Murata EI  $R<sub>1</sub>$  $\mathbf{1}$ 0805-1,2 MOM+5% Murata EI  $\overline{R2}$  $\overline{1}$ **R3.R7** 0805-10 KOM±5% Murata EI 5 0805-24  $\kappa$ OM $\pm$ 5% Murata EI  $R8$  $\mathbf{1}$  $0805-39 \text{ k}$ OM $\pm$ 5% Murata EI R<sub>9</sub>  $\mathbf{1}$ Лисплей **UG-2828GDEDF11**  $U1$  $\mathbf{1}$ Імпульсний перетворювач  $U<sub>2</sub>$ LM317  $\mathbf{1}$ Роз'єми  $\overline{XS1}$ 47346-0001  $\mathbf{1}$ Кварцеві резонатори LFXTAL031826Bulk ZQ1  $\mathbf{1}$  $ZO2$ LFXTAL031823Bulk  $\mathbf{1}$ КСКРБ 123.158.00.00 ПЕ Підпис 3мн. | Apk. № докум. Дата Розроб. Баршай Р.М. Лim. Арк. Акрушів Генератор *О*R-коду на Перевір. Осухівська Г.М Реценз. основі STM32F4 ТНТУ, каф. КС, гр. СІс-44 Н. контр.Луиик Н.С. Затверд.Осулівська Г.М

### ДОДАТОК В

### Лістинг програми

```
main.c
```

```
#include "stm32f4xx.h"
#include "system stm32f4xx.h"
#include "stm32f4xx syscfq.h"
#include "stm32f4xx gpio.h"
#include "stm32f4xx conf.h"
#include "stm32f4xx exti.h"
#include "stm32f4xx tim.h"
#include "stm32f4xx rcc.h"
#include "stm32f4xx rng.h"
#include "misc.h"
#include "delay.h"
#include "List.h"
#include "ff.h"
#include <stdbool.h>
#include "tm stm32f4 pcd8544.h"
#include "bmp.h"
#include "QRLib\qr encode.h"
FATFS fatfs:
FIL file;
volatile s8 num of switch =- 1;
volatile u8 error state=0;
volatile bool action button state=0;
volatile u32 numberOfFiles=0;
struct List *first=0,*last=0,*pointer; //list of .txt file names
bool RadicalsOrText=false;
#define maxFileNameLength 64
char* readtxtFile();
bool isBMP(FILINFO fileInfo)
€
     int i=0;
     for (i=0;i<maxFileNameLength-3;i++)
     \overline{1}if (fileInfo.name[i] == '.')\left\{ \right.if((fileInfo.fname[i+1]='B'||
fileInfo.fname[i+1]='b')
                          && (fileInfo.fname[i+2]='M' ||
fileInfo.fname[i+2]='m')
                          66 (fileInfo.fname[i+3]='P'||
fileInfo.fname[i+3]='p'))
               \overline{1}
```

```
fileInfo.fname[i+4]='\0';
                      return 1:
                \overline{ }\mathbf{F}\mathbf{1}return 0;
\mathbf{1}bool isTXT(FILINFO fileInfo)
\mathcal{L}int i=0;
     for (i=0;i<maxFileNameLength-3;i++)
           if (fileInfo.name[i] == '.')if((fileInfo.fname[i+1]='T'||
fileInfo.fname[i+1]='t')
                             66 (fileInfo.fname[i+2]-'X' ||
fileInfo.findm [i+2] = 'x')66 (fileInfo.fname[i+3]='T']]
fileInfo.name[i+3] = 't'))
                 \mathbf{f}fileInfo.fname[i+4]='\0';
                      return 1;
            \mathbf{1}Ŧ
      return 0;
 ł
bool isTXT(FILINFO fileInfo)
 €
      int i=0;
      for (i=0;i<maxFileNameLength-3;i++)
      €
            if(fileInfo.fname[i] =='.')
            \overline{\mathbf{f}}if((fileInfo.name[i+1] = 'T' ||fileInfo.findme[i+1] = 't')&& (fileInfo.fname[i+2]='X' ||
fileInfo.findm [i+2] = 'x')££ (fileInfo.fname[i+3]='T'||
fileInfo.fname[i+3]='t'))
                  €
                        fileInfo.fname[i+4]='\0';
                        return 1;ł
            \big\}ł
      return 0;
 3
 /* Flashcards */
void displayFlashcard()
 \overline{1}
```

```
PCD8544 Clear();
   PCD8544 Refresh () ;
   FRESULT fr;
   FILINFO fno;
     struct List *temporary txt=pointer;
     TCHAR* name=(TCHAR *) calloc(maxFileNameLength+13,1);
     strcpy(name,"\\Radicals\\");<br>strcat(name, temporary_txt->file.fname);
     //strcpy(name+11,);
    fr = f stat (name, f(n);
     if (fr = FR OK)
     \overline{A}TCHAR* proper=(TCHAR *)calloc(maxFileNameLength, 1);
          const char *p;
          p = strchr(temporary txt->file-finame, '.'');if(p)\overline{f}int bytes=p-temporary txt->file.fname;
                TCHAR* name2=temporary txt->file.fname;
               memmove (proper, name2, bytes);
           \mathbf{r}//int radicalNameLength=strlen(temporary txt->file.fname);
          //memmove (properName, temporary txt->file.fname,
radicalNameLength);
          QRGenerator (proper) ;
          ReadAndDisplayBMP(43, 2, name);
     3
     free(name);
void listManager() //Radicals->true, Text->false
\mathbf{f}first=last=remove all(first);
     first->next->file.fname;
     pointer=0;
     FRESULT fresult;
     DIR Dir:
     FILINFO fileInfo;
     numberOfFiles=0;
     //choose Radicals or Text QR Code
     if (RadicalsOrText-true)
     \overline{A}
```
3

```
fresult = f opening(xDir, "\\Radicals");\mathbf{F}else
  \mathbf{f}fresult = f opendir(\text{EDir}, \text{''}\\\text{/''}\text{/''});
  1
  if(fresult != FR OK)return(fresult);
  ١
u8 iter=0;
bool extResult=false;
for (; :)\overline{A}fresult = f readdir(\&Dir, & fileInfo);if(fresult != FR OK)\overline{1}return(fresult);
       ł
      if(!fileInfo.fname[0])
      \overline{A}break;
       \mathbf{1}if (RadicalsOrText-true)
             extResult=isBMP(fileInfo);
      }
      else
       \left\{ \right.extResult=isTXT(fileInfo);
      if(extResult=1)
       \overline{\mathbf{f}}if(numberOfFiles-0)
             €
                    first=last=add last(last,fileInfo);
             ł
             else
             \left\{ \right.last=add last(last, fileInfo);
             ł
                    numberOfFiles++;
             ł
             for(iter=0;iter<maxFileNameLength;++iter)
             \mathbf{I}fileInfo.fname[iter]='0';
             \mathbf{1}\mathbf{1}
```

```
if (first=0)//\mathcal{L}_{\mathcal{L}}error state=3;
                PCD8544 GotoXY(12, 17);
                PCD8544 Puts ("Brak plikow", PCD8544 Pixel Set,
PCD8544 FontSize 5x7);
                PCD8544 GotoXY(3, 25);
                PCD8544 Puts(".txt na karcie", PCD8544 Pixel Set,
PCD8544 FontSize 5x7);
                PCD8544 Refresh();
                TIM Cmd(TIM4, ENABLE);
                for (; ;)\mathcal{F}last->next=first;
                 first->previous=last;
                 pointer=first;
      \mathbf{F}void display const ()
      \mathbf{f}//Go to x=1, y=2 position
            PCD8544 GotoXY(15, 0);
            //Print data with Pixel Set mode and Fontsize of 5x7px
            PCD8544 Puts("STMQRCode", PCD8544 Pixel Set,
      PCD8544 FontSize 5x7);
            PCD8544 GotoXY(32, 40);
            PCD8544 Puts("2017", PCD8544 Pixel Set,
      PCD8544 FontSize 5x7);
            PCD8544 Refresh();
      \mathbf{F}/* QRCode */
      void display filename ()
      \overline{\mathbf{f}}PCD8544 ClearFilename();
            //Print data with Pixel Set mode and Fontsize of 5x7px
            PCD8544 Puts(pointer->file.fname, PCD8544 Pixel Set,
      PCD8544 FontSize 5x7);
            PCD8544 Refresh();
      \mathbf{F}void displayQRCode(int side, uint8 t *bitdata)
      \left\{ \cdot \right\}PCD8544 Clear();
            int i=0;int j=0;
            int a=0;
            int l=0;
            int n=0;
            int OUT FILE PIXEL PRESCALER=1;
            if (side=21)
```

```
\overline{E}OUT FILE PIXEL PRESCALER=2;
        \mathbf{r}for (i = 0; i < side; i++) {
                   for (j = 0; j < side; j++) {
                         a = i * side + i;if ((bitdata[a / 8] & (1 << (7 - a * 8))))
                         €
                               for (1 = 0; 1 <OUT FILE PIXEL PRESCALER; 1++)
                                    for (n = 0; n <OUT FILE PIXEL PRESCALER; n++)
                                    €
                                         //*(pDestData + n * 3 + ...))unWidthAdjusted * 1) = PIXEL COLOR B;
      PCD8544 DrawPixel(OUT FILE PIXEL PRESCALER*i+1, OUT FILE PIXE
L PRESCALER*(j)+n, PCD8544 Pixel Set);
                                   \mathbf{1}1
                       \mathbf{1}\mathbf{I}\mathbf{1}PCD8544 Refresh();
\mathcal{F}void ReadAndDisplayBMP(uint16 t x, uint16 t y, char* filename)
\overline{1}bmpDrawBitmap(x, y, filename);
\mathbf{1}void QRGenerator(char *input)
\left\{ \right.int side, i, j, a;
     uint8 t bitdata [QR MAX BITDATA];
      // remove newline
      if (input[strlen(input) - 1] = \ln)
      \left\{ \right.input[strlen(input) - 1] = 0;ł
```

```
side = qr encode (QR LEVEL L, 0, input, 0, bitdata);
          displayQRCode(side, bitdata);
    void EXTIO IRQHandler (void)
    \left\{ \right.// drgania stykow
          if (EXTI GetITStatus (EXTI Line0) != RESET)
     \left\{ \right.num of switch=0;
           TIM Cmd(TIM5, ENABLE);
           EXTI ClearITPendingBit(EXTI Line0);
     \mathbf{1}\mathbf{r}void EXTI9 5 IRQHandler (void)
\mathbf{f}if (EXTI GetITStatus (EXTI Line5) != RESET)
     \overline{1}num of switch=5;
           TIM Cmd(TIM5, ENABLE);
           EXTI ClearITPendingBit(EXTI Line5);
     \mathbf{1}else if (EXTI GetITStatus (EXTI Line7) != RESET)
     \left\{ \right.num of switch=7;
           TIM Cmd(TIM5, ENABLE);
            EXTI ClearITPendingBit(EXTI Line7);
      \mathbf{1}else if(EXTI GetITStatus(EXTI Line8) != RESET)
      \left\{ \right.num of switch=8;
            TIM Cmd(TIM5, ENABLE);
            EXTI ClearITPendingBit(EXTI Line8);
      ł
      else if(EXTI GetITStatus(EXTI Line9) != RESET)
      \{num of switch=9;
            TIM Cmd(TIM5, ENABLE);
            EXTI ClearITPendingBit(EXTI Line9);
      \mathbf{F}1
void TIM4 IRQHandler (void)
\mathcal{L}if (TIM GetITStatus (TIM4, TIM IT Update) != RESET)
      €
           if (error state-1)//
            €
                 GPIO ToggleBits (GPIOD, GPIO Pin 12);
```
```
if (error state=2) //\{GPIO ToggleBits (GPIOD, GPIO Pin 13);
                             if (error state=3)//.txt
                             €
                                   GPIO ToggleBits (GPIOD, GPIO Pin 14);
                             \mathbf{1}/*if (error state==4) //
                                   GPIO ToggleBits (GPIOD, GPIO Pin 15);
                             \frac{1}{2}// wyzerowanie flagi wyzwolonego przerwania
                TIM ClearITPendingBit(TIM4, TIM IT Update);
          \mathbf{r}ł
     void TIM5 IRQHandler (void)
     €
           if (TIM GetITStatus (TIM5, TIM IT Update) != RESET)
           \mathbf{f}int i loop=0;
                u8 rand number=0;
                if (num of switch==0)//user button
                 \mathbf{f}//ReadAndDisplayBMP(24,0,"test.bmp");
                      //generuj bitmape, zapisz do pliku
     \mathbf{r}else if (num of switch=5)// switch 5 - previous file
     €
           action button state=0;
           if(RadicalsOrText == true)
           ŧ.
rand number=RNG GetRandomNumber()%(numberOfFiles-1)+1;
           \mathbf{r}else
           \left\{ \right.rand number=1;
           \mathbf{F}for(i loop=0;i loop<rand number;i loop++)
           Ł
                pointer=pointer->previous;
           \mathbf{F}
```

```
if (RadicalsOrText=true) //flashcard mode
                  \left\{ \right.displayFlashcard();
                  \mathbf{r}else
                  \mathbf{f}PCD8544 Clear();
                        display const();
                        display filename();
                  \mathbf{r}ł.
            else if (num of switch=7)// switch 7 - generate QRCode
             \overline{\mathbf{f}}if (RadicalsOrText=false)
                  \overline{A}if(action button state=0)
                  \left\{ \right.action button state=1;
                      FRESULT fr:
                      struct List *temporary txt=pointer;
                      char fileContent[1];
                      UINT *readBytes=0;
                      fr = f open ( ffile, temporary txt ->file.fname, FA READ );
                      if(fr == FR OK)\mathbf{f}f read(&file,fileContent,7089,readBytes);
                            f close(ffile);1
                      if (fileContent[0] != \200')\mathbf{f}QRGenerator(fileContent);
                      ł
                              else
                              \overline{\mathbf{f}}error state=3;
                                    GPIO ResetBits (GPIOD,
       GPIO Pin 12 | GPIO Pin 13 | GPIO Pin 14 | GPIO Pin 15);
                                    TIM Cmd(TIM4, ENABLE);
                                    PCD8544 ClearFilename();
                                    PCD8544 GotoXY(0, 13);
                                    PCD8544 Puts ("file is not",
       PCD8544 Pixel Set, PCD8544 FontSize 5x7);
                                    PCD8544 GotoXY(5, 21);
                                    PCD8544 Puts ("or problem z",
       PCD8544 Pixel Set, PCD8544 FontSize 5x7);
                                    PCD8544 GotoXY(3, 29);
```

```
PCD8544 Puts ("I read it",
PCD8544 Pixel Set, PCD8544 FontSize 5x7);
                              PCD8544 Refresh();
                        €
                  ł
                 else
                  \overline{\mathbf{f}}GPIO ResetBits (GPIOD,
GPIO Pin 12 | GPIO Pin 13 | GPIO Pin 14 | GPIO Pin 15);
                        TIM Cmd(TIM4, DISABLE);
                        TIM SetCounter (TIM4, 0);
                        action button state=0;
                        PCD8544 Clear();
                        display const();
                       display filename();
                  ł
                  ł
            \mathbf{1}else if (num of switch=8)// switch 8 - next file
               Æ
                     action button state=0;
                     if(RadicalsOrText == true)
                     \overline{1}rand number=RNG GetRandomNumber()%(numberOfFiles-1)+1
                     }
                     else
                     \mathbf{f}rand number=1;
                     \mathbf{1}for(i loop=0;i loop<rand number;i loop++)
                     \overline{\mathcal{L}}pointer=pointer->next;
                     \mathbf{1}if (RadicalsOrText=true) //flashcard mode
                     \mathbf{f}displayFlashcard();
                     3
                     else
               \mathbf{f}PCD8544 Clear();
                 display const();
                  display filename();
            \mathbf{1}
```

```
\mathcal{F}else if (num of switch=9)// flashcards or text
     \epsilonaction button state=0;
          RadicalsOrText=!RadicalsOrText;
          listManager();
          if (RadicalsOrText=true) //flashcard mode
rand number=RNG GetRandomNumber()%(numberOfFiles-1)+1;
                for(i loop=0;i loop<rand number;i loop++)
                \overline{\mathbf{f}}pointer=pointer->next;
               displayFlashcard();
          ł
          else //text mode
          €
               PCD8544 Clear();
               PCD8544 Refresh();
               display const();
               display filename();
          ł
     ł
     num of switch =- 1;
     TIM Cmd(TIM5, DISABLE);
     TIM SetCounter(TIM5, 0);
               TIM ClearITPendingBit(TIM5, TIM IT Update);
          ł
     }
     void ERROR TIM 4()
     \overline{1}// TIMER DO OBSLUGI DIOD W PRZYPADKU BLEDU
          RCC APB1PeriphClockCmd(RCC APB1Periph TIM4, ENABLE);
          TIM TimeBaseInitTypeDef TIMER 4;
          /* Time base configuration */TIMER 4. TIM Period = 24000-1;
          TIMER 4. TIM Prescaler = 1000-1;
          TIMER 4. TIM ClockDivision = TIM CKD DIV1;
          TIMER 4. TIM CounterMode = TIM CounterMode Up;
          TIM TimeBaseInit(TIM4, &TIMER 4);
          TIM Cmd(TIM4, DISABLE) ;
          // KONFIGURACJA PRZERWAN - TIMER/COUNTER
          NVIC InitTypeDef NVIC InitStructure;
```

```
NVIC InitStructure.NVIC IRQChannel = \texttt{TM4} IRQn;// call
     number
           NVIC InitStructure.NVIC IRQChannelPreemptionPriority =
      0x00;// priorytet
          NVIC InitStructure.NVIC IRQChannelSubPriority = 0x00;//
           NVIC InitStructure.NVIC IROChannelCmd = ENABLE;
           NVIC Init(&NVIC InitStructure);// write down
           TIM ClearITPendingBit(TIM4, TIM IT Update);// wyczyszczenie
     przerwania od timera 4 (wystapilo przy konfiguracji timera)
           TIM ITConfig(TIM4, TIM IT Update, ENABLE);// zezwolenie na
     przerwania od przepelnienia dla timera 4
      1
     void JOINT VIBRATION()
           // TIMER DO ELIMINACJI DRGAN STYKOW, TIM5
           RCC APB1PeriphClockCmd(RCC APB1Periph TIM5, ENABLE);
           TIM TimeBaseInitTypeDef TIMER;
           /* Time base configuration */
           TIMER. TIM Period = 8400-1;
           TIMER. TIM Prescaler = 3000-1;
           TIMER. TIM ClockDivision = TIM CKD DIV1;
           TIMER. TIM CounterMode = TIM CounterMode Up;
           TIM TimeBaseInit(TIM5, &TIMER);
           TIM Cmd(TIM5, DISABLE);
           // KONFIGURACJA PRZERWAN - TIMER/COUNTER
           NVIC InitTypeDef NVIC InitStructure;
           NVIC InitStructure.NVIC IRQChannel = TIM5 IRQn;// numer
     przerwania
          NVIC InitStructure.NVIC IRQChannelPreemptionPriority =
     0x00;// priorytet glowny
           NVIC InitStructure.NVIC IRQChannelSubPriority = 0x00;//
      subpriorytet
    NVIC InitStructure.NVIC IRQChannelCmd = ENABLE;// uruchom
dany kanal
     NVIC Init(&NVIC InitStructure);// write the complete
structure to the register
     TIM ClearITPendingBit(TIM5, TIM IT Update);// wyczyszczenie
przerwania od timera 5 (wystapilo przy konfiguracji timera)
     TIM ITConfig(TIM5, TIM IT Update, ENABLE);// zezwolenie na
przerwania od przepelnienia dla timera 5
€
void DIODES init()
\left\{ \right.RCC AHB1PeriphClockCmd(RCC AHB1Periph GPIOD, ENABLE);
     GPIO InitTypeDef DIODES;
     /* Configure PD12, PD13, PD14 and PD15 in output pushpull
mode \star/DIODES.GPIO Pin = GPIO Pin 12 | GPIO Pin 13| GPIO Pin 14|
GPIO Pin 15;
```

```
DIODES. GPIO Mode = GPIO Mode OUT;// type of introduction,
     DIODES.GPIO OType = GPIO OType PP;// complementary outputs
     DIODES.GPIO Speed = GPIO Speed 100MHz; // max. V translation
     DIODES.GPIO PuPd = GPIO PuPd NOPULL;// no participation
     GPIO Init(GPIOD, &DIODES);
3
void BUTTON init()
\mathbf{I}RCC AHB1PeriphClockCmd(RCC AHB1Periph GPIOA, ENABLE);
     GPIO InitTypeDef USER BUTTON;
     USER BUTTON.GPIO Pin = GPIO Pin 0;
     USER BUTTON.GPIO Mode = GPIO Mode IN;
     USER BUTTON.GPIO PuPd = GPIO PuPd NOPULL;
     GPIO Init(GPIOA, &USER BUTTON);
     USER BUTTON.GPIO Pin = GPIO Pin 5 |GPIO Pin 9| GPIO Pin 7 |
GPIO Pin 8;
     USER BUTTON.GPIO PuPd = GPIO PuPd DOWN;
     GPIO Init(GPIOA, &USER BUTTON);
void INTERRUPT init()
\overline{\mathbf{f}}// KONFIGURACJA KONTROLERA PRZERWAN
     NVIC InitTypeDef NVIC InitStructure;
     NVIC InitStructure.NVIC IROChannel = EXTIO IROn; // numer
przerwania
     NVIC InitStructure.NVIC IRQChannelPreemptionPriority =
0x00;// priorytet glowny
     NVIC InitStructure.NVIC IRQChannelSubPriority = 0x00;//
subpriorytet
     NVIC InitStructure.NVIC IRQChannelCmd = ENABLE;// uruchom
dany kanal
     NVIC Init(&NVIC InitStructure);// zapisz wypelniona
strukture do rejestrow
    EXTI InitTypeDef EXTI InitStructure;
    EXTI InitStructure. EXTI Line = EXTI Line0; // a selection of
the numbers of the currently configured line
    EXTI InitStructure.EXTI Mode = EXTI Mode Interrupt;// try
selection - search for success
    EXTI InitStructure. EXTI Trigger = EXTI Trigger Rising;// the
selection of the response to which the response responds
    EXTI InitStructure.EXTI LineCmd = ENABLE://EXTI Init(&EXTI InitStructure);// write down the
configuration structure of the external of the external
airfields
    SYSCFG EXTILineConfig (EXTI PortSourceGPIOA,
```

```
EXTI PinSource0);
```

```
NVIC Initstructure. NVIC IROChannel = EXTI9 5 IROn:
     EXTI InitStructure.EXTI Line = EXTI Line5 | EXTI Line9|
EXTI Line7 | EXTI Line8;
     NVIC Init(&NVIC InitStructure);
     EXTI Init(&EXTI InitStructure);
          SYSCFG EXTILineConfig (EXTI PortSourceGPIOA,
     EXTI PinSource5);
          SYSCFG EXTILineConfig (EXTI PortSourceGPIOA,
     EXTI PinSource9):
          SYSCFG EXTILineConfig (EXTI PortSourceGPIOA,
     EXTI PinSource7);
          SYSCFG EXTILineConfig (EXTI PortSourceGPIOA,
     EXTI PinSource8);
     1
     int main (void)
     \left\{ \right.SystemInit();
          DIODES init();// diode initialization
          ERROR TIM 4();
          delay init(80);// sending 80 watch pulses; to initiate SPI
          SPI SD Init();// initialization SPI under SD
          SysTick CLKSourceConfig(SysTick CLKSource HCLK Div8);//
     zegar 24-bitowy
          SysTick Config(90000);
          //Initialize LCD with 0x38 software contrast
          PCD8544 Init(0x38);
          display const();
          // SD CARD
          FRESULT fresult;
          disk initialize (0) ;// cart initialization
          Fresult = f mount( \&fatfs, 1,1);// recording logical disk
     in the system
          if(fresult != FR OK) //if the device is bladed STM32
```

```
insertion without a card in the module badly supported cables
     \left\{ \right.error state=1;
          PCD8544 GotoXY(21, 13);
          PCD8544 Puts("Problem", PCD8544 Pixel Set,
PCD8544 FontSize 5x7);
          PCD8544 GotoXY(17, 21);
          PCD8544 Puts ("with cables", PCD8544 Pixel Set,
PCD8544 FontSize 5x7);
          PCD8544 GotoXY(17, 29);
          PCD8544 Puts ("or card", PCD8544 Pixel Set,
PCD8544 FontSize 5x7);
          PCD8544 Refresh();
          TIM Cmd(TIM4, ENABLE) ;
          for (; ;)\{\ \}\mathbf{F}listManager();
     RCC AHB2PeriphClockCmd(RCC AHB2Periph RNG, ENABLE);
```

```
BUTTON init();
      JOINT VIBRATION () ;
      INTERRUPT init();
      u32 i loop=0;
      display filename();
      for(i;\overline{A}\mathbf{1}return 0;
\mathbf{H}void SysTick Handler()
\left\{ \right.disk timerproc();
\mathbf{I}
```
## tm stm32f4 pcd8544.h

```
#include "tm stm32f4 pcd8544.h"
unsigned char PCD8544 Buffer [PCD8544 BUFFER SIZE];
unsigned char PCD8544 UpdateXmin = 0, PCD8544 UpdateXmax = 0,
PCD8544 UpdateYmin = 0, PCD8544 UpdateYmax = 0;
unsigned char PCD8544 x;
unsigned char PCD8544 y;
//Fonts 5x7
const uint8 t PCD8544 Font5x7 [97] [PCD8544 CHAR5x7 WIDTH] = {
     { 0x00, 0x00, 0x00, 0x00, 0x00 },
                                          11 sp
     { 0x00, 0x00, 0x2f, 0x00, 0x00 },
                                          11<sup>1</sup>11<sup>m</sup>{ 0x00, 0x07, 0x00, 0x07, 0x00 },
     { 0x14, 0x7f, 0x14, 0x7f, 0x14 },
                                          11 +{ 0x24, 0x2a, 0x7f, 0x2a, 0x12 },
                                          11s{ 0x32, 0x34, 0x08, 0x16, 0x26 },
                                          118112{ 0x36, 0x49, 0x55, 0x22, 0x50 },
     { 0x00, 0x05, 0x03, 0x00, 0x00 },
                                          \frac{1}{1}{ 0x00, 0x1c, 0x22, 0x41, 0x00 },
                                          11<sup>1</sup>{ 0x00, 0x41, 0x22, 0x1c, 0x00 },
                                          11)11 *{ 0x14, 0x08, 0x3E, 0x08, 0x14 },
     { 0x08, 0x08, 0x3E, 0x08, 0x08 },
                                          11 +{ 0x00, 0x00, 0x50, 0x30, 0x00 },
                                          \prime\prime,
     { 0x10, 0x10, 0x10, 0x10, 0x10 },
                                          11 -{ 0x00, 0x60, 0x60, 0x00, 0x00 },
                                          11.111{ 0x20, 0x10, 0x08, 0x04, 0x02 },
                                          110{ 0x3E, 0x51, 0x49, 0x45, 0x3E },
     { 0x00, 0x42, 0x7F, 0x40, 0x00 },
                                          1/1112{ 0x42, 0x61, 0x51, 0x49, 0x46 },
     { 0x21, 0x41, 0x45, 0x4B, 0x31 },
                                          1/3{ 0x18, 0x14, 0x12, 0x7F, 0x10 },
                                          114115{ 0x27, 0x45, 0x45, 0x45, 0x39 },
     { 0x3C, 0x4A, 0x49, 0x49, 0x30 },
                                          116117{ 0x01, 0x71, 0x09, 0x05, 0x03 },
                                          // 8 \mathsf{L}\mathsf{A} SWITCH Pin 5, Pin 6,
     { 0x36, 0x49, 0x49, 0x49, 0x36 },
     { 0x06, 0x49, 0x49, 0x29, 0x1E },
                                          119{ 0x00, 0x36, 0x36, 0x00, 0x00 },
                                          11:{ 0x00, 0x56, 0x36, 0x00, 0x00 },
                                          11:{ 0x08, 0x14, 0x22, 0x41, 0x00 },
                                          11 <11 ={ 0x14, 0x14, 0x14, 0x14, 0x14 },
                                          11 >{ 0x00, 0x41, 0x22, 0x14, 0x08 },
     { 0x02, 0x01, 0x51, 0x09, 0x06 },
                                          11<sup>2</sup>{ 0x32, 0x49, 0x59, 0x51, 0x3E },
                                          11 e
     { 0x7E, 0x11, 0x11, 0x11, 0x7E },
                                          1/ A
```
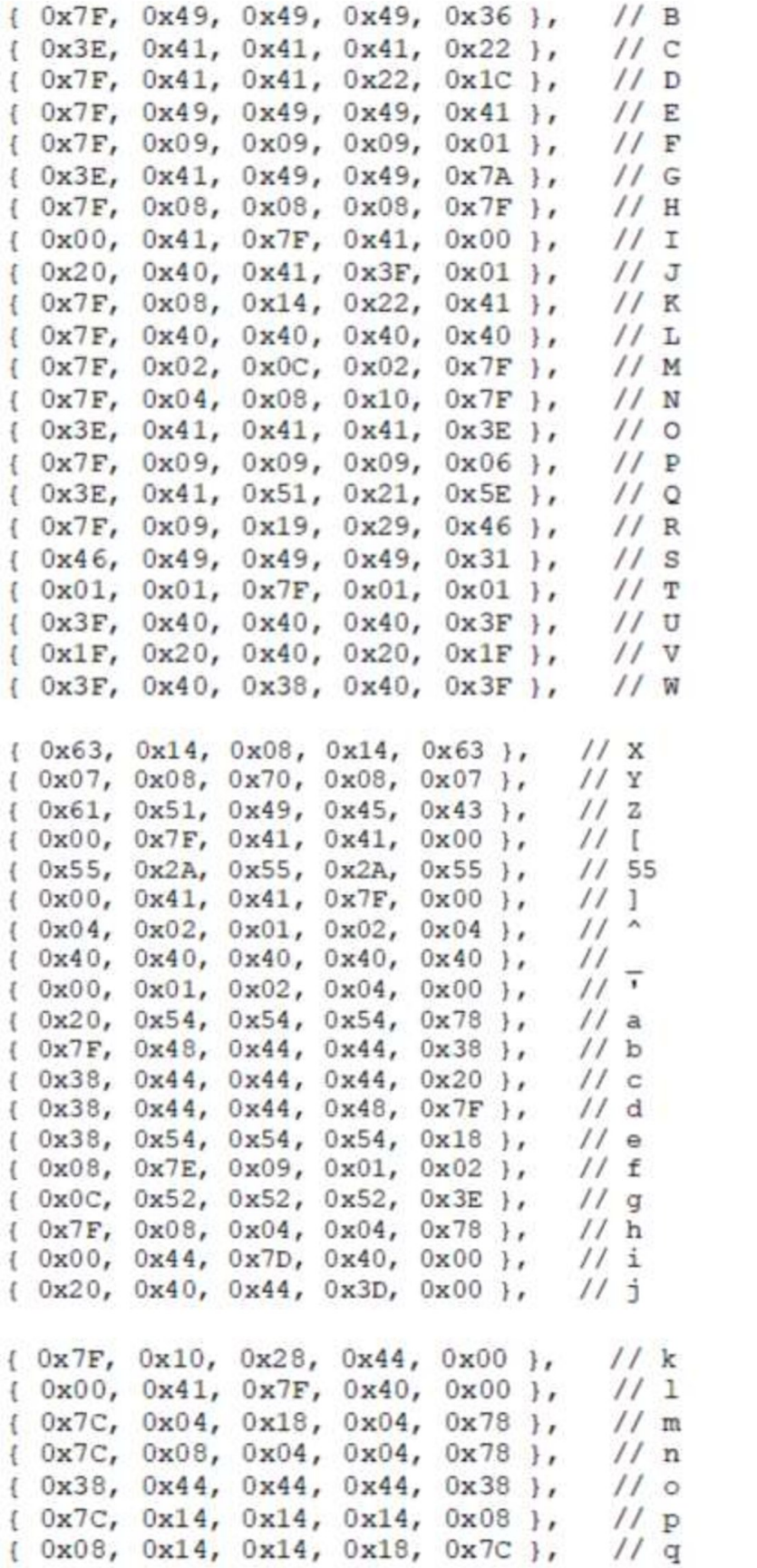

{ 0x7C, 0x08, 0x04, 0x04, 0x08 },  $11r$ { 0x48, 0x54, 0x54, 0x54, 0x20 },  $11 s$ { 0x04, 0x3F, 0x44, 0x40, 0x20 },  $11t$ { 0x3C, 0x40, 0x40, 0x20, 0x7C },  $11u$ { 0x1C, 0x20, 0x40, 0x20, 0x1C },  $1/\sqrt{v}$ { 0x3C, 0x40, 0x30, 0x40, 0x3C },  $11 w$ { 0x44, 0x28, 0x10, 0x28, 0x44 },  $11 x$  $11y$ { 0x0C, 0x50, 0x50, 0x50, 0x3C },  $11z$ { 0x44, 0x64, 0x54, 0x4C, 0x44 }, { 0x00, 0x7F, 0x3E, 0x1C, 0x08 },  $//$  > Filled 123 { 0x08, 0x1C, 0x3E, 0x7F, 0x00 },  $// <$  Filled 124 { 0x08, 0x7C, 0x7E, 0x7C, 0x08 }, // Arrow up 125 { 0x10, 0x3E, 0x7E, 0x3E, 0x10 }, // Arrow down126 { 0x3E, 0x3E, 0x3E, 0x3E, 0x3E }, // Stop 127 { 0x00, 0x7F, 0x3E, 0x1C, 0x08 }  $//$  Play 128  $\cdot$ const uint8 t PCD8544 Font3x5[106][3] = { { 0x00, 0x00, 0x00 },  $11$  sp - 32 { 0x00, 0x17, 0x00 },  $11 - 33$  $11<sup>m</sup> - 34$ ( 0x03, 0x00, 0x03 },  $11 \pm -35$ { 0x1F, 0x0A, 0x1F }, { 0x0A, 0x1F, 0x05 },  $11s$  $113$ { 0x09, 0x04, 0x12 }, { 0x0F, 0x17, 0x1C },  $118$ { 0x00, 0x03, 0x00 },  $11<sup>1</sup>$ { 0x00, 0x0E, 0x11 },  $11 (-40)$ { 0x11, 0x0E, 0x00 },  $11)$  $11 *$ { 0x05, 0x02, 0x05 }, { 0x04, 0x0E, 0x04 },  $11 +$ { 0x10, 0x08, 0x00 },  $11,$ { 0x04, 0x04, 0x04 },  $11 - - 45$ { 0x00, 0x10, 0x00 },  $11.$  $111$ { 0x08, 0x04, 0x02 }, { 0x1F, 0x11, 0x1F },  $110$  $1/1$  $(0x12, 0x1F, 0x10),$  $1/2 - 50$ { 0x1D, 0x15, 0x17 },  $113$ { 0x11, 0x15, 0x1F },  $114$ { 0x07, 0x04, 0x1F }, { 0x17, 0x15, 0x1D },  $115$  $1/6$ { 0x1F, 0x15, 0x1D },  $\frac{1}{18}$  7 - 55<br> $\frac{1}{18}$ { 0x01, 0x01, 0x1F }, { 0x1F, 0x15, 0x1F }, { 0x17, 0x15, 0x1F },  $119 - 57$  $11:$ { 0x00, 0x0A, 0x00 }, { 0x10, 0x0A, 0x00 },  $11:$ { 0x04, 0x0A, 0x11 },  $11 < -60$ 

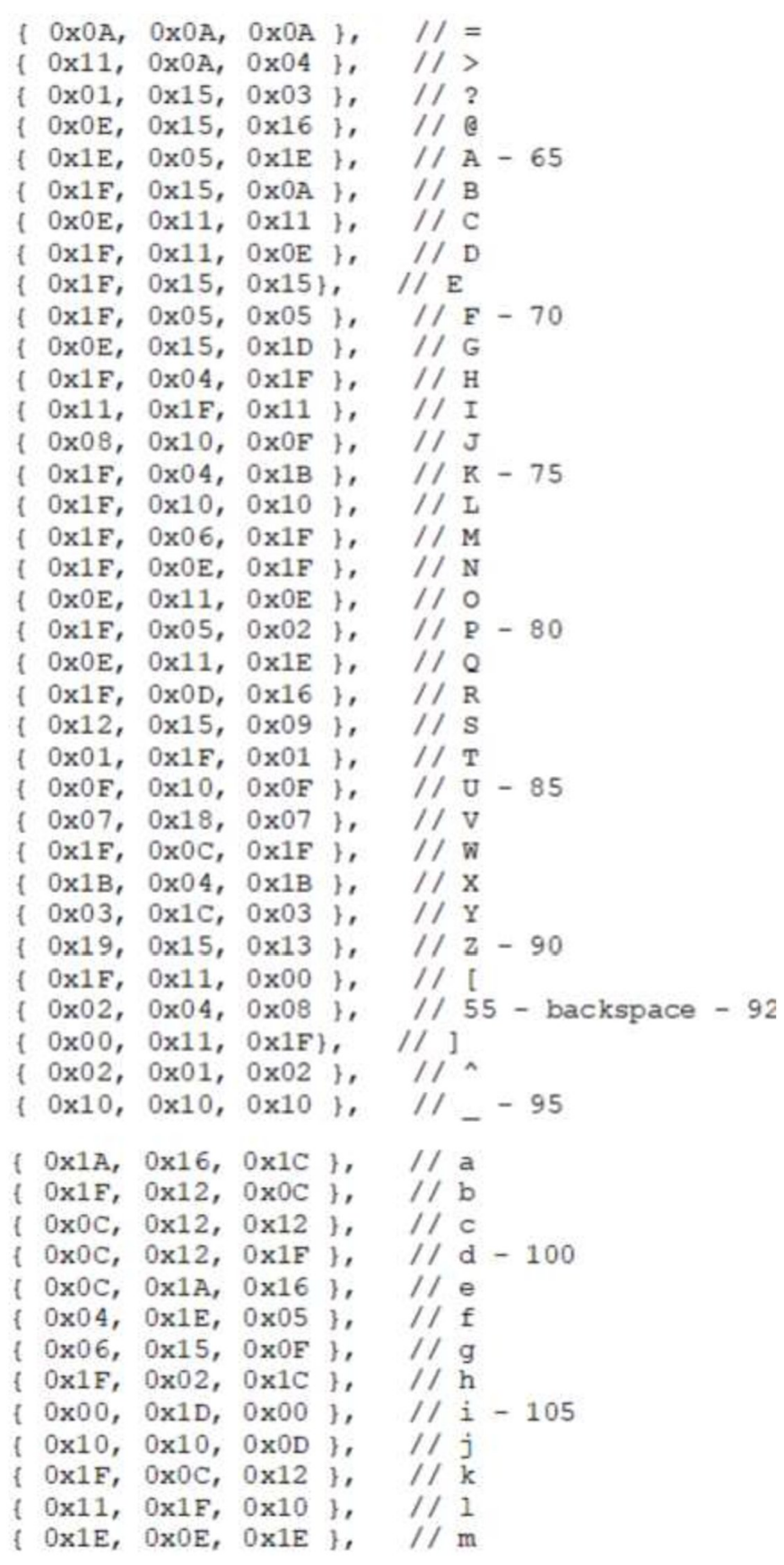

```
{ 0x1E, 0x02, 0x1C }, // n - 110
    (0x0C, 0x12, 0x0C), //(0x1E, 0x0A, 0x04), // p(0x04, 0x0A, 0x1E }, // q
   { 0x1c, 0x02, 0x02 }, // r
    { 0x14, 0x1E, 0x0A }, // s - 115
    (0x02, 0x1F, 0x12), // t1/ u{ 0x0E, 0x10, 0x1E },
    { 0x0E, 0x10, 0x0E }, // v
    { 0x1E, 0x1C, 0x1E }, // w
    { 0x12, 0x0c, 0x12 }, // x - 120
    { 0x02, 0x14, 0x1E }, // y
    (0x1A, 0x1E, 0x16),11z{ 0x04, 0x1B, 0x11 }, // {
    { 0x00, 0x1F, 0x00 }, // |
    { 0x11, 0x1B, 0x04 }, // }
    (0x04, 0x06, 0x02), // ~{ Ox1F, Ox1F, Ox1F }, // delete
\};
void PCD8544 InitIO(void) {
    GPIO InitTypeDef GPIO InitStruct;
    //Enable clock for all pins
    RCC AHB1PeriphClockCmd(RCC AHB1Periph GPIOC, ENABLE);
    //Common settings for all pins
    GPIO InitStruct.GPIO OType = GPIO OType PP;
    GPIO InitStruct.GPIO PuPd = GPIO PuPd NOPULL;
    GPIO InitStruct.GPIO Speed = GPIO Speed 100MHz;
    GPIO InitStruct. GPIO Mode = GPIO Mode OUT;
    //RST pin
    GPIO InitStruct.GPIO Pin = PCD8544 RST PIN;
    GPIO Init (PCD8544 RST PORT, &GPIO InitStruct);
    //DC pin
    GPIO InitStruct.GPIO Pin = PCD8544 DC PIN;
    GPIO Init(PCD8544 DC PORT, &GPIO InitStruct);
    //CE pin
    GPIO InitStruct.GPIO Pin = PCD8544 CE PIN;
    GPIO Init(PCD8544 CE PORT, &GPIO InitStruct);
    //Reset pin HIGH
    GPIO SetBits (PCD8544 RST PORT, PCD8544 RST PIN) ;
    //CE HIGH
    PCD8544 CE HIGH;
```

```
//Initialize SPI
    SPI InitTypeDef SPI InitStruct;
    /* Enable SPI clock */
    RCC->APB1ENR |= RCC APB1ENR SPI2EN;
    /* Init pins */
    GPIO InitStruct.GPIO OType = GPIO OType PP;
    GPIO InitStruct.GPIO PuPd = GPIO PuPd NOPULL;
    GPIO InitStruct.GPIO Speed = GPIO Speed 100MHz;
     GPIO InitStruct.GPIO Mode = GPIO Mode AF;
     GPIO InitStruct.GPIO Pin = GPIO Pin 3;
     GPIO Init(GPIOC, &GPIO InitStruct);
     GPIO PinAFConfig(GPIOC, GPIO PinSource3, GPIO AF SPI2);
     GPIO InitStruct.GPIO Pin = GPIO Pin 10;
     GPIO Init(GPIOB, &GPIO InitStruct);
     GPIO PinAFConfig(GPIOB, GPIO PinSource10, GPIO AF SPI2);
     /* Fill SPI settings */
     SPI InitStruct. SPI DataSize = SPI DataSize 8b;
     SPI InitStruct. SPI BaudRatePrescaler =
SPI BaudRatePrescaler 16;
     SPI InitStruct.SPI Direction =
SPI Direction 2Lines FullDuplex;
     SPI InitStruct.SPI FirstBit = SPI FirstBit MSB;
     SPI InitStruct. SPI Mode = SPI Mode Master;
     /* SPI mode */
     SPI InitStruct.SPI_CPOL = SPI_CPOL_Low;
     SPI InitStruct. SPI CPHA = SPI CPHA 1Edge;
     SPI InitStruct.SPI NSS = SPI NSS Soft;
     /* Disable first */
     SPI Cmd(SPI2, DISABLE);
     /* Init SPI */
     SPI Init (SPI2, &SPI InitStruct);
     /* Enable SPI */
    SPI Cmd(SPI2, ENABLE);
\mathcal{F}void PCD8544 DrawCircle(char x0, char y0, char r,
PCD8544 Pixel t color) {
    intl6 t f = 1 - r;
    intl6 t ddF x = 1;
    intl6 t ddF v = -2 * r;
```

```
intl6 t x = 0;
   intl6 t y = r;
  РСD8544 DrawPixel(x0, y0 + r, color);
  РСD8544 DrawPixel(x0, y0 - r, color);
  РСР8544 РгамРіхе1(x0 + r, y0, color);РСР8544 РгамРіхеl(x0 - r, y0, color);
 while (x < y) {
      if (f > = 0) (
          v--;ddF y += 2;
          f \neq \text{dd} y;
      ) 
      x++;<br>ddF x += 2;
        РСD8544 DrawPixel(x0 + x, y0 + y, color);
        РСD8544 DrawPixel(x0 - x, y0 + y, color);
        РСD8544 DrawPixel(x0 + x, y0 - y, color);
        РСД8544 DrawPixel(x0 - x, y0 - y, color);
        РСD8544 DrawPixel(x0 + y, y0 + x, color);
        РСD8544 DrawPixel(x0 - у, у0 + х, соlог);
        РСD8544 DrawPixel(x0 + у, у0 - х, color);
        РСD8544 DrawPixel(x0 - у, у0 - х, color);
    \mathcal{F}) 
void PCD8544 DrawFilledCircle(char x0, char y0, char r,
PCD8544 Pixel t color) {
     int16 t f = 1 - r;
     int16_t ddF_x = 1;<br>int16_t ddF_y = -2 * r;
     intl6 t x = 0;
     intl6 t y = r;
    PCD8544 DrawPixel(x0, y0 + r, color);
    РСD8544 DrawPixel(x0, y0 - r, color);
    PCD8544 DrawPixel(x0 + r, y0, color);
    PCD8544 DrawPixel(x0 - r, y0, color);
    РСР8544 Ргам-Line (х0 - г, у0, х0 + г, у0, со1ог);
    while (x < y) {
        if (f ≥ 0) {
            y--;ddF_y += 2;<br>f += ddF y;
        \cdotx++;ddF x == 2;f += ddF x;
```
PCD8544 DrawLine (x0 - x, y0 + y, x0 + x, y0 + y, color);<br>PCD8544 DrawLine (x0 + x, y0 - y, x0 - x, y0 - y, color); PCD8544 DrawLine (x0 + y, y0 + x, x0 - y, y0 + x, color); PCD8544 DrawLine (x0 + y, y0 - x, x0 - y, y0 - x, color);  $E_{\rm c}$ 

 $\Phi$ 

## ДОДАТОК Г

## Тестування системи та її компонентів

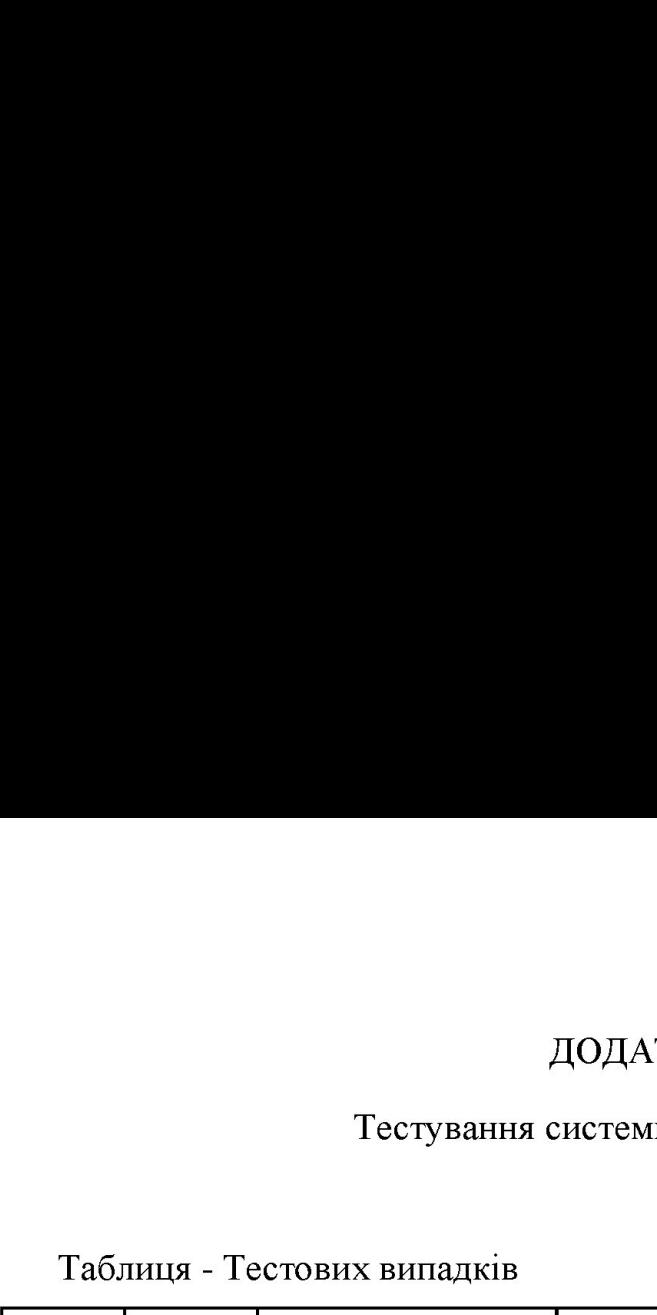

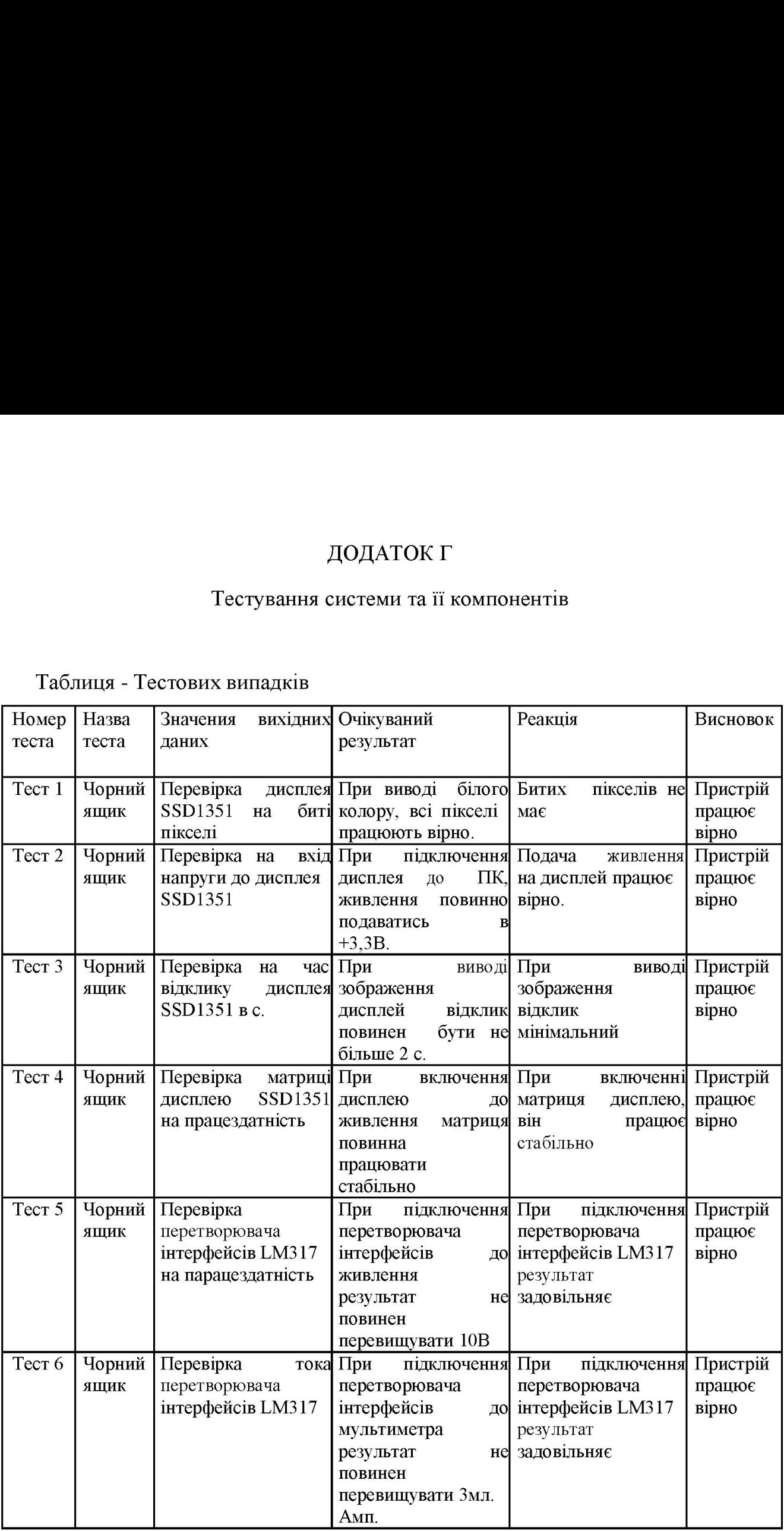

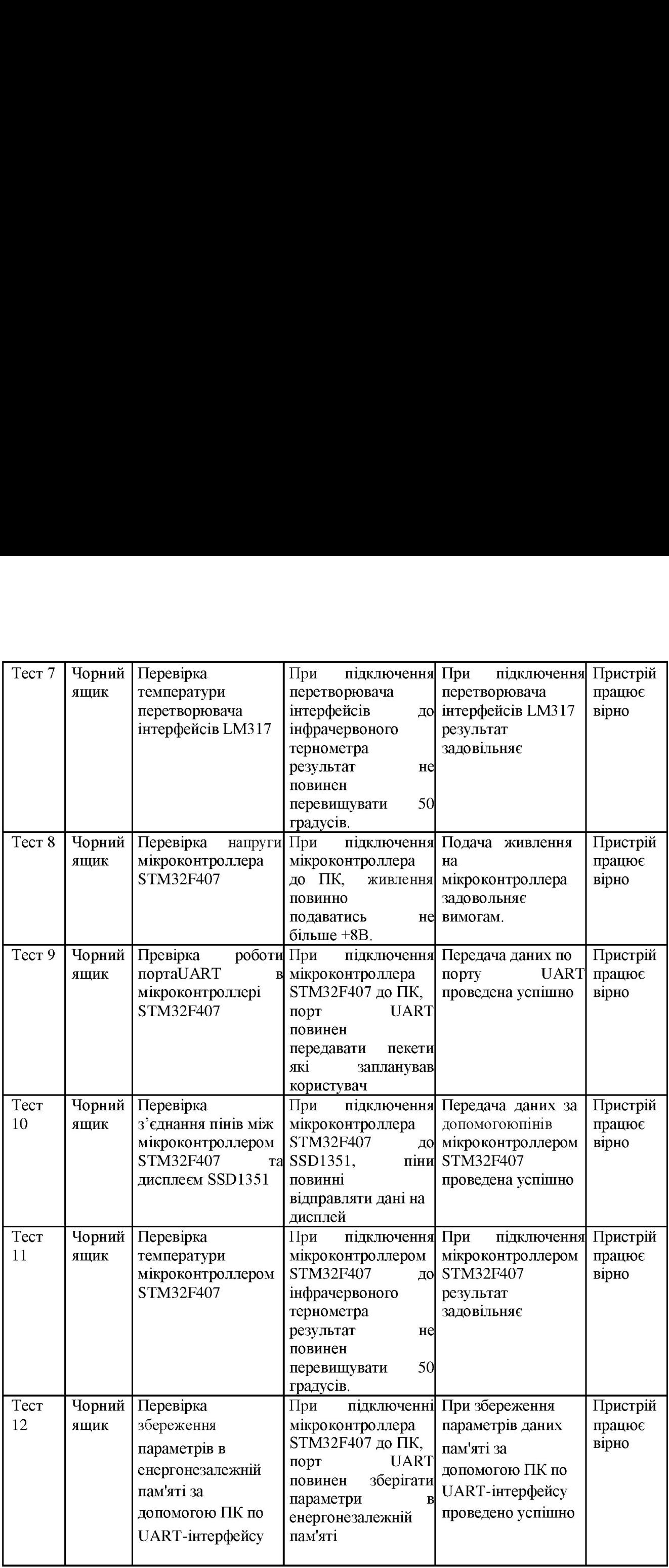

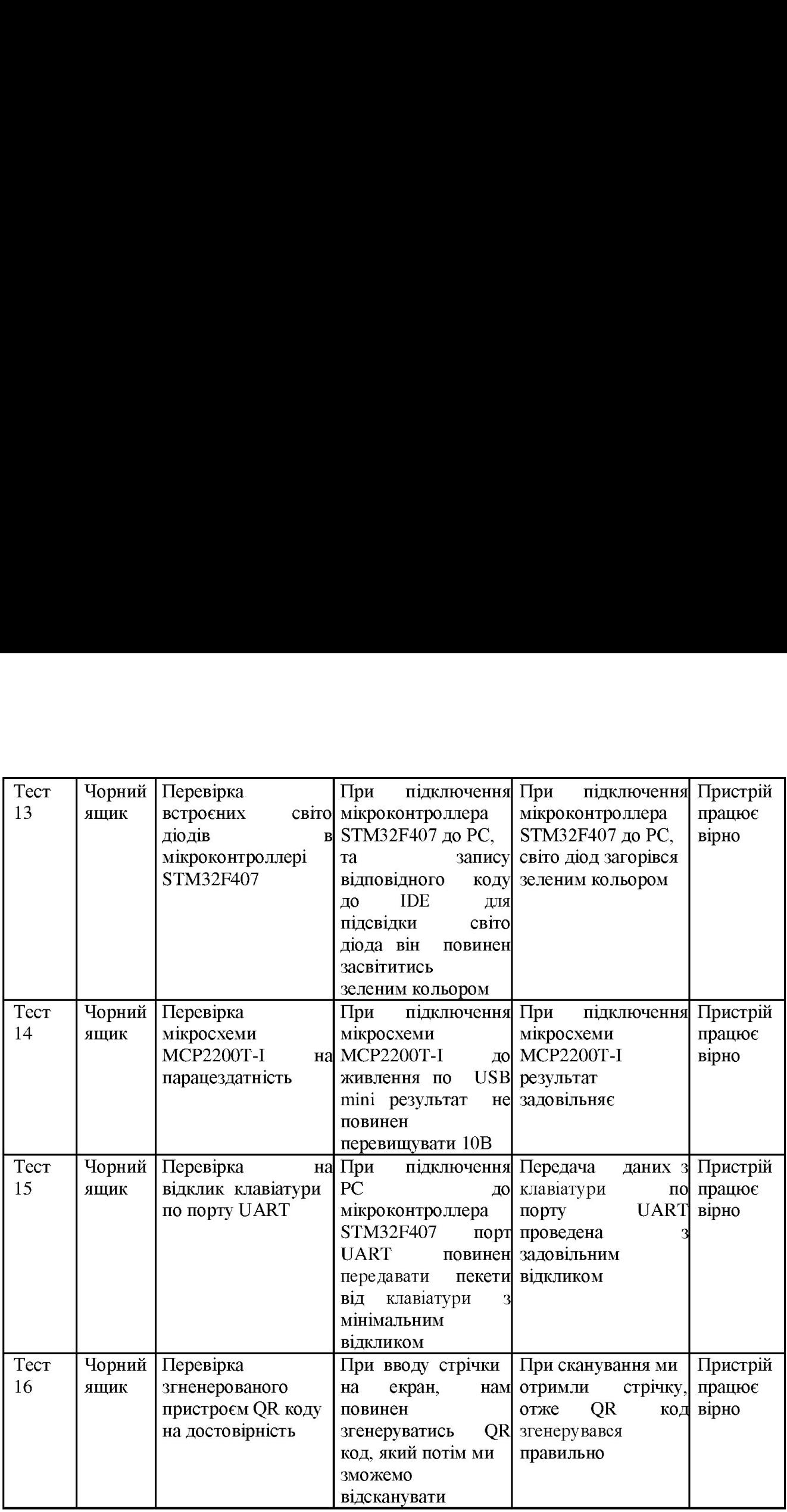

Опис кроків кейс-тестів:

Тест 1:

перевірки чи все працюють вірно, та не має битих пікселів. За допомогою кода користувач задає параметри білого колору, задля

Тест 2:

живлення при тестуванні тестером результати вказують стабільні в 2,9В. При підключення дисплея SSD1351 за допомогою блока напруги до Тест 3:

Користувач виводить зображення на дисплей SSD1351 відклик дорввнює 1 с. що перевищує допустиме значення в 2 с.

Тест 4:

Користувач вмикає матрицю після перевірок декілька хвилин помилок з матрицею не виявлено отже вано працює стабільно.

Тест 5:

Користувач робить підключення перетворювача інтерфейсів до живлення результат н становить 5В що не перевищувати стандартні 10В.

Тест 6:

При підключення перетворювача інтерфейсів за допомогою блока напруги до живлення, при тестуванні мультиметром що використовується для перевірки току, результати вказують ток в розмірі 0.57 мл.Амп що є допустимим значенням для перетворювача напруги.

Тест 7:

При підключення перетворювача інтерфейсів за допомогою блока напруги до живлення, при тестуванні інфрачервоним термометром що використовується для перевірки температури, результати вказують температуру в розмірі 33 градусів, що є допустимим значенням для перетворювача напруги.

Тест 8:

При підключення мікроконтроллера STM32F407 до ПК, відносно виводи D+ - підключені за вимогами, за допомогою програмного коду перевірили напругу мікроконтроллера яка становить біля 5В.

Тест 9:

При підключення мікроконтроллера STM32F407 до ПК, порт UART передає пекети які запланував користувач.

Тест 10:

Користувач підключає мікроконтроллер STM32F407 до SSD1351, піни відправляють дані по порту 5РІ на дисплей вчасно.

Тест 1:

При підключення 5ТМ32Е407 за допомогою блока напруги до живлення, при тестуванні інфрачервоним термометром що використовується для перевірки температури, результати вказують температуру в розмірі 3 градусів, що є допустимим значенням для мікроконтроллера.

Тест 12:

Користувач підключає мікроконтроллер 5ТМ32К407 до ПК, порт щоб зберегти параметри в енергонезалежній пам'яті використовується протокол передачі данних UART.

Тест 13:

Користувач підключає мікроконтроллер STM32F407 до ПК, та записує відповідний коду до IDE для підсвідки світо діода, результатом є засвічений зеленим кольором світодіод.

Тест 14:

Користувач робить підключення мікросхеми МСР2200Т-І до живлення по по 05В пипі результат становить 5В що не перевищувати стандартні 10В.

Тест 15:

Користувач зробив підключення РС до мікроконтроллера STM32F407 по порту САБТ, в результаті чого отримав переданий пекет від клавіатури з мінімальним відкликом.

## Тест 16:

Користувач вводить до стрічки данні які потрібно закодувати, в результаті чого пристрій згенерує ОК код, який потім можна відсканувати. Сканування проведено за допомогою смартфона, і результатом сканування є відповідна закодована стрічка данних.

Тезі-тероті:

Кількість пройдених позитивних тестів - 16 Кількість пройдених негативних тестів - 0 Загальна кількість пройдених тестів - 16 Кількість провалених позитивних тестів - 0 Кількість провалених негативних тестів - 0 Загальна кількість провалених тестів - 0